## **SIBAS II Operator Manual** ND-30.009.3 EN

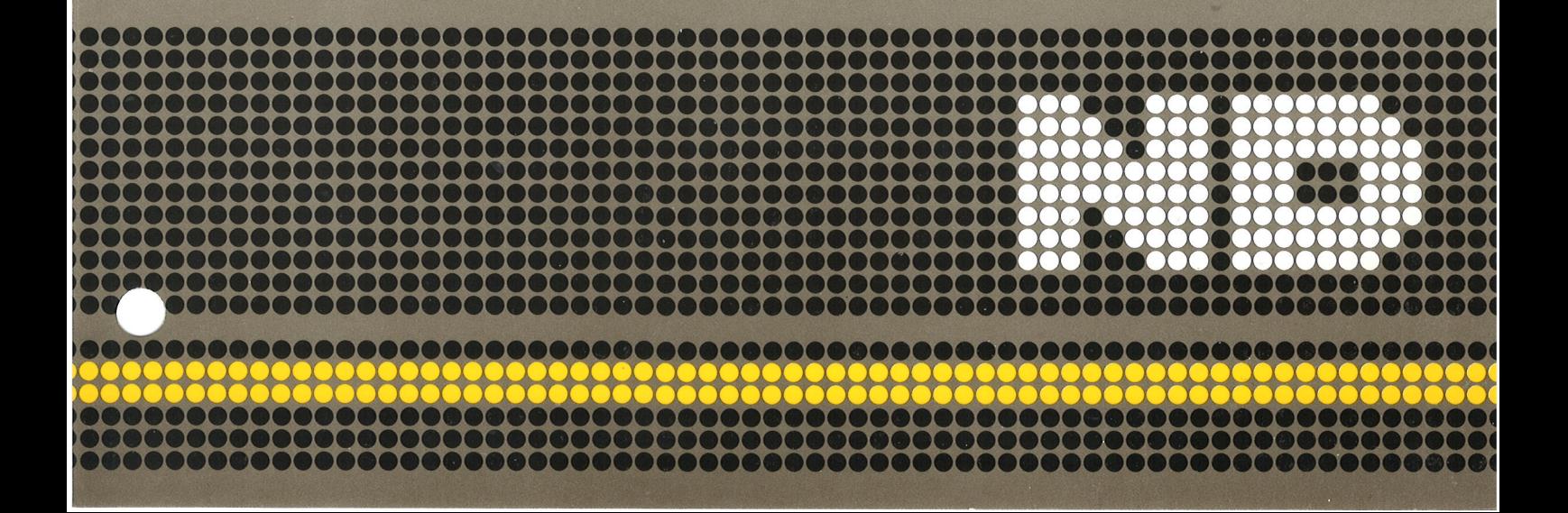

# SIBAS II Operator Manual<br>ND-30.009.3 EN

#### NOTICE

The information in this document is subject to change without notice. Norsk Data A.S assumes no responsibility for any errors that may appear in this document. Norsk Data A.S assumes no responsibility for the use or reliability of its software on equipment that is not furnished or supported by Norsk Data AS.

The information described in this document is protected by copyright. it may not be photocopied, reproduced or translated without the prior consent of Norsk Data A.S.

Copyright © 1986 by Norsk Data A.S.

Denne héndboken er <sup>i</sup> losbladsystem for <sup>6</sup> forenkle oppdatering. Gamle sider kan fjernes og nye sider settes inn på en enkel måte hvis håndboken er revidert.

Løsbladsystemet gjør det også mulig å plassere håndboken i en ringperm (A) for å beskytte den og for å gjøre det lett å slå opp i den. Ringpermer med 4 ringer tiisvarende hullene <sup>i</sup> héndboken kan bestilles <sup>i</sup> to bredder, <sup>30</sup> mm <sup>09</sup> <sup>40</sup> mm. Bruk bestillingsskjema nederst pé siden.

Héndboken kan ogsé plasseres <sup>i</sup> plastomslag (B). Dette omslaget passer bedre for héndbeker pé <sup>100</sup> sider eller mindre enn for storre héndbeker. Piastomslag kan ogsé bestilles nederst pé siden.

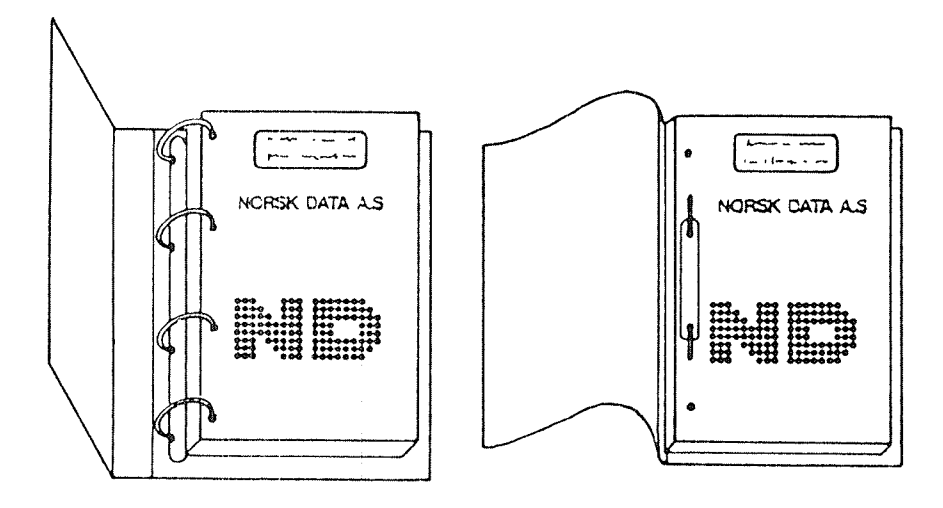

A: Ringperm B: Plastomslag

Vennligst send bestillingen til det lokale ND kontoret eHer (i Norge) til:

Norsk Data A.S Grafisk Senter Postboks 25, Bogerud 0621 Osto 6

BESTILLING

Jeg ensker é bestille: ...... Ringpermer, <sup>30</sup> mm, nkr 20,- pr. stk. ...... Ringpermer, 40 mm, nkr 25,- pr. stk. ...... Plastomslag, nkr 10,- pr. stk.

## PRINTING RECORD

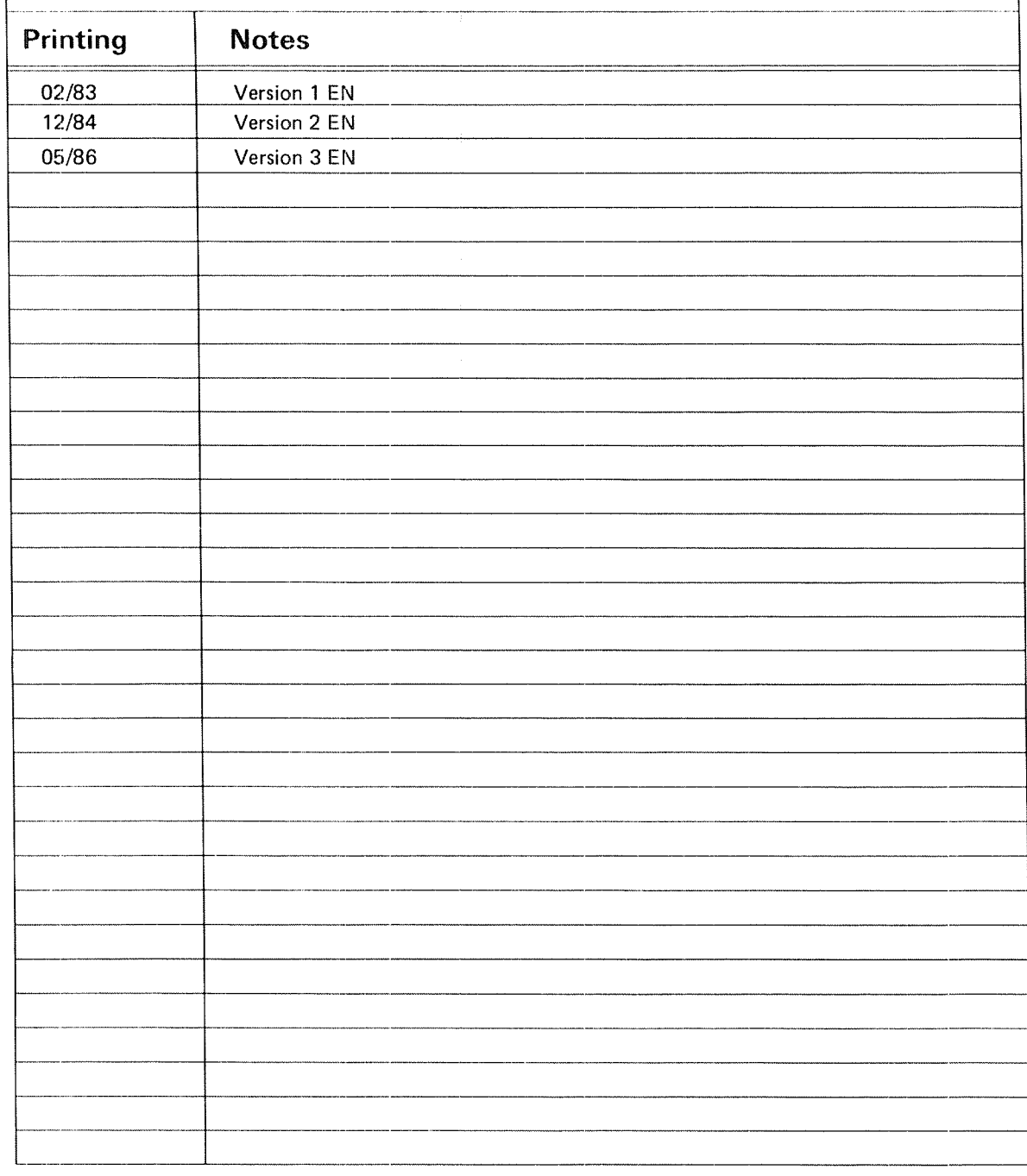

SlBAS-ll Operator's Manual PubLNo. ND—30.009.3 EN

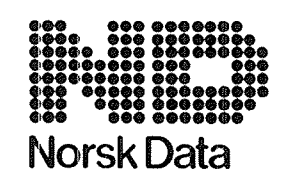

Norsk Data A.S Graphic Center P.O.Box 25, Bogerud 0621 Oslo 6, Norway

Manuals can be updated in two ways, new versions and revisions. New versions consist of <sup>a</sup> complete new manual which replaces the old manual. New versions incorporate all revisions since the previous version. Revisions consist of one or more single pages to be merged into the manual by the user, each revised page being listed on the new printing record sent out with the revision. The old printing record should be replaced by the new one.

New versions and revisions are announced in the Customer Support lnformation (CSI) and can be ordered as described below.

The reader's comments form at the back of this manual can be used both to report errors in the manual and to give an evaluation of the manual. Both detailed and general comments are welcome.

These forms and comments should be sent to:

Documentation Department Norsk Data A.S P.O. Box 25, Bogerud 0621 Oslo 6, Norway

Requests for documentation should be sent to the local ND office or (in Norway) to:

Graphic Center Norsk Data A.S P.O. Box 25, Bogerud 0621 Oslo 6, Norway

#### PREFACE

#### 00....0.0.0.00000.00.00.000306000.......0.0000900900000.0000000000000000000

- The Product This manual is intended to be <sup>a</sup> practical guide for people who operate the F Version of the SIBAS-II Database Management System.
- The Reader Operators who control the daily operation of the database system.
- Prerequisite Knowledge You should possess <sup>a</sup> general knowledge of databases and SINTRAN—III. Further explanation of the concepts, terms and commands used in SIBAS can be found in the SIBAS~II User Manual.
- Related Manuals SIBAS—II User Manual (ND—60.127) SINTRAN-III Real Time Guide (ND—60.133) SINTRAN-III System Supervisor(ND-30.003)
- The Manual This manual gives only the recommended or standardized ways of carrying out the various procedures which the operator is responsible for. It is not intended to explain the full range of ways of carrying out BACKUP, RECOVERY, etc.
- What is new in this Version of the Manual ? Most of the examples in this manual are adjusted to reflect the changes in the F version of SIBAS II.

#### ND-30.009.03 EN

vi

#### T A B L E O F C O N T E N T S

Section Page Page **Page 2012** 

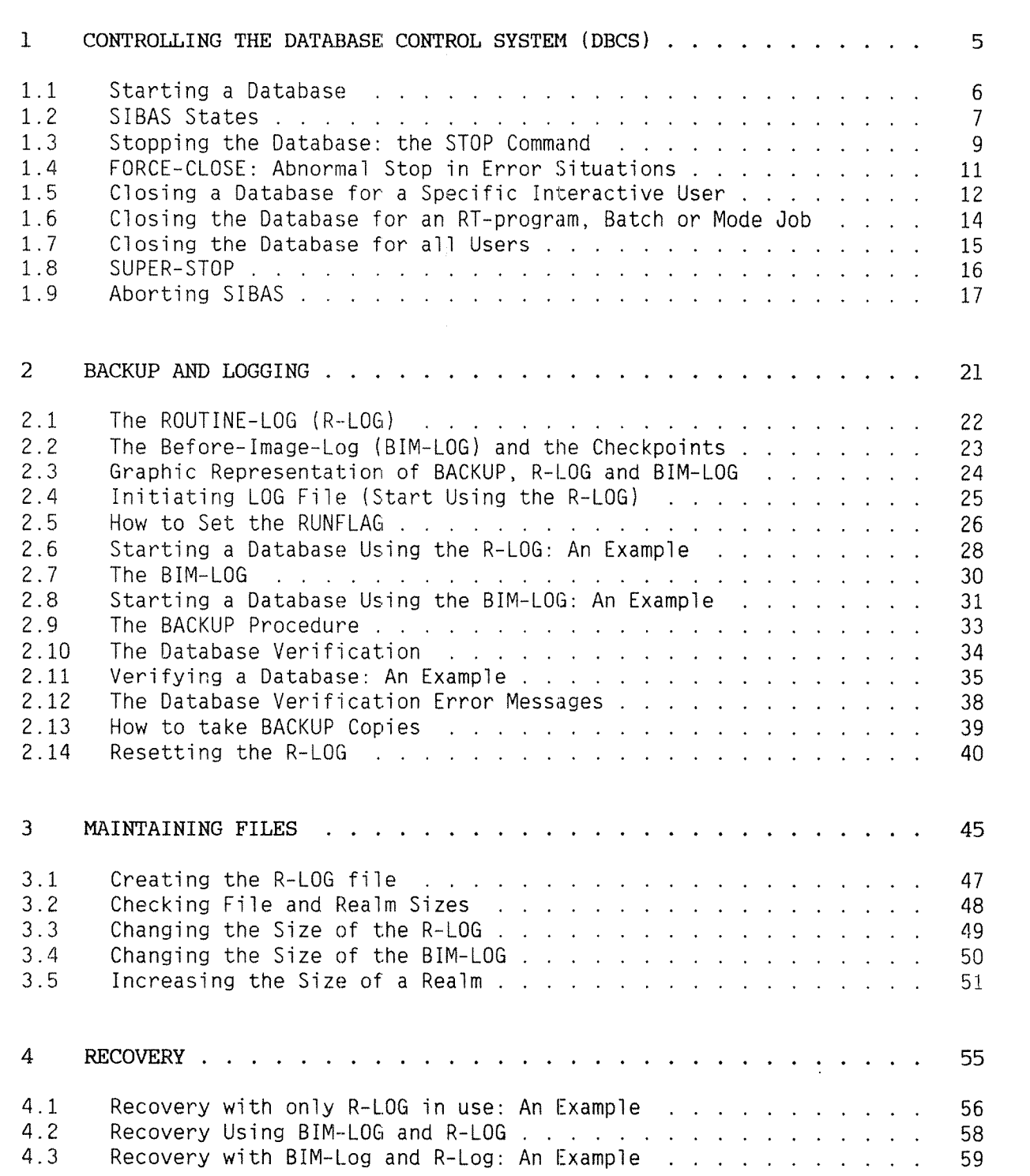

vii

 $\mathcal{L}$ 

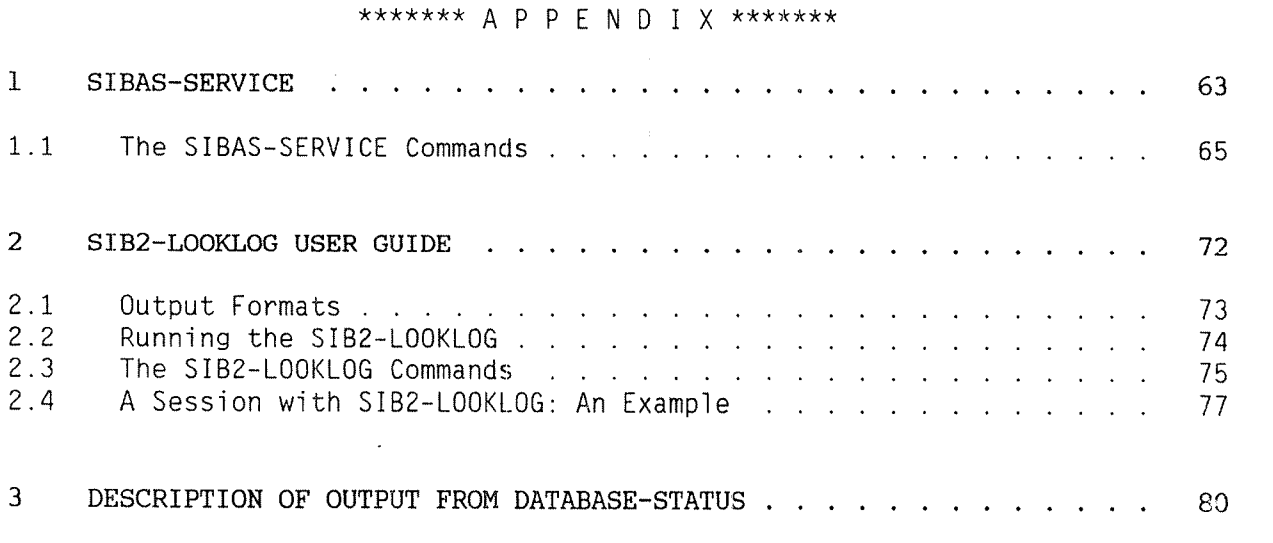

Index 83

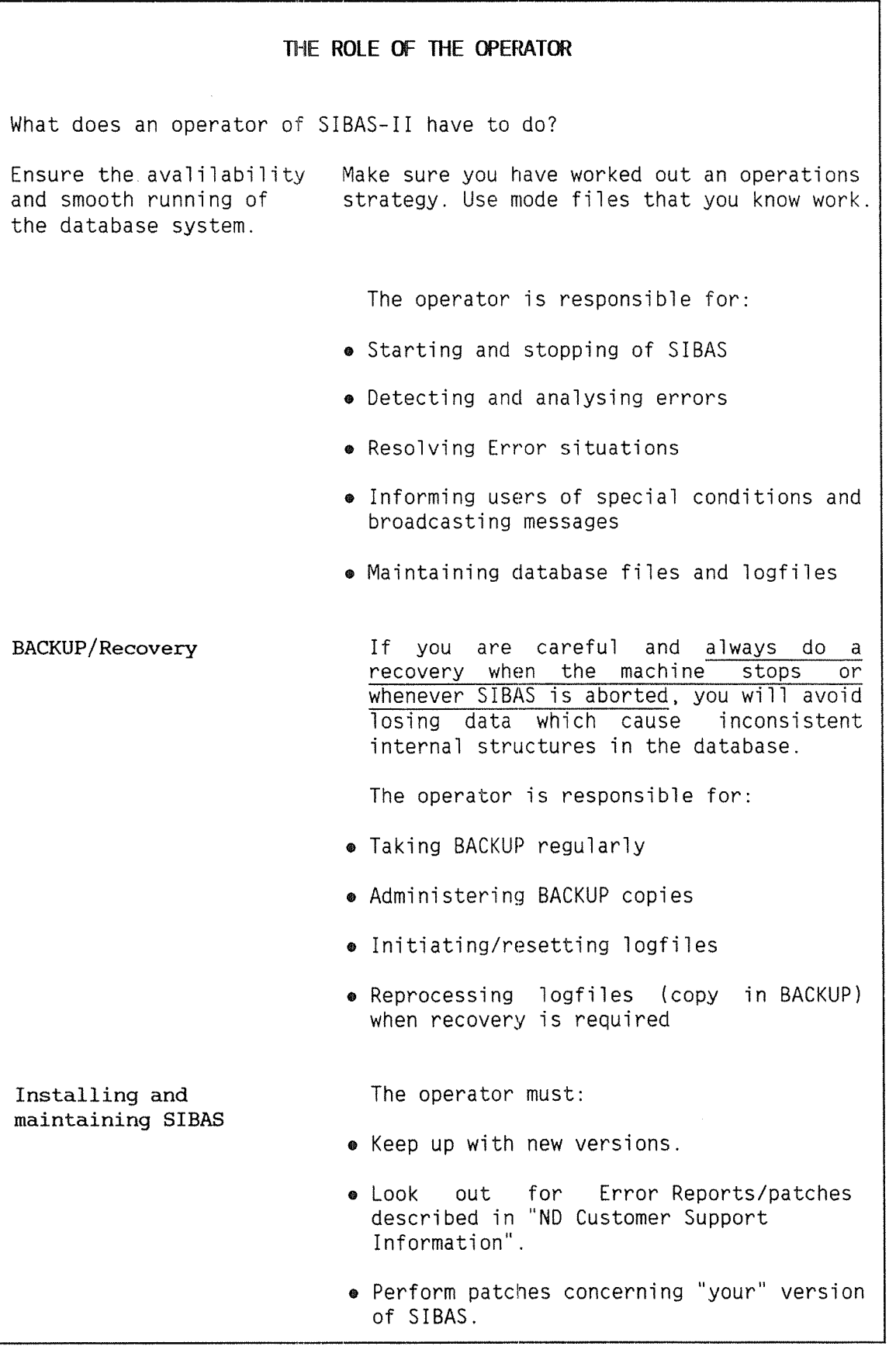

#### SIBAS~II Operator's Manual Contro111ng and Supervising SIBAS

SIBAS-II Operator's Manual Controlling and Supervising SIBAS

 $\sim$ 

#### CHAPTER 1<br>CONTROLLING AND SUPERVISING SIBAS

- . CONTROLLING THE DATABASE CONTROL SYSTEM
- **. STARTING A DATABASE**
- . AN EXAMPLE OF THE START AND THE RUN COMMANDS
- **. STOPPING THE DATABASE**
- **. ABNORMAL STOP IN ERROR SITUATIONS**
- **. CLOSING A DATABASE FOR A SPECIFIC BACKGROUND USER**
- . CLOSING A DATABASE FOR A SPECIFIC **FOREGROUND USER**
- **. CLOSING A DATABASE FOR ALL USERS**
- · SUPER-STOP
- **ABORTING SIBAS**

#### SIBAS-II Operator's Manual Controlling and Supervising SIBAS

 $\overline{a}$ 

METRYS JOHNSO BRAGATAD BHT BHT JOHNSO &

BOASATAD A DETERTITY

BEANATAD HNT DWINNER  $\mathcal{A}$ 

SMOTIAUTIS NORAB MI ANITS IAMNOMEA 4

**DISTURSE A SOFT BRAEATAG A SWIZOLD 4** 

**DITINGED A NOT HEARATAD A SWIEDLY &** 

**M** 

**19012-139001 +** 

## <sup>l</sup> CONTROLLING THE DATABASE CONTROL SYSTEM (DECS)

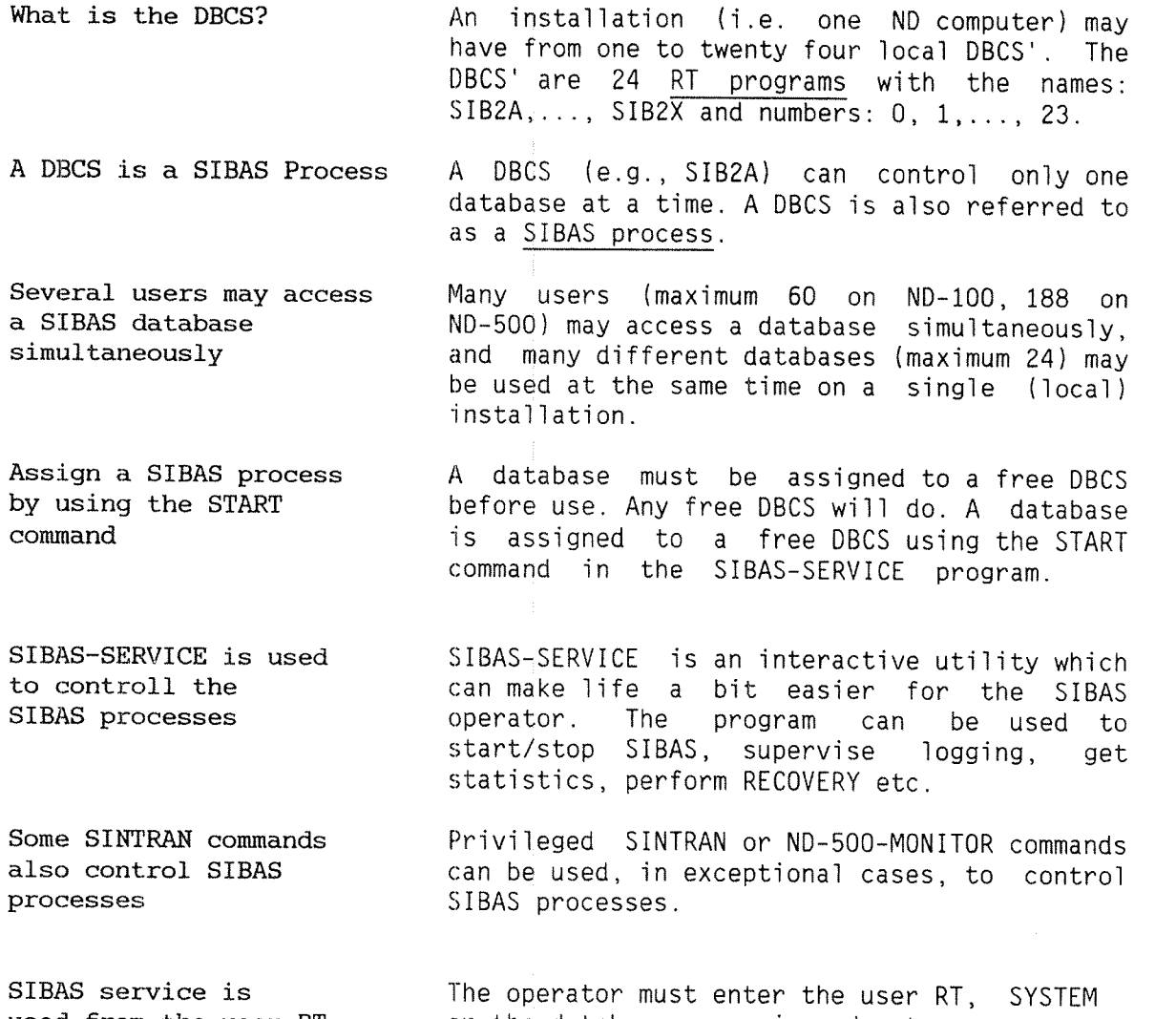

used from the user RT, SYSTEM or the database owner the general database control. or the database owner in order to carry out

User RT must be <sup>a</sup> "Friend"

Note that user RT must have been created as <sup>a</sup> FRIEND, using the SINTRAN command @CREATE—FRIEND, and been given Read/Write/— Append (RWA) access to the database files (@SET—FRIEND—ACCESS,RT,RWA). If this has not been done, error messages on the error device will result.

#### 1.1 STARTING A DATABASE

<sup>A</sup> database must be STARTed (i e. assigned to <sup>a</sup> free SIBAS process) before any application can use it.

The START command a database is associated to one and only one associates a database and STBAS process by the START command. The SIBAS process by the START command. The to <sup>a</sup> SIBAS process association is ended by the STOP command. Remember that it is of prime importance to STOP the database properly before a machine stop or BACKUP.

The database is started by using the START command in SIBAS-SERVICE. When you use this command the following points should be kept in mind:

SIBAS must be READY SIBAS must be in <sup>a</sup> READY state for the START command to be given.

- User RT must be <sup>a</sup> Friend The user RT must have been created as FRIEND of the database owner, with RNA access to the database files, prior to the issuing of the START command. Normally, this should be done at once when the database is created.
- Database must exist The database files must exist and be closed for the START command to work.

Database must be RUNNING The database must be in RUNNING state before applications can use it. The DBCS is set RUNNING by the RUN command in SIBAS-SERVICE.

RUN Command in 1992 and Note that the database is not opened by SIBAS-SERVICE does not 1994 setting SIBAS in RUNNING state. The database setting SIBAS in RUNNING state. The database open the database will be physically opened (i.e. all database files opened) when the first application opens it. For this reason the SINTRAN command @LIST—RTOPEN will not list the database files after the RUN command has been given in SIBAS—SERVICE.

<sup>A</sup> Database can only be <sup>A</sup> database can only be used when it has been used when it has been started. After a START users/programs can use STARTed the database.

#### 1.2 SIBAS STATES

A SIBAS process is always in one of the 5 different states shown in the following diagram:

Actions for the various SIBAS states:

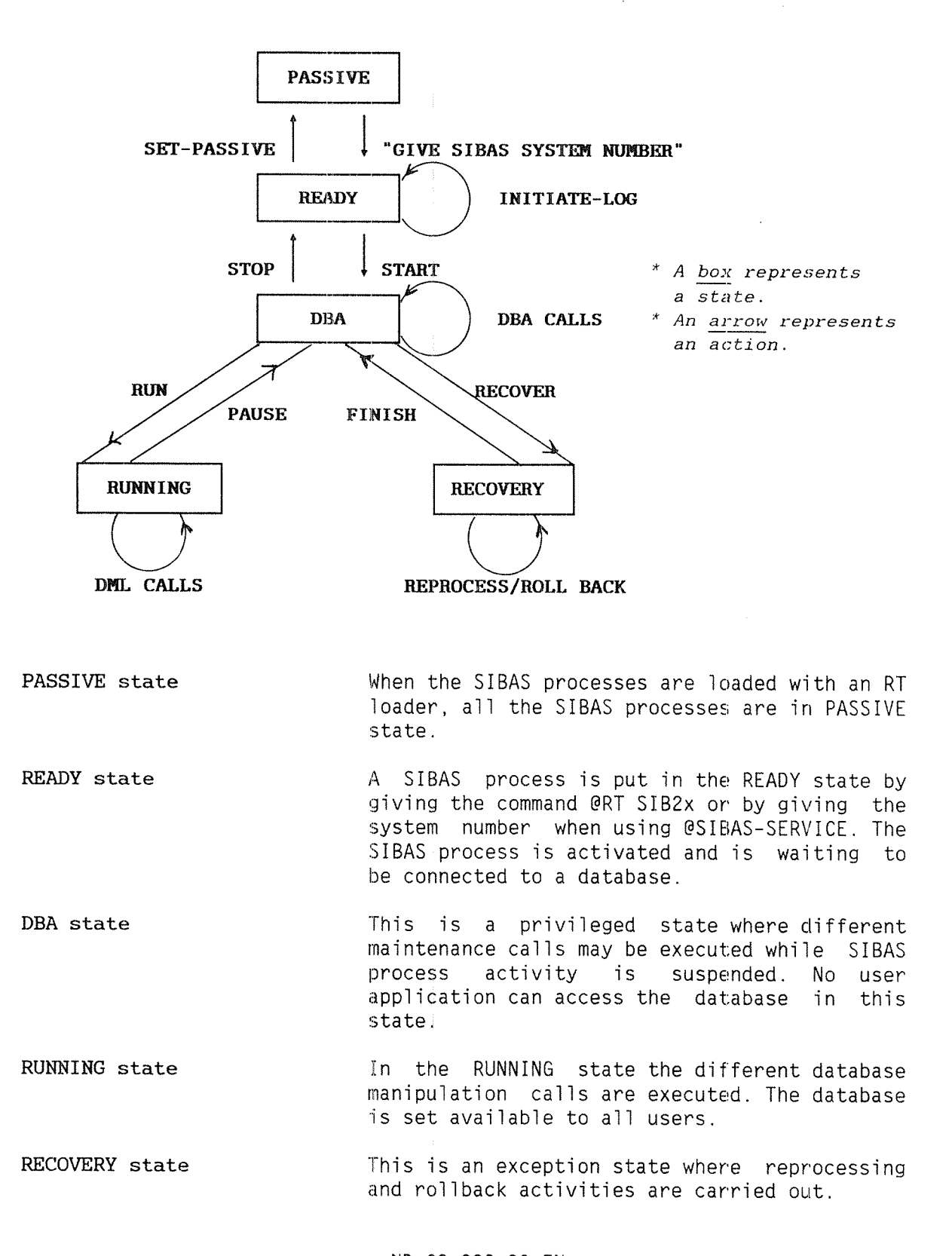

An example of the START and RUN commands.

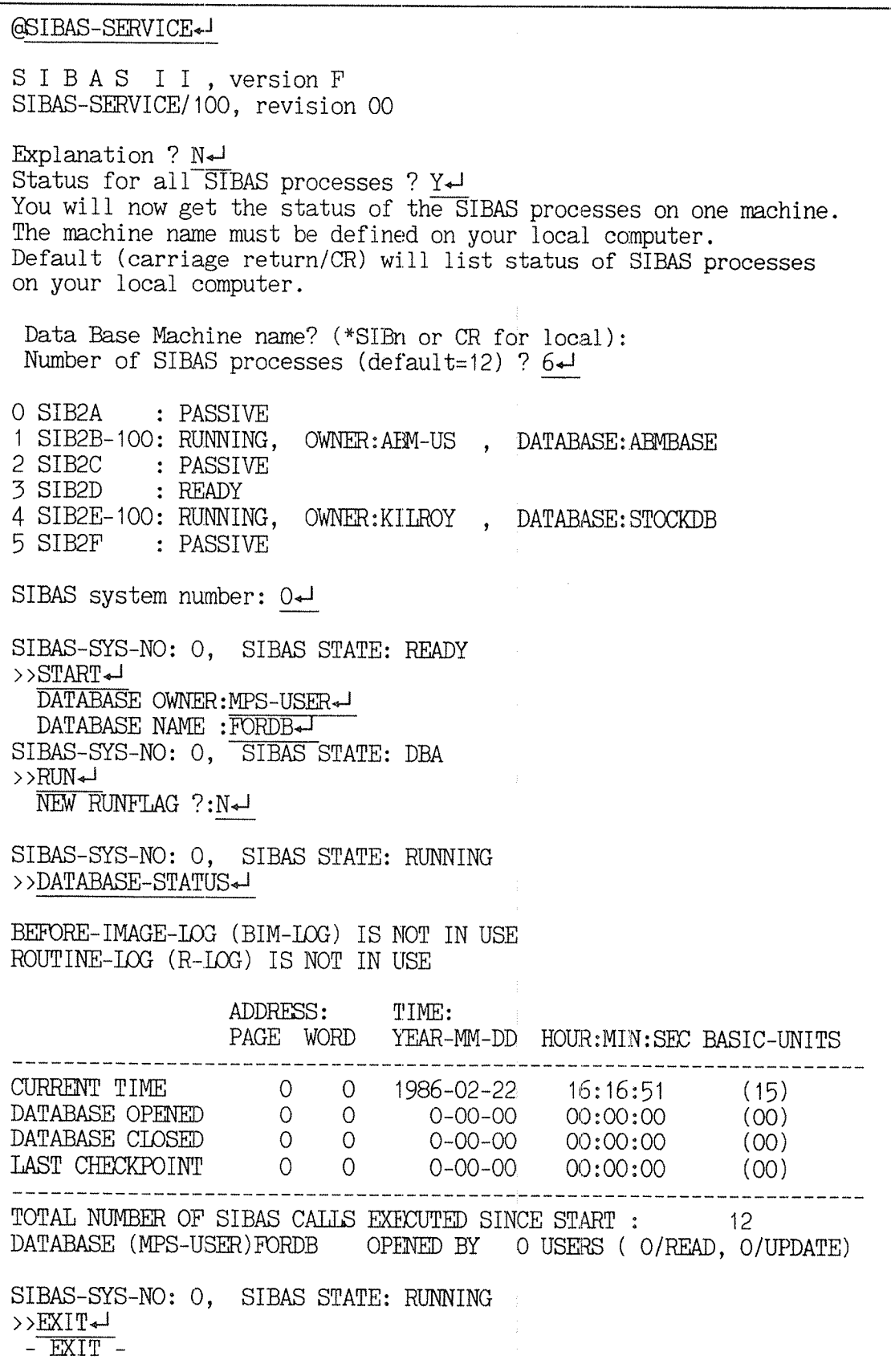

For <sup>a</sup> description of this output see Appendix.

#### 1.3 STOPPING THE DATABASE: THE STOP COMMAND

The database must always be stopped before one can take BACKUP or stop the machine. If the machine is stopped while the database is open, the database will be destroyed and a RECOVERY must be done.

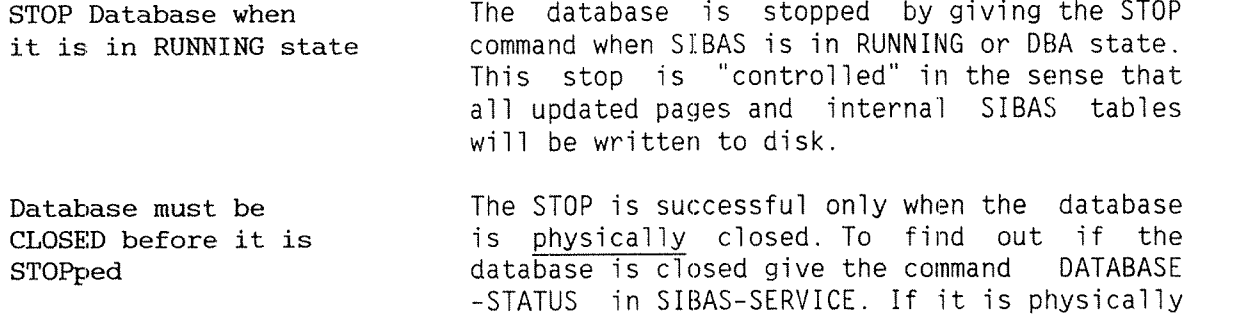

closed, you will get the message "DATABASE (<owner>)<database name) <sup>15</sup> OPENED BY <sup>0</sup> USERS". A STOPped Database Note that the database will no longer be<br>assigned to any SIBAS process after a is not assigned to a assigned to any SIBAS process SIBAS process successful STOP command has been executed. The SIBAS process that was used will be freed.

 $\rangle$ >>>> An example for STOPPING a database is given on the next page >>>>>

Stopping <sup>a</sup> Database: An Example.

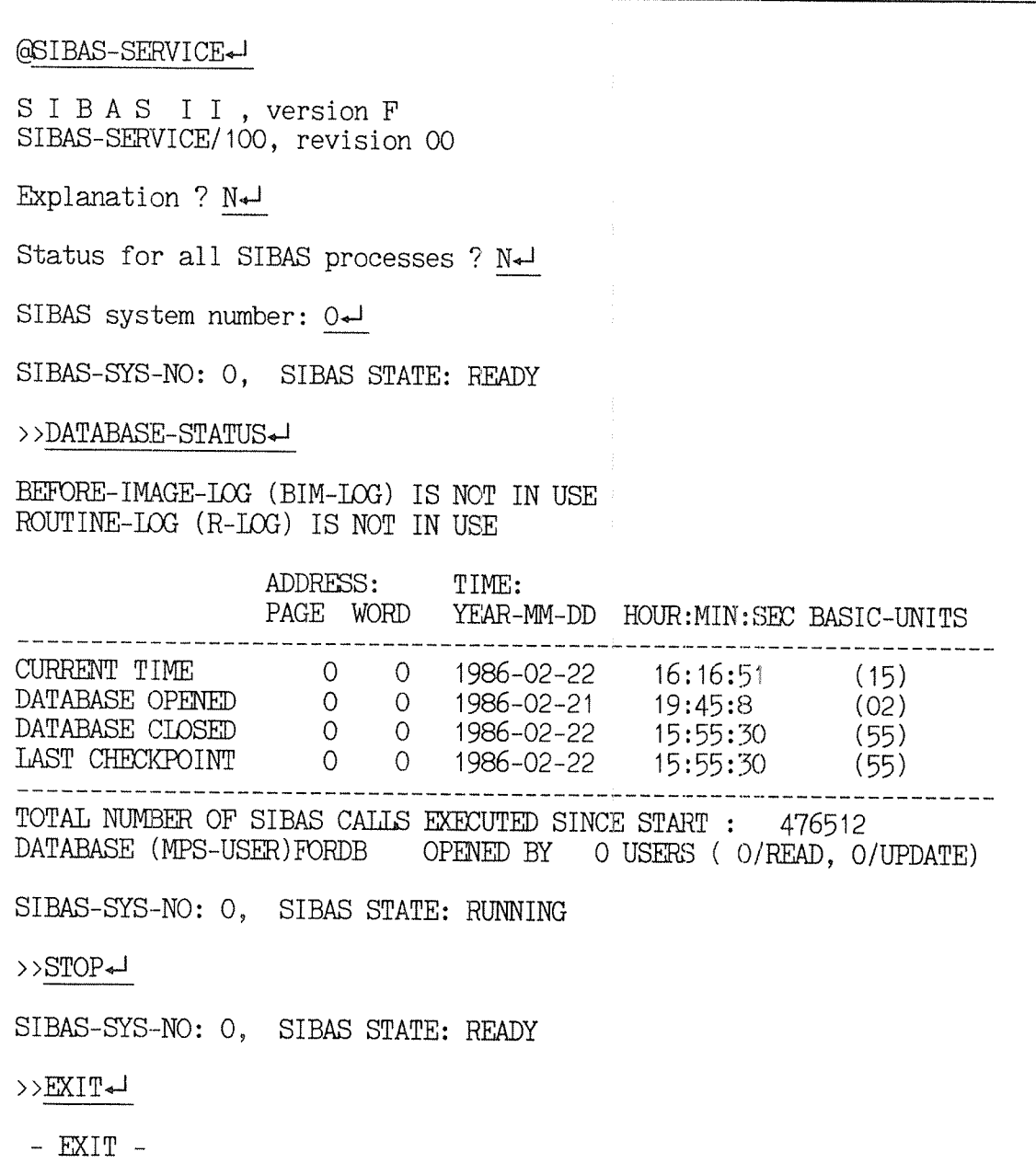

#### 1.4 FORCE-CLOSE: ABNORMAL STOP IN ERIROR SITUATIONS

A user must open the database before accessing it, and should always close the database when finished.

- The Database must be Closed if <sup>a</sup> User Program is Aborted When to use the FORCE—CLOSE Command If the user program stops without closing the database, e.g., if it gets aborted by pressing the escape (ESC) key or s/he simpiy forgets to close the database, the database should be explicitly closed. The exception is when the database is in error and RECOVERY has to be done. The FORCE—CLOSE command in SIBAS~SERVICE can be used to:
	- . Close the database for all users. . Close the database for a specific user.

FORCE-CLOSE closes Database without changing SIBAS State The command FORCE-CLOSE closes the database for one or more users, without changing the SIBAS state.

How to Identify Users who have Opened the Database SIBAS must be able to uniquely identify each user/program that has opened <sup>a</sup> database. SIBAS identifies <sup>a</sup> program through the programs "userid's":

SIBAS user identification A combination of machine number (CPU number) and terminai number (input device number) is sent to SIBAS when the database is opened. If an RT program (foreground), batch or mode job is used, then the RT description address is sent rather than the terminal number. SIBAS will then find a free userid and return to the calling program. This userid will from this point on be used to identify the program for SIBAS.

> The best method for identifying the corresponding SINTRAN user name is by using the SINTRAN commands @WHO or @TERMINAL-STATUS. The terminal identifications given by these commands indicate which users have opened the database (see next section).

٦

#### 1.5 CLOSING A DATABASE FOR A SPECIFIC INTERACTIVE USER

Let us say that <sup>a</sup> user was running <sup>a</sup> program from <sup>a</sup> terminal (background/ interactive). S/he finished but left the database open. You want to close the database for that particular user. When you are logged in as user RT (or SYSTEM), do the following:

Use the DATABASE—STATUS command to identify the user of the database:

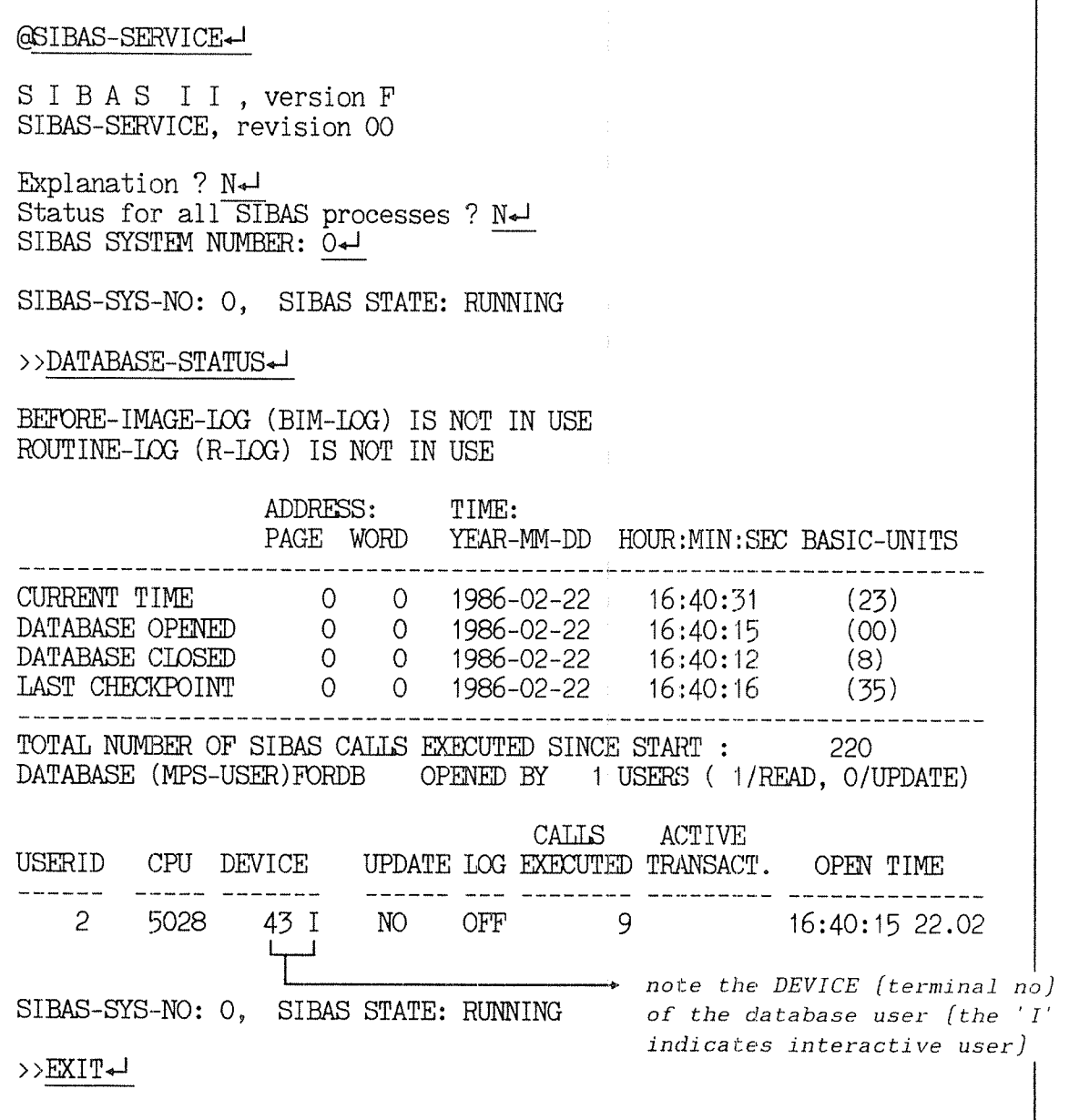

#### SIBAS-II Operator's Manual Controlling and Supervising SIBAS

 $\mathbf{r}$ 

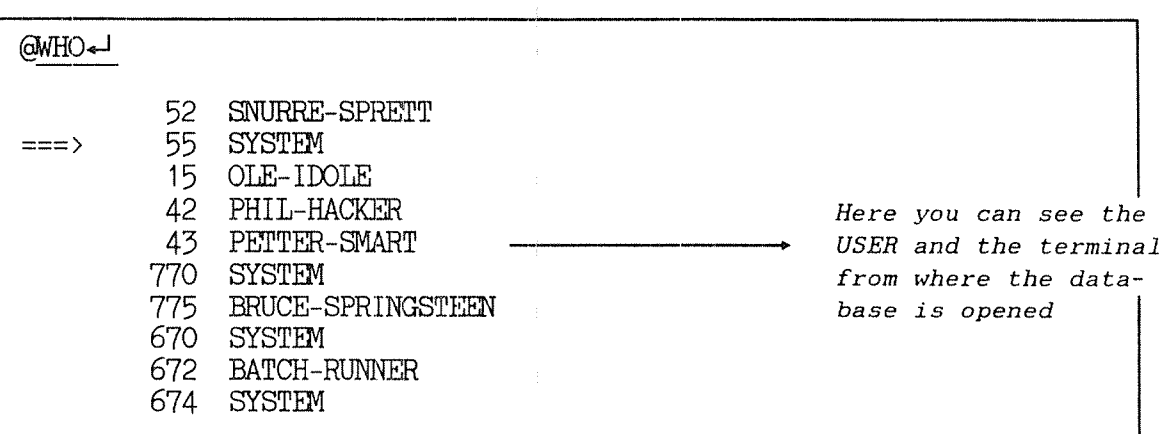

Identify the user and send mail:

. In this example MAIL should be sent to terminal 43 (PETTER-SMART) telling him to close the database; otherwise it will be FORCE CLOSED.

FORCE-CLOSE the database for a specific user:

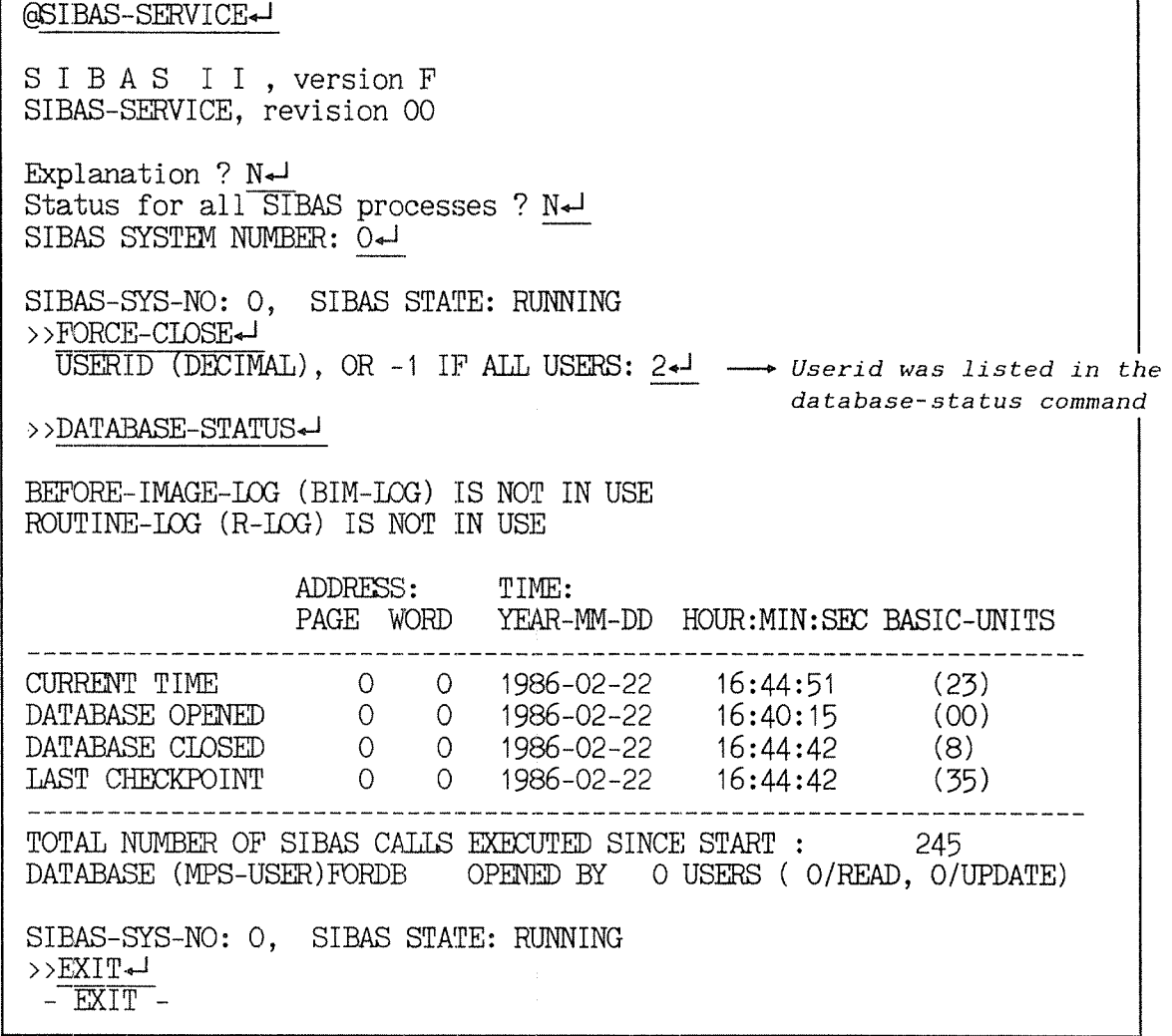

#### 1.6 CLOSING THE DATABASE FOR AN RT-PROGRAM, BATCH OR MODE JOB

The procedure for closing the database for a foreground user (RT program), batch or mode job is the same as for closing the database for an interactive user. The FORCE~CLOSE command in SIBAS-SERVICE is used. The DEVICE returned from the DATABASE—STATUS command wiII now be the RT description address (octaI) of the RT-program, batch processor or terminai where <sup>a</sup> mode job is running. 'R' indicates RT—program, 'B' batch job and 'M' <sup>a</sup> mode job. ('1' is dispTayed if interactive user).

The SIBAS operator is advised to keep a list of all RT-programs (@LIST—RT~PROGRAMS).

FORCE—CLOSE <sup>a</sup> Database for an HT, Batch or Mode Job User:

#### @SIBAS-SERVICE SIBAS II, versionF SIBAS-SERVICE, revision 00 Explanation ?  $N+1$ Status for all SIBAS processes ? Nel SIBAS SYSTEM NUMBER: 0+ SIBAS-SYS—NO: 0, SIBAS STATE: RUNNING >>DATABASE-STATUS BEFORE—IMAGE-IOG (DIM—LOG) IS NOT IN USE ROUTINE-LOG (R-LOG) IS NOT IN USE ADDRESS: TIME: PAGE WORD YEAR-MM-DD HOUR:MIN:SEC BASIC-UNITS CURRENT TIME <sup>0</sup> <sup>0</sup> 1986—02~22 16:40:31 (23) DATABASE OPENED <sup>O</sup> <sup>0</sup> 1986—02—22 16:40:15 (00) DATABASE CIDSED <sup>0</sup> <sup>0</sup> 1986—02—22 16:40: <sup>12</sup> (8) LAST CHECKPOINT <sup>0</sup> <sup>0</sup> 1986~02—22 16:40:16 (35) TOTAL NUMBER OF SIBAS CALLS EXECUTED SINCE START : 220 DATABASE (MPS-USER)FORDB OPENED BY 1 USERS ( O/READ, 1/UPDATE) CALLS ACTIVE USERID CPU DEVICE UPDATE 10G EXECUTED TRANSACT. OPEN TIME 3 6558 4680 R YES OFF 9 16:40:15 22.02  $\longrightarrow$  note: DEVICE is RT description SIBAS-SYS-NO: 0, SIBAS STATE: RUNNING address of an AT program (the 'H' indicates an BT program] > >1©RCE~CIDSE¢J USERID (DECIMAL), OR -1 IF ALL USERS:  $3+1$ >>EXIT¢J — EXIT —

Г

#### 1.7 CLOSING THE DATABASE FOR ALL USERS

This command must be used with great care. It could inconvenience SIBAS users unnecessarily, to say the least!

Send BROADCAST before Before giving the command, send a broadcast to using FORCE-CLOSE all users telling them that you are going to use the FORCE-CLOSE command and exactly when you will give it. Tell them to terminate their work and close the database as soon as possible.

FORCE-CLOSE may If you give this command when programs are cause errors in actively accessing the database, these programs will get error messages and will in programs probably terminate.

Example of closing the database for all users:

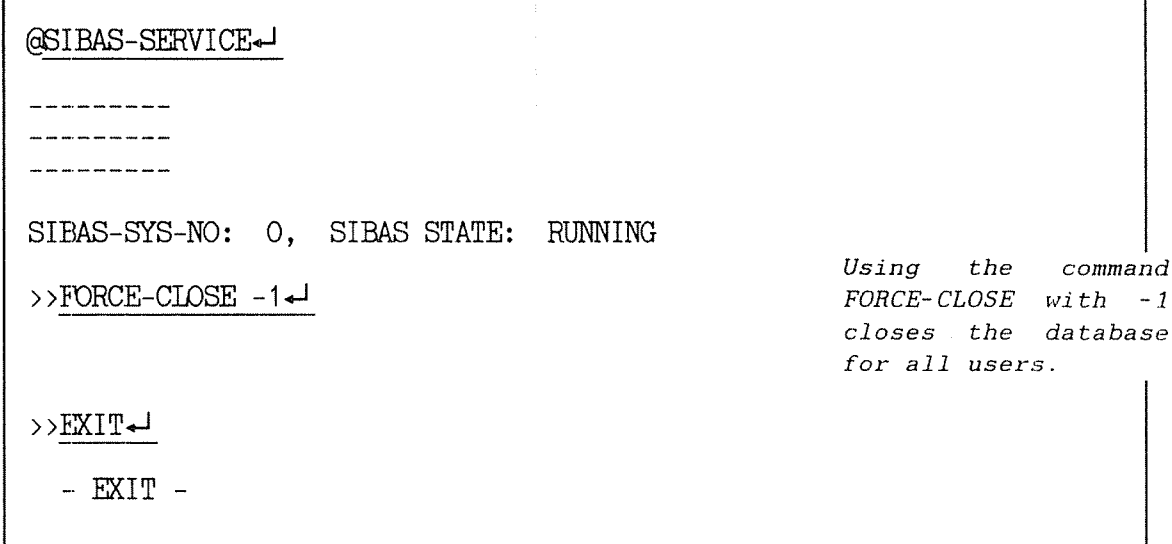

#### 1.8 SUPER—STOP

The effect of this command is to close the database for all users and set SIBAS in the PASSIVE state. The SUPER-STOP is in other words a combination of the FORCE—CLOSE and the STOP commands.

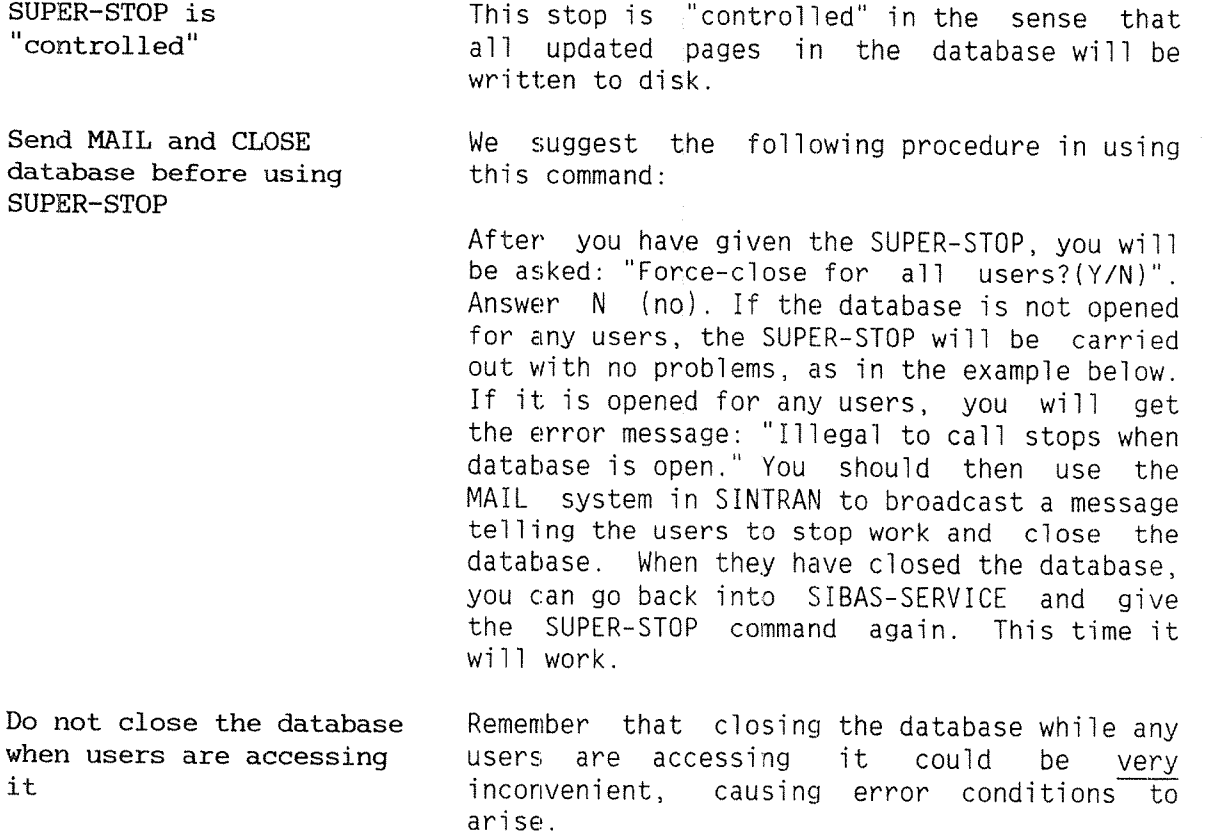

Ekample of using SUPER-STOP:

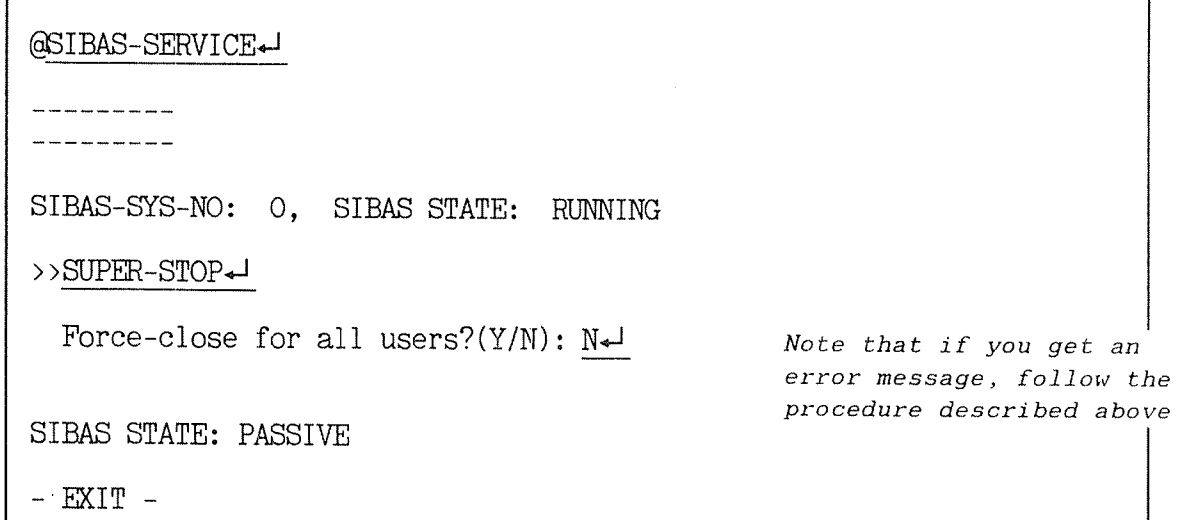

 $\mathsf{r}$ 

#### 1.9 ABORTING SIBAS

The @ABORT SIB2x command (in SINTRAN) will set SIBAS immediately in PASSIVE state without ciosing the database properly. This command is given in SINTRAN, ie., after the @ (the commercial at, which indicates that you are in SINTRAN). If SIBAS is running on the ND-SOO, ABORT SIBZX must never be used to abort <sup>a</sup> SIBAS process. Instead the ND~500—MONITOR command LOGOUT-PROCESS <SIBAS.processnumber> should be used. You must be logged in under user RT or SYSTEM to issue these commands.

Use ABORT SIBZx very Command ABORT SIBZX destroys the database. carefully It should only be used in the following circumstances (very seidom):

> When <sup>a</sup> serious error is discovered and the database must be stopped immediately, ie., when RECOVERY has to be done anyway (refer chapter 5).

> When the database is in error,  $e.g.,$  all appiications hang and it is impossibie to continue or to stop SIBAS by using any of the SIBAS-SERVICE commands.

Example: Aborting <sup>a</sup> SIBAS process on the ND-IOO CPU.

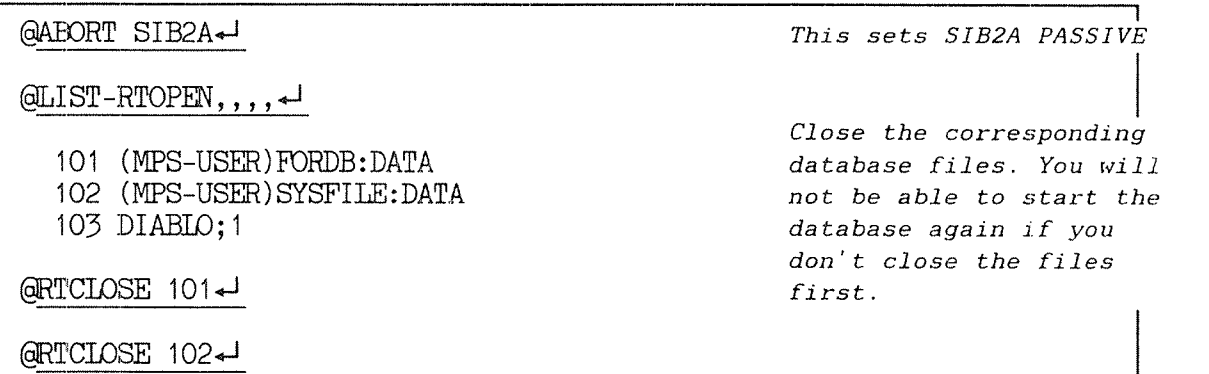

 $\bullet$  Now you have to do RECOVERY before starting the database again.

Example: Logging out <sup>a</sup> SIBAS process on the ND-500 CPU.

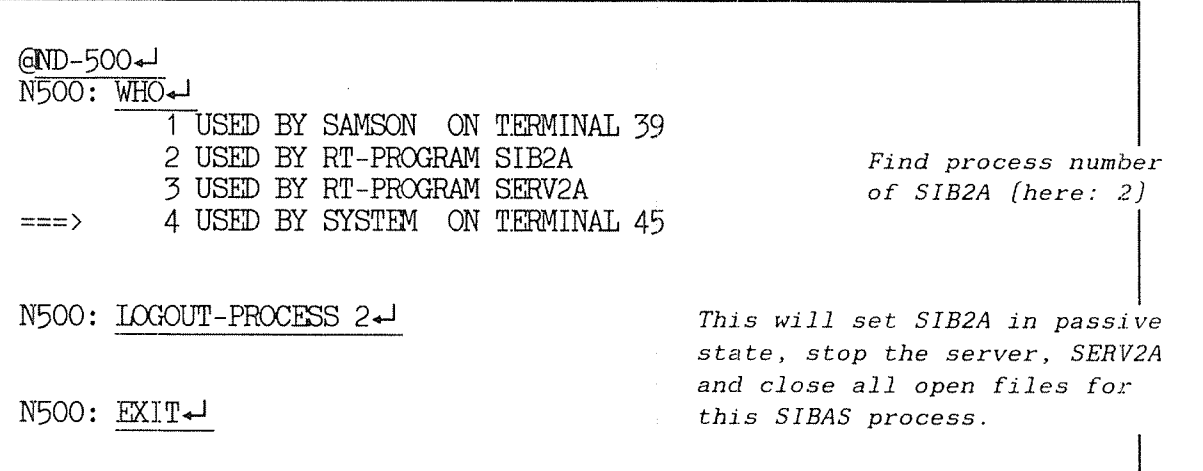

<sup>0</sup> Now you have to do RECOVERY before starting the database again! (refer chapter 5).

> Use the @ABORT/LOGOUT—PROCESS commands with the greatest of care and always do RECOVERY afterwards.

#### CHAPTER<br>BACKUP AND LOG

- **. BACKUP AND LOGING**
- THE ROUTINE-LOG (R-LOG)
- BEFORE-IMAGE-LOG (BIM-LOG) AND CHECKPOINTS
- . GRAPHIC REPRESENTATION OF BACKUP, R-LOG AND BIM-LOG
- . INITIATING LOG FILE
- . HOW TO SET THE RUNFLAGS
- . STARTING A DATABASE USING THE R-LOG
- THE BIM-LOG
- STARTING A DATABASE USING THE BIM-LOG  $\bullet$
- **THE BACKUP PROCEDURE**
- THE DATABASE VERIFICATION  $\bullet$
- VERIFYING THE DATABASE: AN EXAMPLE
- WHAT TO DO IF DATABASE VERIFICATION  $\bullet$ **GIVES ERROR MESSAGES**
- . HOW TO TAKE BACKUP COPIES
- **RESETTING THE R-LOG**

 $\sim$ 

- 
- **ATAKONICERO DRA (BOJ-MIS) BOJ-HAANI-HADILI W** 
	- -
		-
		- -
		- -
			-
			-
			- - -

 $\langle \cdot \rangle$ 

## 2 BACKUP AND LOGGING

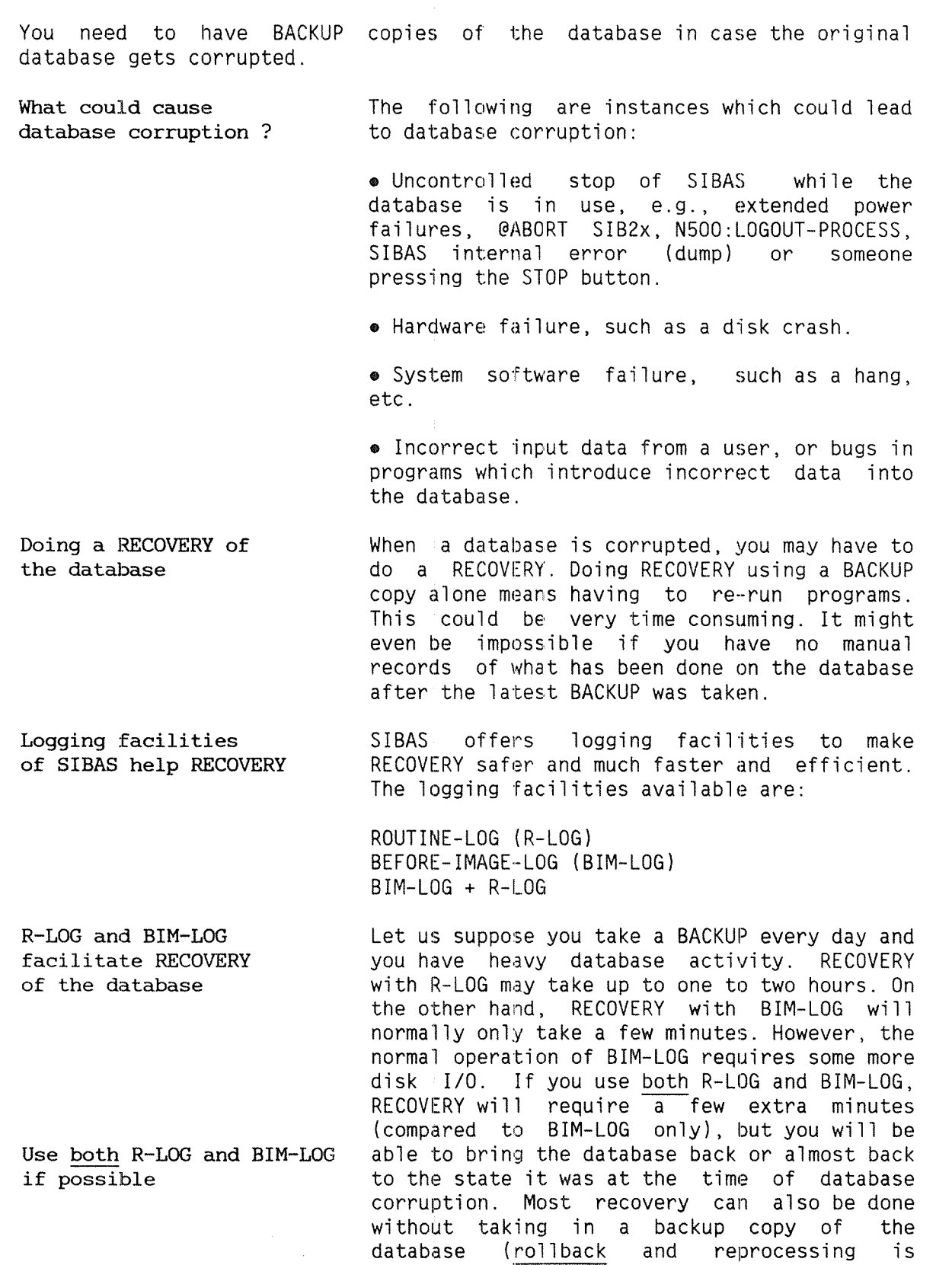

and BIM—LOG if this is possible.

sufficient). It is advisable to use both R—LOG

#### 2.1 THE ROUTINE-LOG (R-LOG)

The ROUTINE-LOG is essentially a contiguous file (with filename = <databasename> LOGG) which contains: the Data Manipulation Language (DML) calls/commands given to SIBAS, and the input/output data to/from SIBAS.

R-LOG data is used during reprocessing

The data on the R~LOG can be used for reprocessing. This makes the re—execution of the programs, which have been run after the latest BACKUP was taken, unnecessary.

The R—LOG is buffered, i.e. input/output data and calls are not immediately written onto the disk file. The R—LOG file is divided into a number of l K~Words blocks (i.e. 2048 bytes

If R-LOG is buffered, 10 to 60 SIBAS calls must be executed before the buffer is written to file.

If R-LOG is not buffered (see RUNFLAG), the SIBAS calls are written directly to the file (but slows down SIBAS)

The CIRCULAR R-LOG is overwritten when it is full. (should be used only for test purposes).

When the DIRECT R—LOG is full the database is made unavailable to all update users. Ready-only users can be allowed by RUNFLAG

Use SIB2~LOOKLOG to examine the R—LOG

per block), and the buffer may contain up to one R-LOG page. This means that approximately 10 to 60 SIBAS calls must be executed between each time the content of the buffer is written onto disk. If the SIBAS process is aborted, the content of this buffer is lost, and recovery brings the database back to <sup>a</sup> state corresponding to the last written buffer. However, buffering may be avoided by setting the 'no—buffering—flag' in the SRUN call (i.e. RUNFLAG in the RUN command in SIBAS—SERVICE). Running SIBAS with such "immediate write of R—LOG' requires, on the other hand, <sup>a</sup> great deal of extra disk 1/0 (slows down SIBAS), and should therefore normally be avoided.

The R—LOG must be defined to be of type DIRECT or CIRCULAR. A CIRCULAR R—LDG is overwritten when it is filled up to its maximum defined size. This means that log-data is lost when the maximum size is exceeded. For this reason, <sup>a</sup> CIRCULAR R—LOG should only be used during the test phase of <sup>a</sup> system. A DIRECT R~LOG can not be overwritten. Whenever the maximum size of <sup>a</sup> DIRECT R—LOG is reached, the R—LOG is closed and no more logging is performed. All active users are allowed to finish their work (until close database), but no more update users are allowed to open the database. Read-only users can be allowed if the RUNFLAG says so (refer section 2.5).

You may look at the ROUTINE—LOG file by using <sup>a</sup> program called SIBZ-LOOKLOG. Refer to The on SIBZ—LOOKLOG in the Appendix.

#### 2.2 THE BEFORE-IMAGE-LOG (BIM-LOG) AND THE CHECKPOINTS

The BIM~LOG is <sup>a</sup> part of the database and resides on the SIBAS SYSTEM REALM. The BIM—LOG contains copies of the database pages just before they get updated.

A BIM—LOG can be used to restore a database after <sup>a</sup> system crash.

A Checkpoint is taken when <sup>a</sup> BIM-LOG approaches its full size.

BIM trigger size.

R-LOGging please refer to the SIBAS-II User's Guide, chapter 5.

For a more complete description of BIM and

error-device, this is an indication that the

EXCEEDED" or "BIM OVERFLOW" on the

In the case of a database failure, the contents of the database pages which have been updated after the Tast "safe point in time" are discarded by "rolling back" the BIM pages. The BIM-LOG will automatically be "reset" (and a checkpoint taken) when the log volume is approaching the maximum size. Such <sup>a</sup> "reset" of the BIM-LOG will not cause any loss of RECOVERY ability. Exactly when this "reset" is to be done is determined by the TRIGGER~SIZE defined when the BIM—LOG is initiated. SIBAS will compute a suitable default value if no value is specified by the SIBAS operator (through the INIT—LOG command in SIBAS-SERVICE), and this default setting should normally be used. If you regularly get<br>"BIM EXCEEDED" or "BIM OVERFLOW" on the

CHECKPOINT: the latest "safe point in time" The Tatest "safe point in time" known to the taken.

When are Checkpoints taken ?

database is when the Tast checkpoint was

Checkpoints are taken:

TRIGGER-SIZE is too Targe.

. When the database gets physically opened and closed (automatically taken by SIBAS)

0 When the BIM—LOG approaches the maximum size. (Automatically taken by SIBAS when BIM log volum exceeds BIM TRIGGER-SIZE.)

• When explicit checkpoint commands are given by a user. (A program calls SCHPO/GCHPO/SYNCP or the operator uses the corresponding SINTRANSERVICE commands.)

#### 2.3 GRAPHIC REPRESENTATION 0F BACKUP. R-LOG AND BIM~LOG

The following figure is a graphic representation of the database, BACKUP database, R—LOG and BIM—LOG. The symbols t1, t2 and t3 show the times when <sup>a</sup> checkpoint is taken.

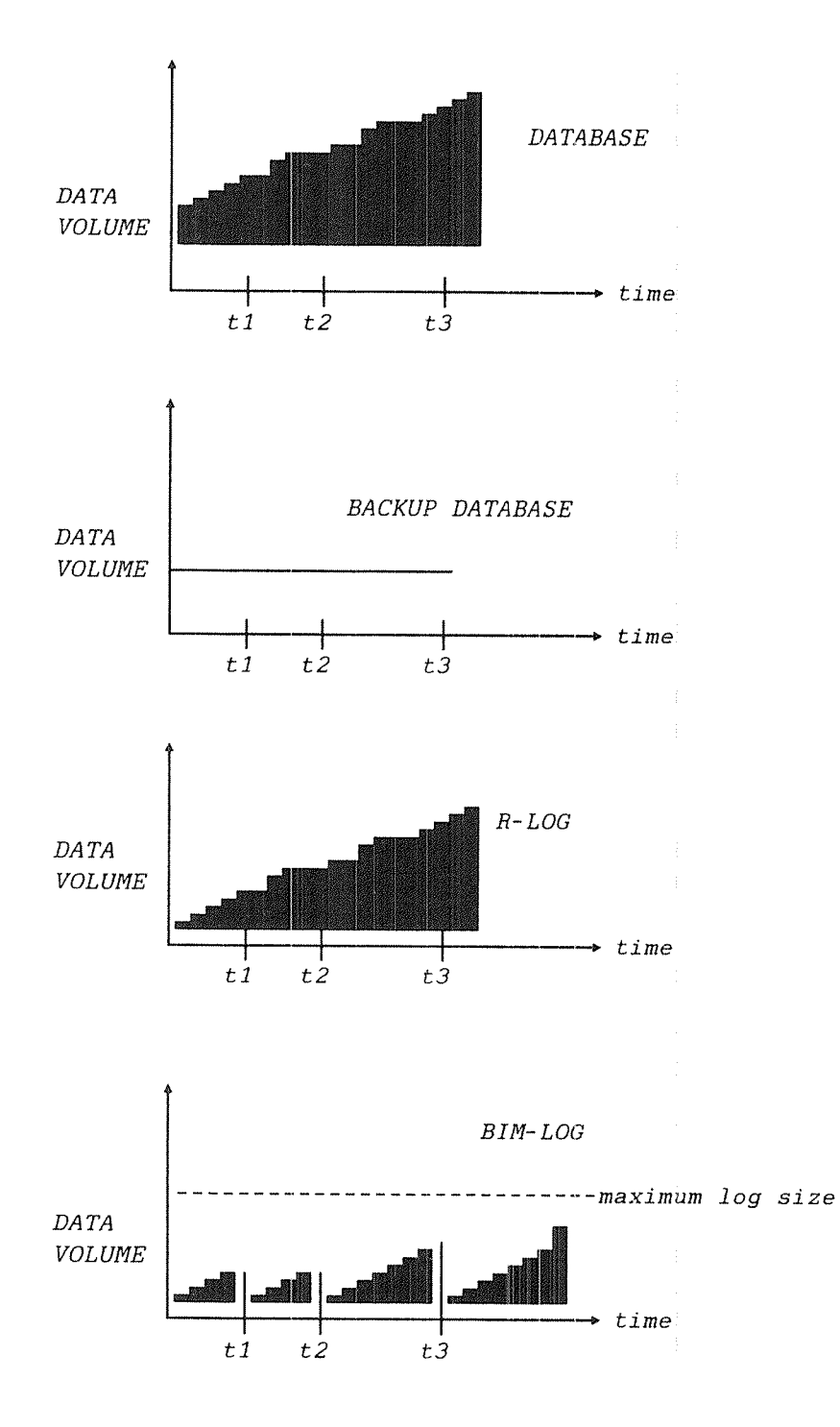

RECOVERY (assuming both R-LOG and BIM-LOG were used), means rolling back the database (from the BIM—LOG) to t3 and reprocessing the R—LOG from that point in time.

#### 2.4 INITIATING LOG FILE (START USING THE R-LOG)

The process of initiating the R-LOG has four steps. The complete process described below (step  $1$  through  $4$ ), is necessary only the first time you START a database with R-LOG. Later on you only need to reset the R—LOG after BACKUP. See the exampie in section 2.12.

- 1. Create the R—LOG file. The file must have the same name as the database, but be of type : LOGG. The file can reside on <sup>a</sup> different user or disk—pack (directory). The file must be a disk file and should be contiguous to improve performance.
- 2. Initiate DIRECT R-LOG. Use the INIT—LOG command in SIBAS—SERVICE when the database is in READY state. This command takes some time, approximately one minute for each 1000 pages of R-LOG. If the R-LOG file was created as a contiguous file, the MAX~SIZE~lK—PAGES parameter must be (Tess than or) equa) to the size specified when the fiie was created.
- 3. Taking BACKUP. Take a BACKUP of the database files. The BACKUP copy must be marked as associated with the R—LOG you initiated (in step 2). For example you may (manually) mark the BACKUP<br>medium "BACKUP for R-LOG initiated for R-LOG initiated <time><date>".
- 4. Set new RUNFLAG. Set SIBAS in RUNNING state. Set the RUNFLAG according to how the R-LOG file is to be used. The RUNFLAG describes who and what is to be logged on the R-LOG, whether the R-LOG should be buffered, etc (see next section). If you are in doubt about what to answer to the different questions (when setting the RUNFLAG), press carriage return. SIBAS—SERVICE will decide the defaults. Note that you only need to set the runflag when the log is initiated (INIT—LOG with code 1). Later on this same RUNFLAG can be used, even after <sup>a</sup> resetting of the R—LOG.

A proper default RUNFLAG will automatically be set by SIBAS whenever the R—LOG is initiated.

#### 2.5 How TO SET THE RUNFLAG

The following is <sup>a</sup> short description of the different questions you will receive when you set the RUNFLAG using SlBAS-SERVICE. These questions are relevant only if the R—LOG is in use.

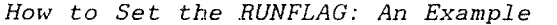

DATABASE READ—ONLY: Yes implies: no update of the database will be allowed. Attempt to ready any realm for IOAD or UPDATE will be denied. No implies: no such restriction. Default answer:  $N \leftarrow$ ALL USERS LOGGED (EVEN READ–ONLY USERS): Xes implies: calls from all users/programs opening the database will be logged, whether they open the database for update or not (refer the mode parameter in SOPDB). No implies: only calls from users/programs opening the database for update will be logged (mode=15473 in SOPDB). Default answer: No IMMEDIATE WRITE OF R-LOG (FOR EVERY CALL)<br>Yes implies: the R-LOG will not be buffered (see section 2.1), but written back to disc after each call executed by SIBAS. This means extra I/O overhead and should normally be avoided. No implies: The R-LOG will be buffered (see section 3.2.1).<br>Default answer:  $N+1$ GET ANSWERS IOGGED: Xes implies: answers (return-values) from GET calls (such as SGET/SGETN..) will be logged. This will normally cause very high I/O traffic and should normally only be used for special purposes. No implies: no answers (return—values) from GET calls will be logged Default answer:  $N+1$ 

 $(continued)$ ...>>>>
#### How to Set the HUNFLAG [cont.]

GCHPO (GIVE-CHECKPOINT) ALLOWED: Yes implies: all users/programs are allowed to execute the GCHPO call (GlVE—CHECKPOINT) to explicit set the checkpoint id. No implies: GCHPO will not be allowed. Default answer:  $N-1$ OPEN FOR READ AllOWED WHEN R~IOG FULL: Yes implies: open database for read—only is allowed even if <sup>a</sup> direct R—LOG has gone full. Update users will always be denied if log full. No implies: both read-only and update users will be denied to open the database after <sup>a</sup> direct R—IOG has gone full. Default answer:  $N-1$ TURN—ON/OFF R—LOG ALIOWED: Yes implies: ONIOG/OFIOG is allowed, i.e. any user/program can turn on/off R—LOGging for all calls (issued from <sup>a</sup> particular user). This may be useful to limit R—IOG volume if for example an updating program contains <sup>a</sup> long read—only sequence. This feature must, however, be used with great care! No implies: ONIOG/OFEOG is not allowed. Default answer: N<I

Ì.

#### 2.6 STARTING A DATABASE USING THE R-LOG: AN EXAMPLE

```
ENTER MPS-USER-
PASSWORD:
\alpha@CREATE-FILE FORDB:LOGG 10004
@LOG~
ENTER RT
PASSWORD:
@SIBAS-SERVICE
SIBAS II, version F
SIBAS-SERVICE/100, revision 00
Explanation ? No
Status for all SIBAS processes ? Y.
You will now get the status of the SIBAS processes on one machine.
The machine name must be defined on your local computer.
Default (carriage return/CR) will list status of SIBAS processes
on your local computer.
 Data Base Machine name? (*SIBn or CR for local):
 Number of SIBAS processes (default=12) ? 6+
O SIB<sub>2</sub>A
          : PASSIVE
1 SIB2B-100: RUNNING. OWNER:ABM-US. DATABASE:ABMBASE
        : PASSIVE
2 SIB2C
3 SIB2D
          : READY
4 SIB2E-100: RUNNING, OWNER: KILROY, DATABASE: STOCKDB
5 SIB2F : PASSIVE
SIBAS system number: 0~
SIBAS-SYS-NO: 0, SIBAS STATE: READY
>>INTT-LOG+DATABASE OWNER: MPS-USER
  DATABASE NAME: FORDB.
    1: INT-R-LOG2: RESET-R-LOG
    3: REMOVE-R-LOG
    4: CONNECT-R-LOG
    5: INIT-BEFORE-IMAGE-LOG
    6: REMOVE-BEFORE-IMAGE-LOG
  CODE: 1 - 1\rightarrow Carriage return (CR) means default directory
  LOG-DIRECTORY:
                             name. "PACK-4" would indicate the R-LOG file
                             in directory PACK-4 under user MPS-USER, and
                             ":LOGUSER" would mean under user LOGUSER
```
SIBAS—II Operator's ManuaI Backup and Logging

> MAX—SIZE—1K~PAGES /R—IOG/ : BETWEEN 5 AND 65000 /BIM-LOG/ : BETWEEN 500 AND 65000 LOG—FILE SIZEz1000¢J

/R—LOG/ : TYPE=2 INDICATES DIRECT R-IOG AND TYPE=3 CIRCULAR R—LOG /BIM-LOG/: GIVE BIM TRIGGER SIZE. TRIGGER=0 GIVES A SUITABLE DEFAULT R-LOG TYPE OR BIM TRIGGER:  $2 \leftarrow$ 

INITIATION MAY TAKE TIME ~WAIT—

SIBAS—SYS—NO: 0, SIBAS STATE: READY >>EXIT<J — EXIT —

(QEIBAS-SERVICEfi-J Now take BACKUP of the database

SIBAS II, version F SIBAS—SERVICE, revision 00

Explanation ?  $N+1$ Status for all SIBAS processes ?  $N-1$ SYSTEM system number: 0

SIBAS—SYS-NO: 0, SIBAS STATE: READY >>START<J DATABASE OWNER: MPS-USER DATABASE NAME: FORDB.

SIBAS~SYS—NO: 0, SIBAS STATE: DBA

> >RUN¢J  $NEW$  RUNFLAG ?: N $\leftarrow$ 

SIBAS—SYS—NO: 0, SIBAS STATE: RUNNING >>DATABASE-STATUS<del>↓</del>

BEFORE-IMAGE—IOG (BIM—IOG) IS NOT IN USE

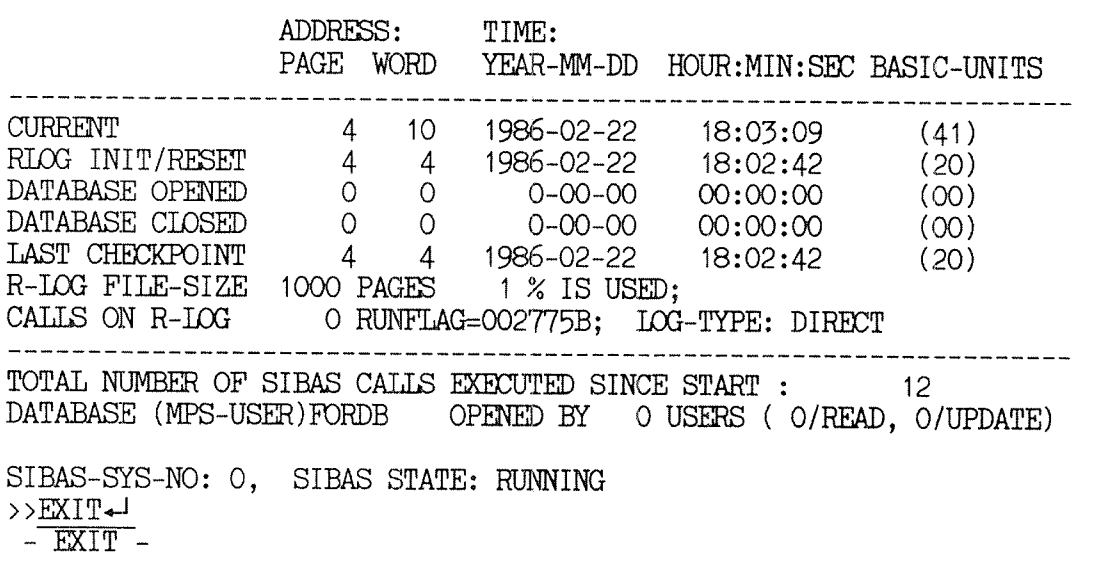

#### 2.7 THE BIM-LOG

The BIM—LOG is part of the database and resides on the SIBAS SYSTEM REALM (which is placed on the schema OS—FILE). As <sup>a</sup> rule of thumb, create the schema file (as <sup>a</sup> contiguous file) with <sup>a</sup> size at least equal to the maximum BIM—LOG size.

- When you use the  $\bullet$  Ensure that space is available on disk. We BIM—LOG recommend that the file to be contiguous.
	- <sup>o</sup> Initiate the BIM—LOG using SIBAS—SERVICE.

Using the BIM—LOG: An Example.

@CREATE—FILE X:DATA,lOOO+J @COPY—FILE x:DATA,FORDB:DATAsJ @EEKEEE—FILE FORDB:DATA«J @RENAME~FILE X:DATA,FORDB:DATA~J

Use the command To find out if the BIM—LOG is active, give the DATABASE—STATUS to DATABASE—STATUS command (in SIBAS—SERVICE). see whether BIM-LOG The first line of information that follows is active or not will be the message "BEFORE~IMAGE~LOG (BIM~ LOG) IS IN USE" as in the following example.

If BIM TRIGGER—SIZE <sup>=</sup> 0, In the example on the next page, the BIM SIBAS—SERVICE computes <sup>a</sup> TRIGGER—SIZE is set to 0. This means that suitable size for BIM—LOG SIBAS—SERVICE will compute <sup>a</sup> suitable default value. (This default is appoximately 10% below maximum BIM log size).

#### 2.8 STARTING A DATABASE USING THE BIN—LOG: AN EXAMPLE

@SIBAS-SERVICE<1 S I B A S I I , version F SIBAS~SERVICE, revision 00 Explanation ?  $N+1$ Status for all SIBAS processes ?  $N+1$ SYSTEM system number: 04 SIBAS—SYS—NO: 0, SIBAS STATE: READY  $\rightarrow$  $\text{NIT}-\text{LOG}$ DATABASE 0WNER:MPS—USER«J DATABASE NAME: FORDB-1: INIT—R—IOG 2: RESET-R-LOG 3: REMOVE—R—LOG 4: CONNECT~R~IOG 5: INIT-BEEDRE—IMAGE~LOG 6: REMOVE-BEFORE-IMAGE-LOG CODE: 5;: LOG~DIRECTORY: MAX-SIZE—1K~PAGES /R—DOG/ : BETWEEN 5 AND 65000 /BIM~IOG/: BETWEEN 500 AND 65000 TOG—FILE SIZE:1000+J R-LOG TYPE OR BIM TRIGGER: 0  $\rightarrow$  $START$ + $\rightarrow$ DATABASE OWNER:MPS—USER«J DATABASE-NAME: FORDB-SIBAS~SYS—NO: O, SIBAS STATE: DBA  $\rightarrow$ >RUN  $NEW$  RUNFLAG  $? : N \rightarrow$ SIBAS—SYS—NO: 0, SIBAS STATE: RUNNING /R—LOG/ : TYPEzQ INDICATES DIRECT R—IOG AND TYPE=3 CIRCULAR R—IDG /BIM—IOG/: GIVE BIM TRIGGER SIZE. TRIGGER=0 GIVES A SUITABLE DEFAULT When codes 2, 3, 5, 6 are chosen LOG-DIRECTORY has no meaning. Give  $\overline{+}$ .

31

 $\{continued\}$ ...>>>>>

> >DATABASE—STATUSA BEFORE—IMAGE—IOG (BIM—LOG) IS IN USE ADDRESS: TIME: PAGE WORD YEAR~MM—DD HOUR:MIN:SEC BASIC—UNITS \_\_\_\_\_\_\_\_\_\_\_\_\_\_ -----------CURRENT 4 10 1986-02-22 18:03:09 (41)<br>RIOG INIT/RESET 4 4 1986-02-22 18:03:09 (41)<br>DATABASE OPENED 0 0 0-00-00 00:00:00 (00)<br>DATABASE CLOSED 0 0 0-00-00 00:00:00 (00)<br>LAST CHECKPOINT 4 4 1986-02-22 18:02:42 (20)<br>R-LOG FILE CALLS ON R-LOG 0 RUNFLAG=002775B; LOG-TYPE: DIRECT TOTAL NUMBER OF SIBAS CALLS EXECUTED SINCE START : 12  $\sim 100$ DATABASE (MPS-USER)FORDB OPENED BY <sup>0</sup> USERS ( 0/READ, O/UPDATE) SIBAS—SYS—NO: O, SIBAS STATE: RUNNING >>EXIT<J  $-$  EXIT  $-$ 

 $\ddot{i}$ 

## 2.9 THE BACKUP PROCEDURE

What procedure must be followed to do BACKUP? The following steps are recommended:

SET-SIBAS-UNAVAILABLE Enter SIBAS-SERVICE and use the command SET—SIBAS—UNAVAILABLE to prevent new users/programs from opening the database.

- Send BROADCAST to users Broadcast <sup>a</sup> message (using MAIL in SINTRAN) to all users that the database will be unavaiiabie due to BACKUP and tell them to stop their work and close the database.
- FORCE-CLOSE all users Enter SIBAS-SERVICE and check when the after some time database is ciosed, ie., when DATABASE—STATUS shows that the database is opened by 0 users. Use the "FORCE-CLOSE  $-1$ " (close the database for all users) if, after <sup>a</sup> reasonable length of time, the database is still open for one or more users and you suspect that they have left without closing the database.

STOP SIBAS Use the STOP command to stop SIBAS.

VERIFY database Login as the user who owns the database and run <sup>a</sup> mode fiie to VERIFY the database (see  $section$  2.10 below). This is not absolutely necessary, but will increase database security. You may verify the whole database or only selected realms/sets etc.

Take BACKUP **If** verification shows that the database is of all database files okay, carry out the BACKUP copying of the and the R-LOG file database files (see below). A backup copy of the R-LOG file should also be taken!

Reset R-LOG after BACKUP Enter SIBAS—SERVICE when the BACKUP copying is finished and reset the R-LOG! This is very important. See section 2.12.

START SIBAS and Start up SIBAS as usuai, set SIBAS in RUNNING SET-SIBAS-AVAILABLE state and use the SIBAS-SERVICE command SET—SIBAS~AVAILABLE to make it available for users. Note that it is not necessary to set <sup>a</sup> new RUNFLAG. The old RUNFLAG is still valid.

Broadcast: SIBAS is Send broadcast (using MAIL) to users saving available again that the database is avaiiabie again.

#### 2.10 THE DATABASE VERIFICATION

To VERIFY <sup>a</sup> database means checking to see if the internal database structure is correct. An example of this would be <sup>a</sup> check to see if the INDEX~KEY Anne in the (internal) index~table really points to <sup>a</sup> database record with the index—key Anne.

- Use SIB2-DBM to Verification of the database is done by means verify database of the SIBAS module called SIBZ—DBM (Database Maintenance Module). Refer to chapter 6 of the SIBAS User's Guide for <sup>a</sup> more detailed description of SIBZ—DBM.
- Use a MODE file The easiest way to do the verification is to to verify use <sup>a</sup> mode file (see the example which follows).
- Verification may The time taken by the database verification take time depends on the size of the database and the number of INDEXES, SETS and CALC REALMS defined. It could take anywhere from <sup>a</sup> few minutes to several hours. If you cannot verify the whole database (because it takes too long), you may verify only selected INDEXES, SETS etc. Different mode files should be made and run in <sup>a</sup> predefined sequence.
- Verify before taking We advise you to run <sup>a</sup> database verification a BACKUP before taking the BACKUP copy to avoid making <sup>a</sup> copy of an erroneous database. Remember that errors are typically introduced if the database is ABORTed without doing RECOVERY afterwards.

If verification takes too long to be run with every BACKUP, do it at the beginning of <sup>a</sup> BACKUP cycle, ie., before you start overwriting an old BACKUP copy, thus insuring that you always have at least one correct BACKUP copy.

#### 2.11 VERIFYING A DATABASE: AN EXAMPLE

In this example a mode-file is used to do a complete verification of the database. The database must be stopped before this mode is started.

The mode file contains the following statements:

@SIB-DBM.  $N Y - I$ START FORDB. READY ALL. FREE-SPACE-STAT. VERIFY MODE READ-ONLY. VERIFY INDEX DATABASE. VERIFY CALC DATABASE. VERIFY SET DATABASE. EXIT.

Do not forget the periods!

Do not forget the periods!

Verifying a Database with a Mode File: An example.

©MODE VERIFY L-P←

@SIB-DBM~

SIBAS II, version F SIB2-DBM/500, revision 00 EXPLANATION ? N-

INTERACTIVE ? Y

1: START FORDB. $\leftarrow$ 

2: READY ALL.

3: FREE-SPACE-STAT.

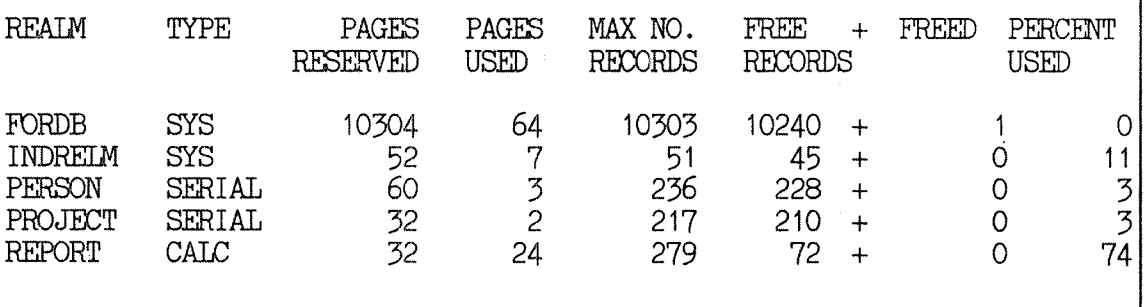

4: VERIFY MODE READ-ONLY.

VERIFY IS SET IN READ ONLY MODE \*\*\*

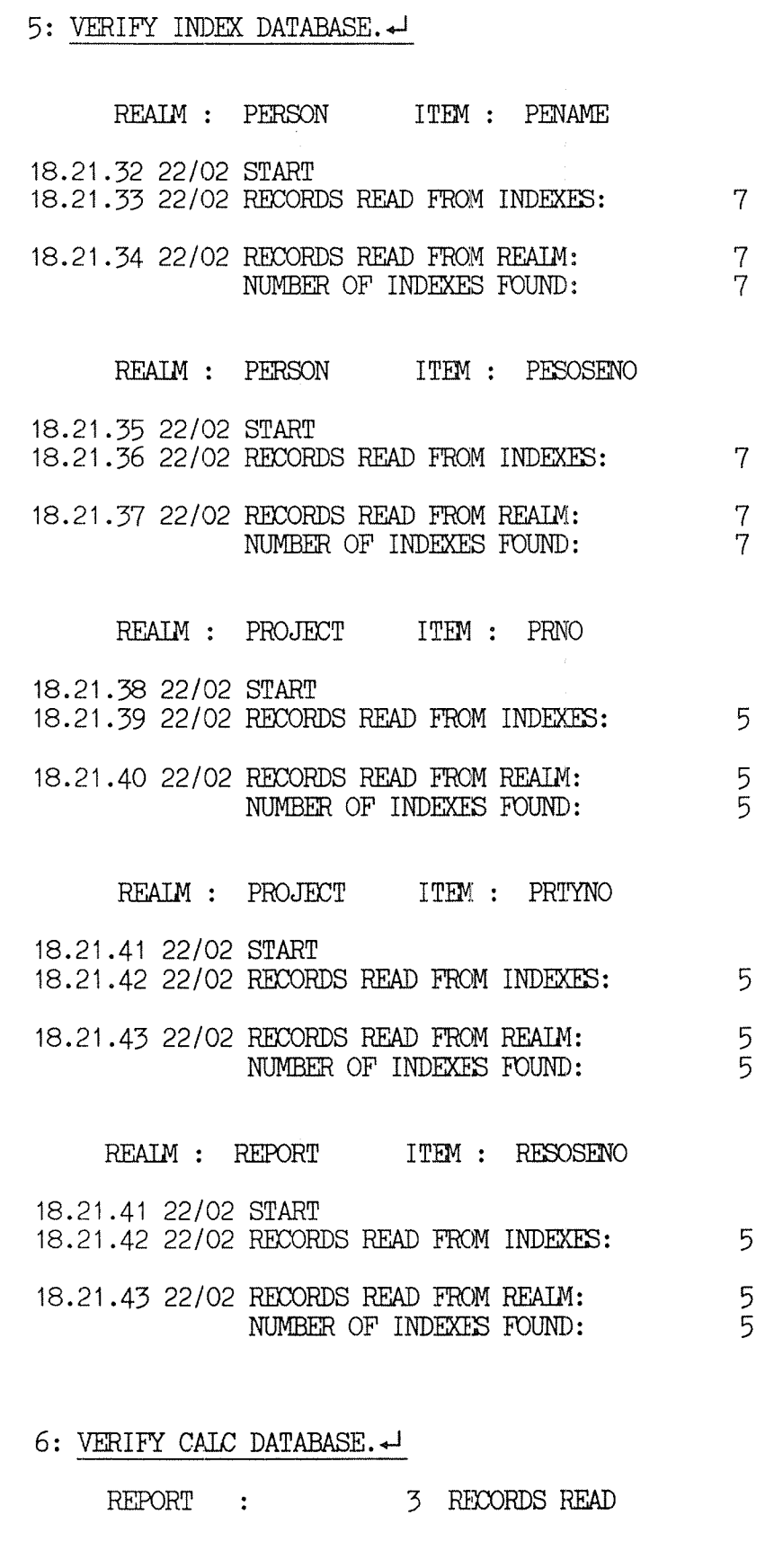

: VERIFY SET DATABASE..—l

#### SIBAS-II Operator's Manual Backup and Logging

SET : PERRAP 18.38.41 22/02 START<br>18.38.42 22/02 NO OF OWNERS READ (REALM PERSON)  $\overline{7}$  $\mathcal{L}^{\text{max}}_{\text{max}}$  . The  $\mathcal{L}^{\text{max}}_{\text{max}}$ NO OF MEMBERS READ VIA SET (REALM RAPPORT):  $\overline{7}$ 18.38.43 22/02 MEMBERS READ IN PHYS ORDER (REALM RAPPORT):  $\overline{7}$ 8: EXIT.

# 2.12 THE DATABASE VERIFICATION ERROR MESSAGES

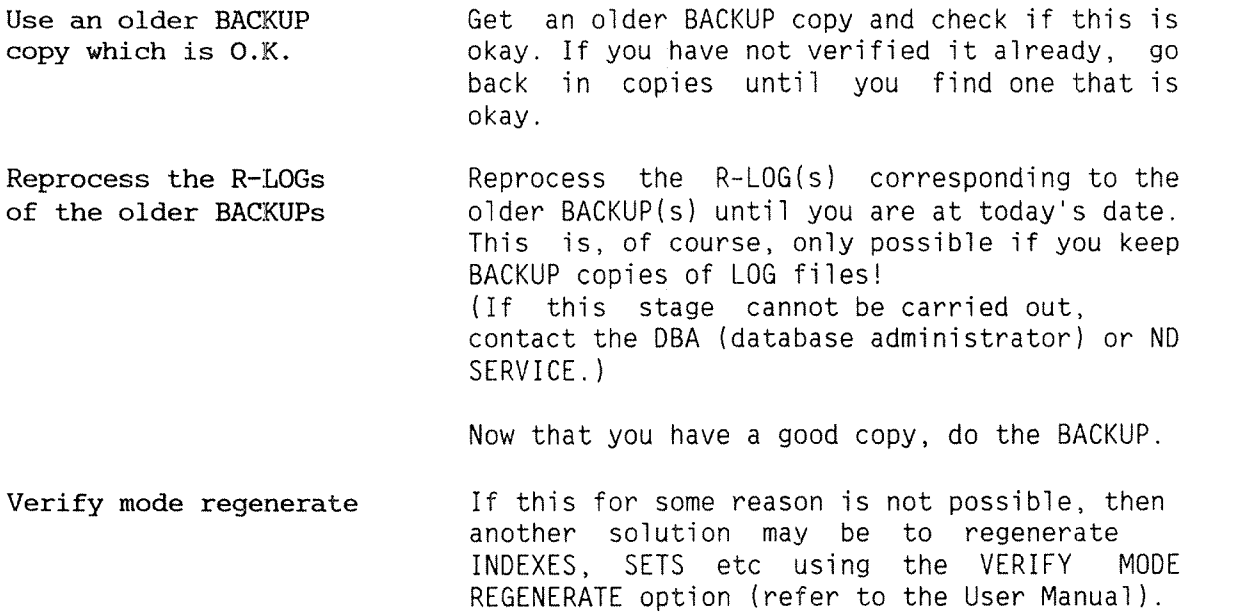

#### 2.13 How TO TAKE BACKUP COPIES

There are several ways of taking BACKUP of the database files:

Stop SINTRAN and take a "pack to pack" BACKUP Using stand alone programs (Pack to Pack BACKUP) which requires that SINTRAN be stopped. The actual copying is quick (copying 75Mb takes about <sup>5</sup> minutes), even though SINTRAN must be stopped.

Use BACKUP-SYSTEM You can also take <sup>a</sup> backup with the BACKUP— SYSTEM as described in the SINTRAN Supervisor Manual. An example:

@EACKUP—SYSTEM.J BA—SY: COPY—USERS—FILES«J

etc.

Using the BACKUP-SYSTEM on the database files or the whole database owner's user account.

Use of FILE—SYSTEM commands You may also use standard FILE—SYSTEM commands The COPY—FILE command in SINTRAN is slower than BACKUP—SYSTEM for example the @COPY~FILE command. Note that @COPY—FILES is <sup>a</sup> slower method than using the standard backup system.

Never use the COPY command The SINTRAN command COPY should never be used as this is <sup>a</sup> very slow (byte—by—byte) copying.

> Another solution can be to run <sup>a</sup> special purpose programs made for fast copy—verifying of large contiguous files.

Online backup, FTX

Finally, it is possible to take online backup if you are running SINTRAN with mirrored discs /Fault Tolerant Extention (FTX). Please refer to the FTX Operator Manual for further information.

Note: For detailed instructions on how to cary out the BACKUP using the BACKUP-SYSTEM, see the ND SINTRAN—III SYSTEM SUPERVISOR Manual.

#### 2.14 RESETTING THE R-LOG

You should a1ways reset the R—LOG after taking BACKUP! Note that you do not need to set new RUNFLAG when you START <sup>a</sup> database after resetting the R-LOG. The old RUNFLAG can still be used.

Resetting the B-LOG: An Ekample

@SIBAS-SERVICE-SIBAS II, versionF SIBAS-SERVICE/100, revision 00 Explanation ?  $N+1$ Status for all SIBAS processes ? N<sup>-1</sup> SIBAS system number: 04-1 SIBAS~SYS—NO: O, SIBAS STATE: READY  $>>INTT-LOG+$ DATABASE OWNER: MPS-USER DATABASE NAME: FORDB-J  $1:$  INIT-R-LOG : RESET —R—TOG : REWOVE—R—IOG : CONNECT-R—IDG 5: INIT-BEFORE-IMAGE-LOG  $6:$  REMOVE-BEFORE-IMAGE-LOG CODE:2,,,,,,, $\overline{\cdot}$ SIBAS-SYS—NO: O, SIBAS STATE: READY  $>$  $>$ START $\sim$ DATABASE OWNER: MPS-USER4 DATABASE NAME: FORDB+ SIBAS-SYS-NO: 0, SIBAS STATE: DBA >>RUN<br>NEW RUNFLAG ?:N<-1 ------------> note: the old runflag is valid after reset SIBAS—SYS—NO: O, SIBAS STATE: RUNNING

 $(continued) \dots \rightarrow \rightarrow \rightarrow$ 

 $>$  DATABASE–STATUS  $\rightarrow$ 

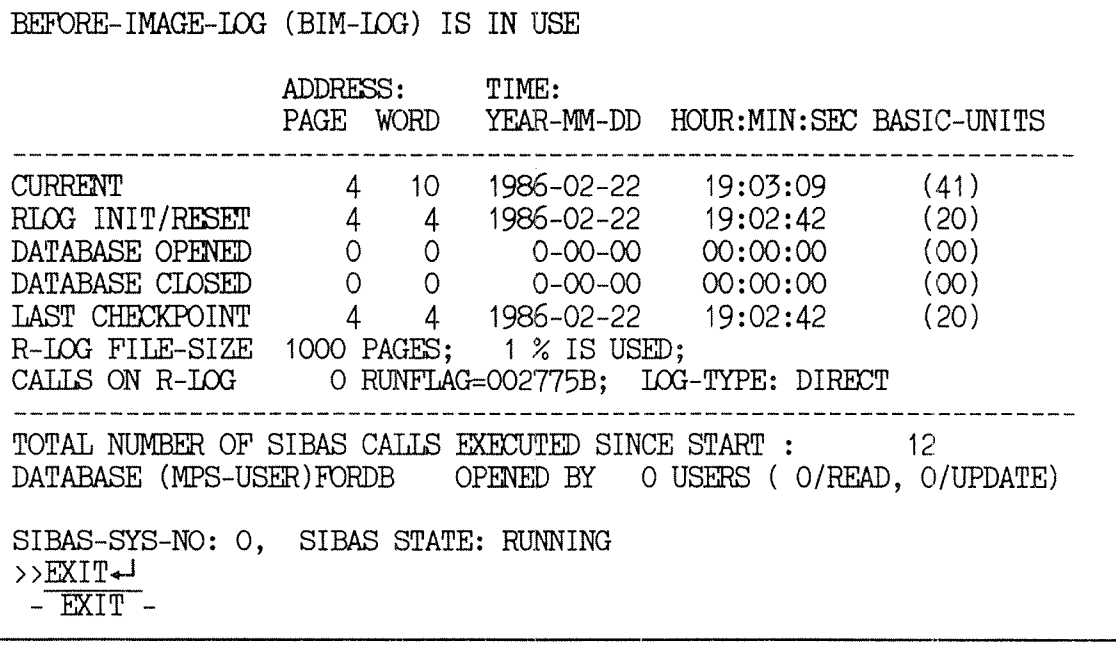

# SIBAS-II Operator's Manual<br>Maintaining Files

SIBAS-II Operator's Manual Maintaining Files

#### CHAPTER<br>MAINTAINING FI  $\overline{FS}$

- · MAINTAINING FILES
- . CREATING THE R-LOG FILE
- CHECKING FILE AND REALM SIZES
- CHANGING THE SIZE OF THE R-LOG
- . CHANGING THE SIZE OF THE BIM-LOG
- . INCREASING THE SIZE OF A REALM

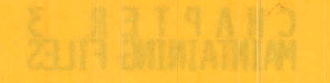

- 
- 
- 
- BOL WIS BUT TO BELL BET BUILDING .
	- A IABR A RO BELL THE ONLOADED A

## 3 MAINTAINING FILES

Database files are normally created by the database designer or the database administrator. When creating the database files you may work as follows:

- (1) Use SIB2-DRL to initiate the database description file. This will automatically create the database files as indexed files.
- (2) Examine the : LIST file from the database initiation run. This will contain information regarding the appropriate sizes of the database files.
- (3) Delete the database files and create them again as contiguous files with appropriate sizes as indicated in the : LIST file from the initiation run. Here we will give an example showing how you can set about creating the proper database files.

1. Create the database files by an initiation run.

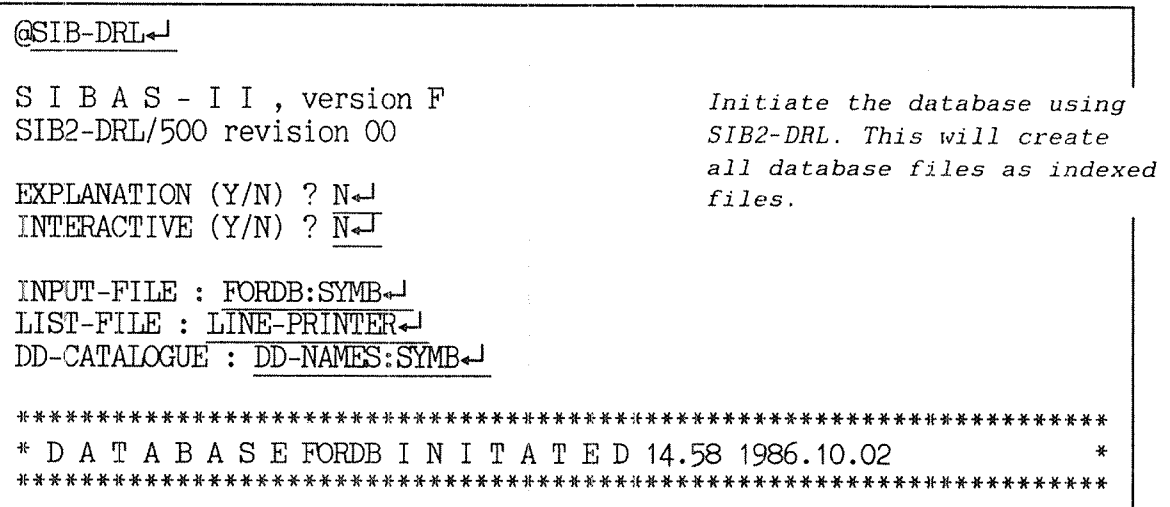

2. Examine the : LIST file for the proper sizes of the database files.

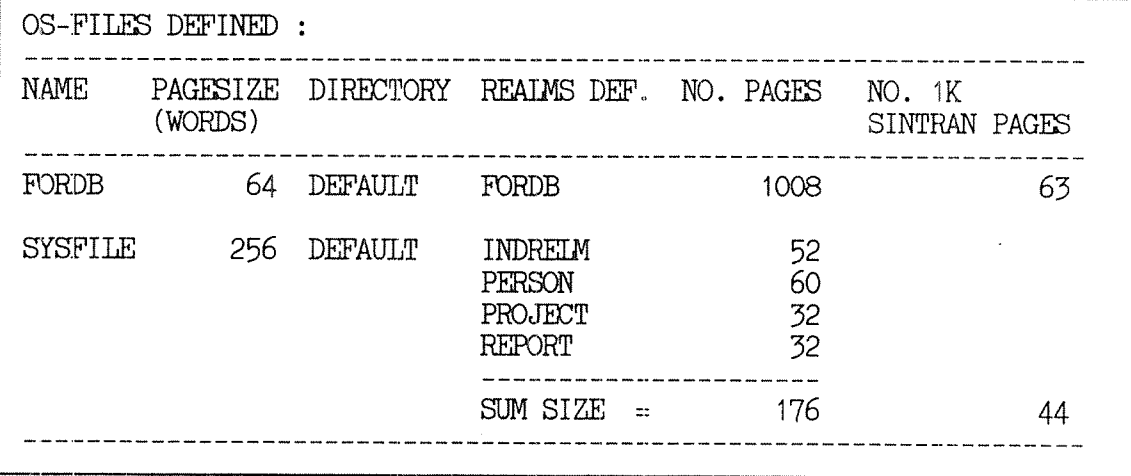

3. Delete the database files and create them again with proper sizes.

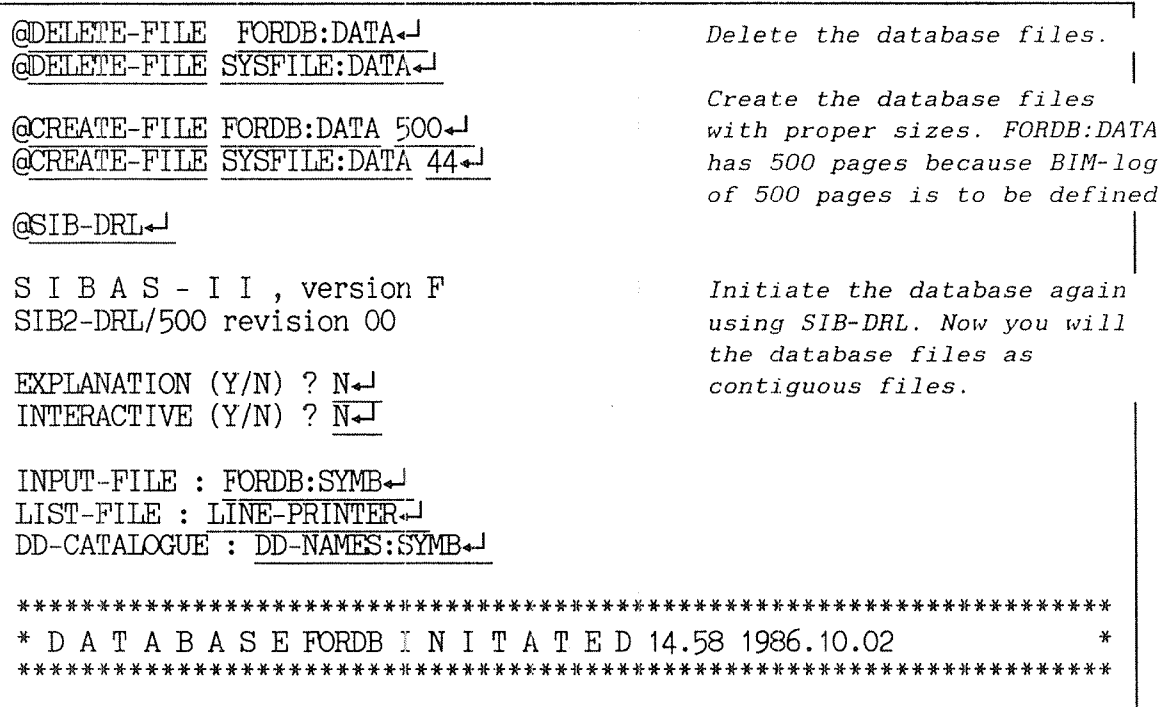

#### NOTE:

Avoid using indexed files:

If you choose indexed files, there is the risk that the user area will run out of space while the database is being used.

Use contiguous files:

If you use contiguous database files, you will save system overhead on disk access.

### 3.1 CREATING THE R'LOG FILE

The R-LOG should also be a contiguous file. It will be formatted when it is initiated.

The size of the R-LOG

The size of the R~LOG depends on:

<sup>a</sup> The activity on the database.

<sup>a</sup> The R—LOG strategies, e.g., are READ—ONLY users logged.

<sup>a</sup> How often it is reset, i.e ., BACKUP frequency.

Creating the R—LOG

The suggested procedure is as follows:

<sup>o</sup> Create <sup>a</sup> Targe enough DIRECT R—LOG, eg., 5000 pages, if you have enough available disc space.

• Keep an eye on the log volume for the first week or so. This is done by giving the STATUS or the DATABASE—STATUS command in SIBAS—SERVICE.

9 When carrying out BACKUP, change the R~LOG size to <sup>a</sup> size which is more suitabie (see section 4.4.1).

ą

### 3.2 CHECKING FILE AND REALM SIZES

There are three ways of checking file/realm sizes:

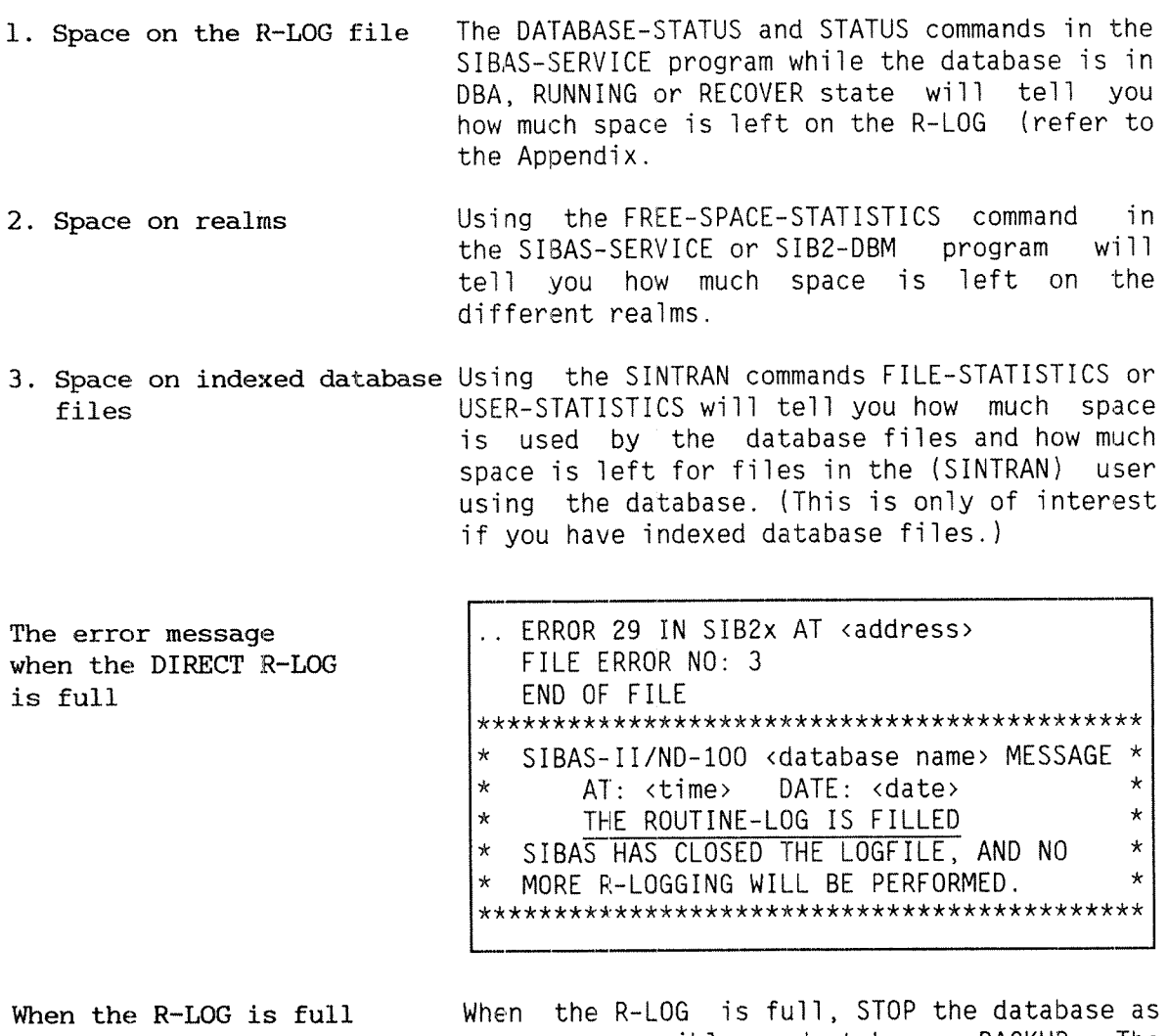

STOP database and take soon as possible and take a BACKUP. The current database users can continue their work a BACKUP. until they close the database (SIBAS will keep on running), but no more users will be allowed to open the database (unless runflag allows).

SIBAS gives error messages to the users who When realms get full try to store new records when the realms are full. Such a store will be unsuccessful and DBFC=910 or DBEC=920 will be returned. Users reading records from the database will not affected.

If the (SINTRAN) user account of the database When the SINTRAN user owner gets full (due to indexed database or gets full...give more R-LOG files), error messages will be written space. on the SINTRAN-ERROR-DEVICE and SIBAS will stop. You should then give more space to the database owner before you can continue.

ND-30.009.03 EN

## 3.3 CHANGING THE SIZE OF THE R-LOG

To Change the R-LOG size, first carry out the BACKUP and then, instead of resetting the R-LOG, do the following:

Removing the R-LOG.

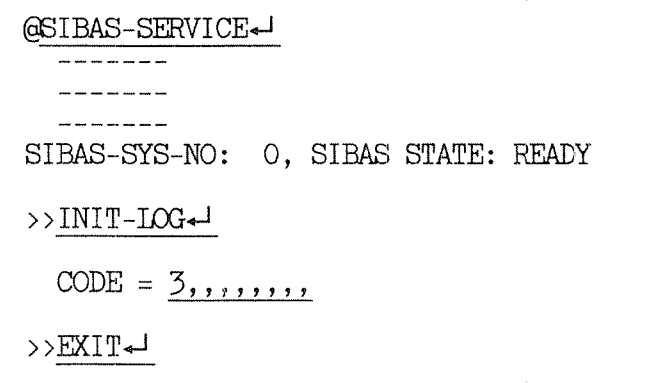

CODE 3 means REMOVE R-LOG

 $-$  EXIT  $-$ 

- · Delete the R-LOG file.
- Create the R-LOG file with the correct size.
- Initiate a new R-LOG.

Initiating New R-Log File:

@SIBAS-SERVICE  $\begin{array}{cccccccccccccc} \ldots & \ldots & \ldots & \ldots & \ldots & \ldots & \ldots \end{array}$ -------SIBAS-SYS-NO: 0, SIBAS STATE: READY  $>>INTT-LOG+1$  $CODE = 1 + 1$ ---------

CODE 1 means INITIATE R-LOG

- >>EXIT
	- $-$  EXIT  $-$

------------------

## 3.4 CHANGING THE SIZE OF THE BIM-LOG

To Change the BIM-LOG size, first remove the BIM-LOG, i.e. use the SIBAS-SERVICE command INIT-LOG with code 6 when SIBAS is in READY state:

Removing the BIM-LOG:

@SIBAS-SERVICE- $\begin{aligned} \mathcal{L}_{\text{max}} & \mathcal{L}_{\text{max}} & \mathcal{L}_{\text{max}} & \mathcal{L}_{\text{max}} & \mathcal{L}_{\text{max}} & \mathcal{L}_{\text{max}} \end{aligned}$  $\frac{1}{2}$  $\frac{1}{2} \frac{1}{2} \frac{$ SIBAS-SYS-NO: 0, SIBAS STATE: READY  $>>INTT-LOG+$ 

CODE =  $6, , , , , , \ldots$ 

CODE 6 means REMOVE BIM

- · Rename the schema OS-file.
- . Create a new contiguous file with the new maximum BIM-LOG size.
- . Copy the old file onto the new one.
- $\bullet$  Initiate BIM-LOG:

Initiating the BIM-LOG:

SIBAS-SYS-NO: 0, SIBAS STATE: READY  $>>INTT-LOG+$  $CODE = 5 +$ CODE 5 means INITIATE BIM ----------------->>EXIT+  $-$  EXIT  $-$ 

 $\sim$ 

#### 3.5 INCREASING THE SIZE OF A REALM

This is a task for the database administrator. It must be done while the database is stopped. Before you proceed take a backup of the database. We will describe here 2 ways of increasing the size of a realm.

Alternative 1

1: Rename the OS-FILE. 2: Create a new OS-FILE with the new size. 3: Copy the renamed file into the new file. 4: Delete the old file. 5: Redefine the database with the new OS-FILE.

 $\sim 100$ 

Increasing the size of a realm: Example 1.

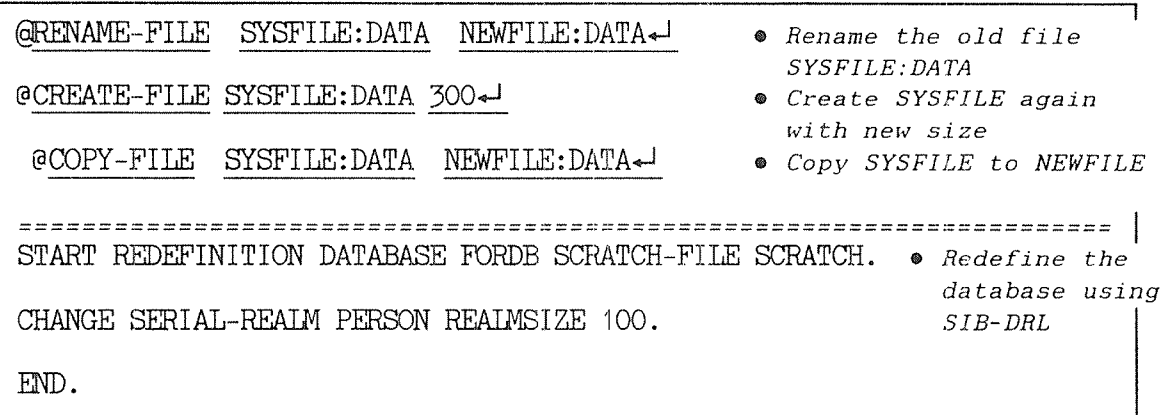

Alternative 2

1: Create a new OS-FILE with the proper size. 2: Redefine the database with the new OS-FILE and the ADDITIONAL OS-FILE clause in the CHANGE REALM statement.

Increasing the size of a realm: Example 2.

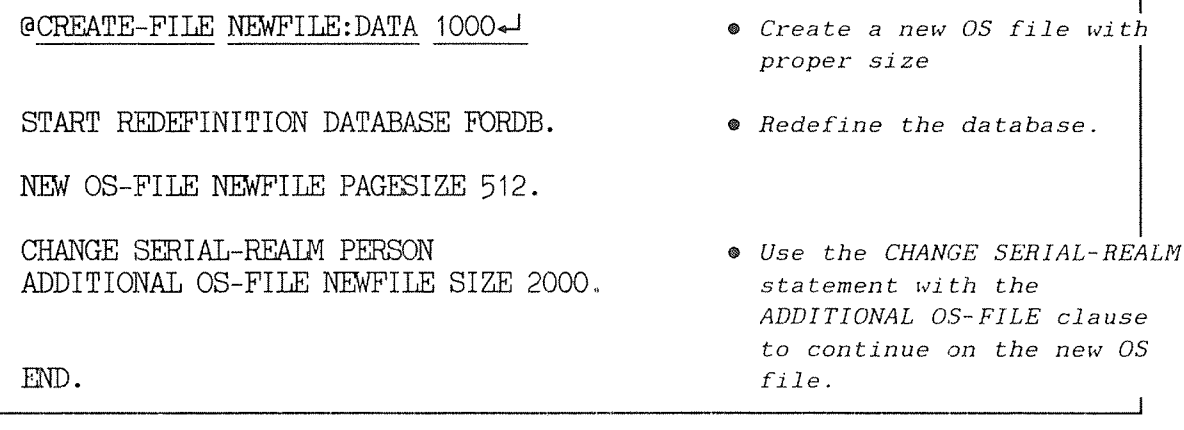

#### SIBAS-II Operator's Manual Recovery

 $\overline{\phantom{a}}$ 

SIBAS-II Operator's Manual Recovery

# CHAPTER 4

- RECOVERY
- . WHEN IS RECOVERY REQUIRED?
- . RECOVERY WITH ONLY R-LOG IN USE
- RECOVERY USING BIM-LOG AND R-LOG  $\bullet$
- . RECOVERY WITH BIM-LOG AND R-LOG IN USE

 $\epsilon$ 

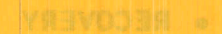

- 
- 
- 
- 

 $\langle \cdot \rangle$ 

 $\mathcal{L}_{\mathcal{L}}$ 

## 4 RECOVERY

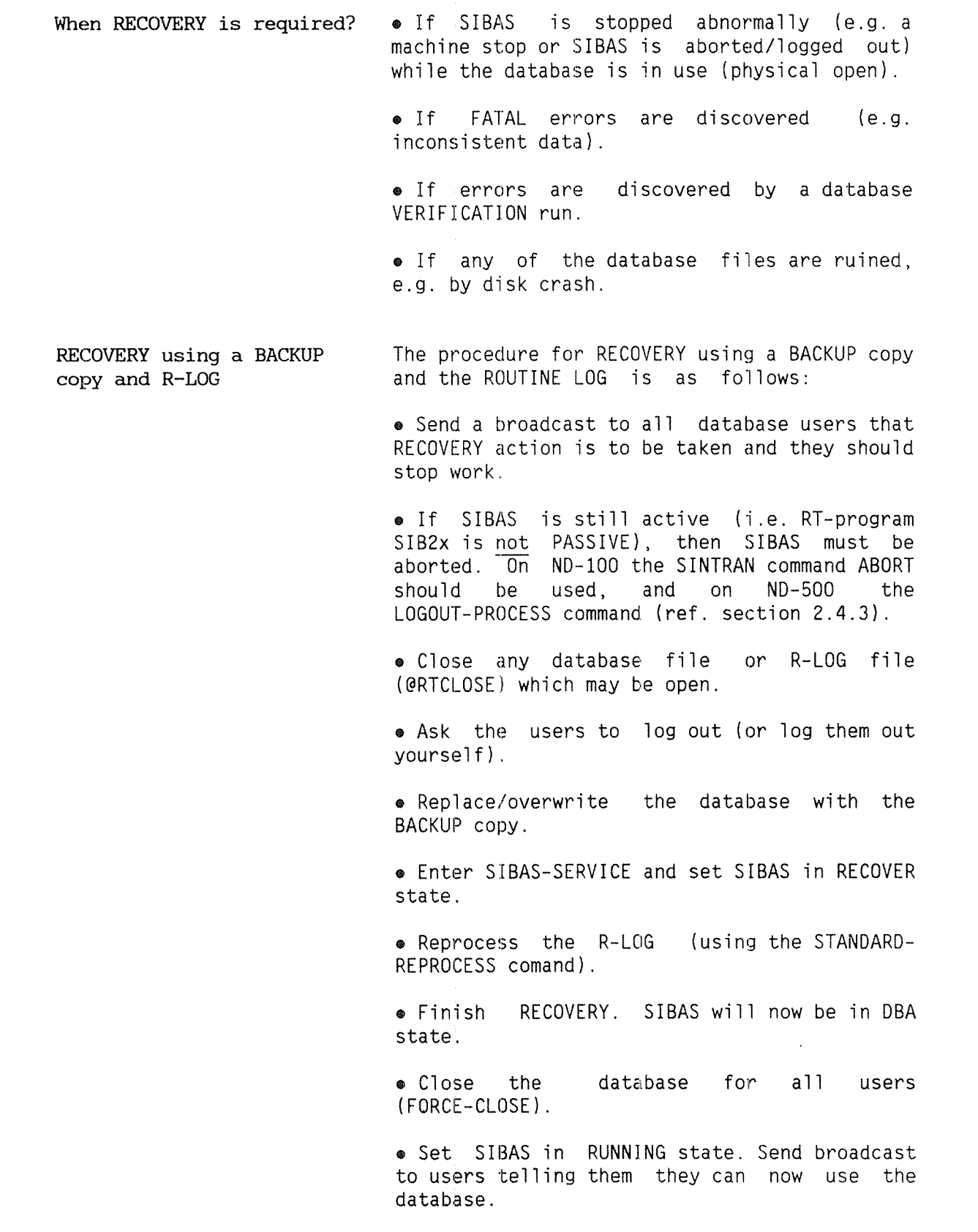

. On the next page is an example of a Standard Reprocess. Note that the DATABASE-STATUS command shows that the database is opened by 3 users. This is due to the fact that SIBAS terminated abnormally and thus did not have a chance to update its internal tables.

## 4.1 RECOVERY WITH ONLY R-LOG IN USE: AN EXAMPLE

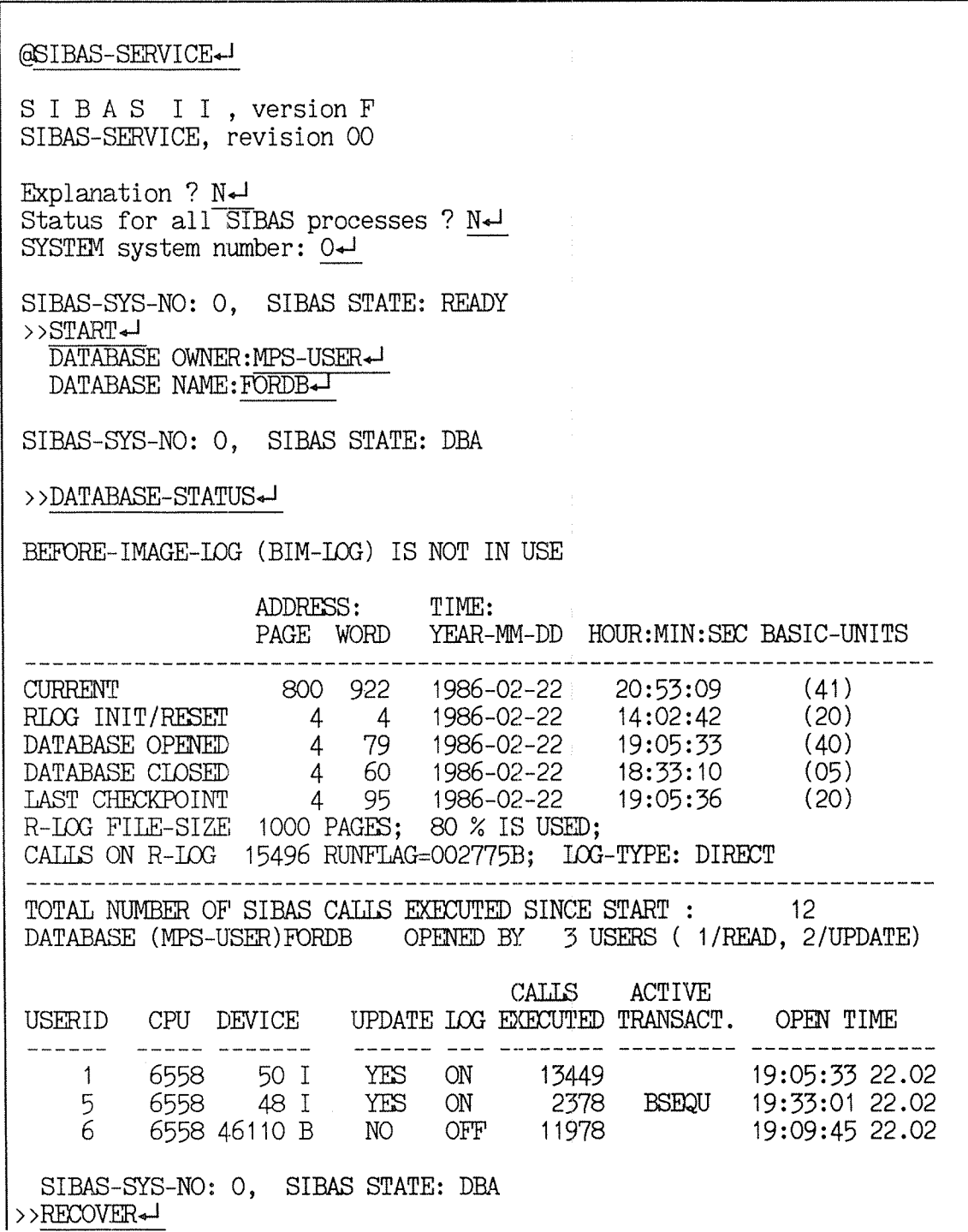

SIBAS—II Operator's Manual Recovery

SIBAS—SYS—NO: O, SIBAS STATE: RECOVERY >>STANDARD—REPRO<J ROLL-BACK TO LAST CHECKPOINT ?: NO<sup>4</sup> PASSWORD: REPROCESSING WILL NORMALLY TAKE SOME TIME - WAIT -REPROCESSING/LISTING STOPPED, REASON: END OF LOG FOUND > >DATABASE—STATUS'J BEECRE~IMAGE~IOG (BIN-LOG) IS NOT IN USE ADDRESS: TIME: PAGE WORD YEAR-MM—DD HOUR:MIN:SEX3 BASIC—UNITS CURRENT 800 922 1986—02—22 20:56 :09 (41 ) :RIOG INIT/RESET <sup>4</sup> <sup>4</sup> 1986—02—22 14:02:42 (20) DATABASE OPENED 4 79 1986—02—22 20:53:33 (40) DATABASE CLOSED 4 60 1986—02—22 20:53:20 (05) LAST CRECKPOINT 4 95 1986-02—22 19:53:36 (20) .R—LOG FILE—SIZE 1000 PAGES; 80 % IS USED; CALIS ON R—IOG 15496 RUNETIAG=002775B; LOG—TYPE: DIRECT TOTAL NUMBER OF SIBAS CALLS EXECUTED SINCE START : 40912 DATABASE (MPS-USER)FORDB OPENED BY 3 USERS ( 1/READ, 2/UPDATE) CALLS ACTIVE USERID CPU DEVICE UPDATE LOG EXECUTED TRANSACT. OPEN TIME ----- ------- $\frac{1}{2} \frac{1}{2} \frac{$ -------------- $\sim$  1 6558 50 IYES 0N 13449 20:53:33 22.02 15 6558 48 IYES ON 2378 20:55:40 22.02 6 6558 46110 B NO OFF 2 20:55:42 22.02 SIBAS—SYS—NO: O, SIBAS STATE: RECOVERY >>FINISH+J WILL YOU REALLY FINISH RECOVERY ?Y-SIBAS—SYS—NO: O, SIBAS STATE: DBA > >17ORCJ':J—CIDSE<J USERID (DECIMAL), OR -1 IF ALL USERS: -1+ SIBAS—SYS—NO: O, SIBAS STATE: DBA  $>$  $RUN - J$  $NEW$  RUNFT AG  $? : N \leftarrow$ SIBAS—SYS—NO: O, SIBAS STATE: RUNNING >>EXIT<J  $-$  FXIT  $-$ 

## 4.2 RECOVERY USING BIM—LOG AND R-LOG

Note that the BACKUP copy is not to be copied onto the database.

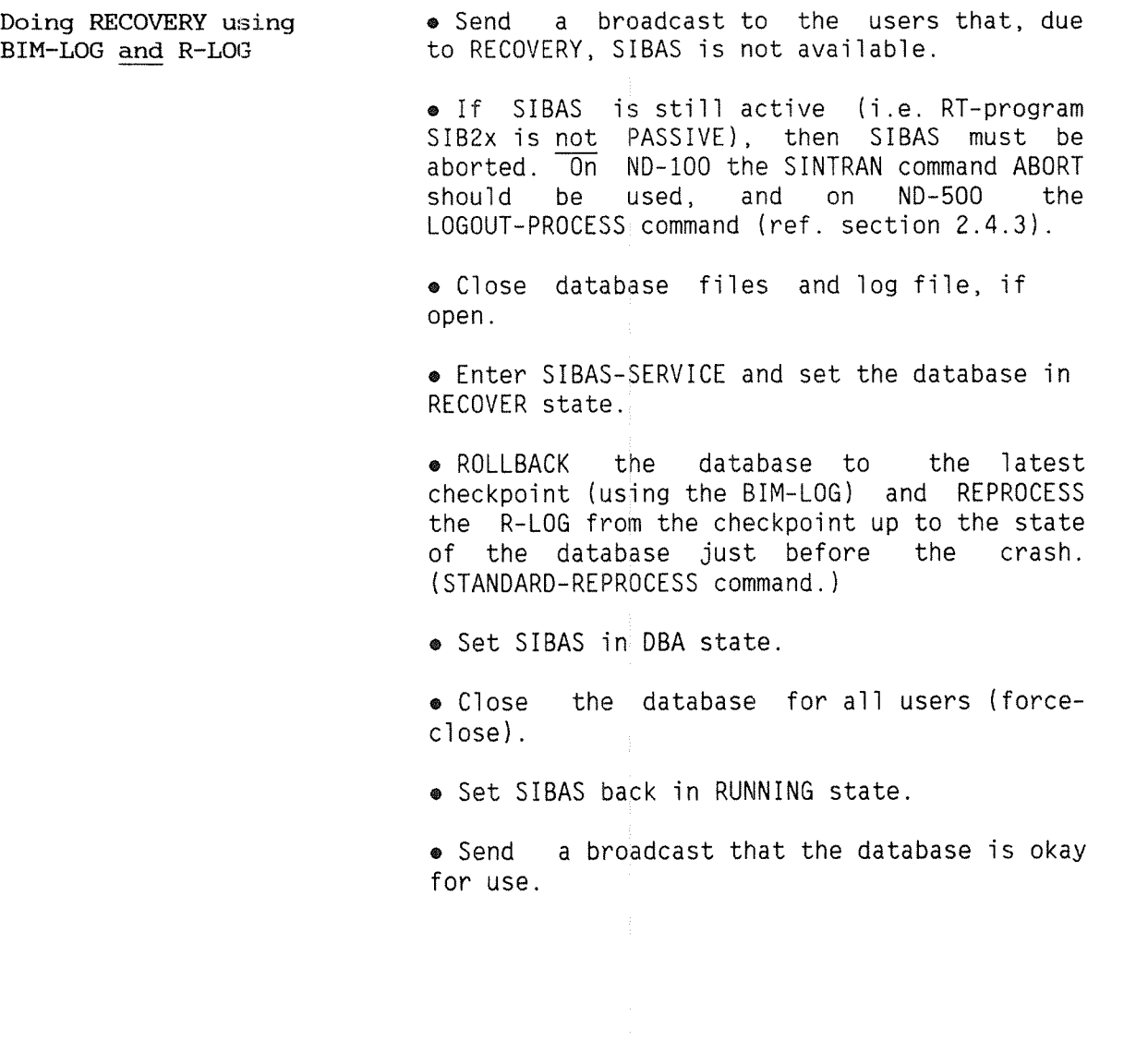

## 4.3 RECOVERY WITH BIM'LOG AND R-Los: AN EXAMPLE

#### @SIBAS-SERVICE

SIBAS II, version F SIBAS-SERVICE, revision 00

Explanation ?  $N-1$ Status for all SIBAS processes ?  $N+1$ SYSTEM system number:  $0+1$ 

SIBAS—SYS—NO: O, SIBAS STATE: READY  $\rightarrow$  $\text{START}$ DATABASE OWNER:MPS~USER«J

DATABASE NAME: FORDB-

SIBAS—SYS~NO: O, SIBAS STATE: DBA

:> >DATABASE—STATUSA

BEFORE-IMAGE—IDG (BIM—IOG) IS IN USE

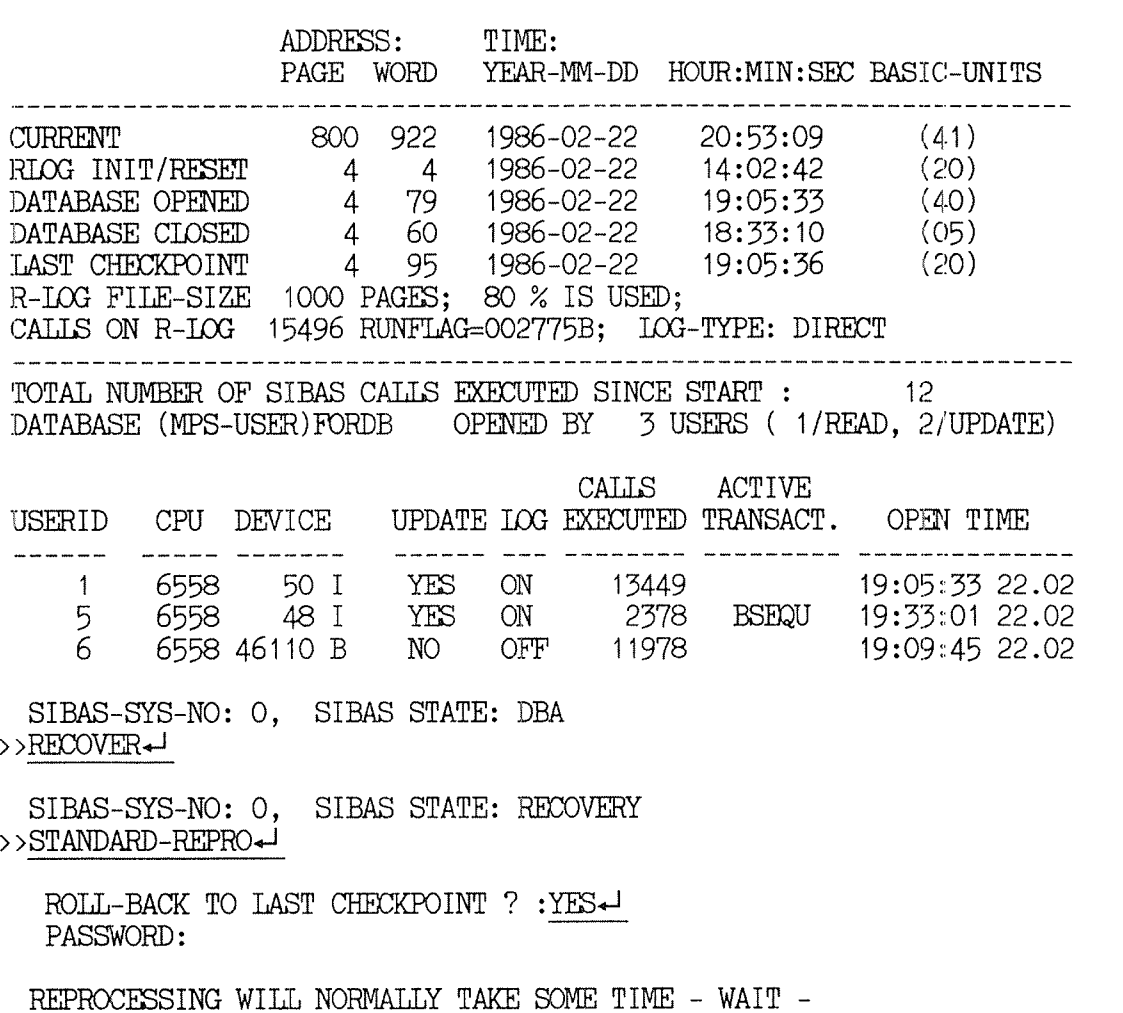

REPROCESSING/LISTING STOPPED, REASON: END OF 10G FOUND > >DATABASE—STATUSA BIM FILE—SIZE 1000 PGS; LOG START: 313 TRIGGER: 900 CURRENT: 788 ADDRESS: TIME: PAGE WORD YEAR—MM—DD HOUR:MIN:SEC BASIC—UNITS CURRENT <sup>800</sup> <sup>922</sup> 1986—02—22 20:56:09 (41) RIOG INIT/RESET 4 4 1986-02-22 14:02:42 (20) DATABASE OPENED <sup>4</sup> <sup>79</sup> 1986—02-22 20:53:33 (40) DATABASE CLOSED <sup>4</sup> <sup>60</sup> 1986—02-22 20:53:20 (05) LAST CIIEKZKPOIIE? <sup>4</sup> <sup>95</sup> 1986—02—22 19:53:36 (20) R—IOG FILE~SIZE 1000 PAGES; 8O % IS USED; CALLS ON R-LOG 15496 RUNFLAG=002775B; LOG-TYPE: DIRECT TOTAL NUMBER OF SIBAS CALLS EXECUTED SINCE START : 40912 DATABASE (MPS-USER)FORDB OPENED BY 3 USERS ( 1/READ, 2/UPDATE) CALLS ACTIVE USERID CPU DEVICE UPDATE 10G EXECUTED TRANSACT. OPEN TIME ---------1 6558 50 I YES 0N 13449 20:53:33 22.02 5 6558 48 I YES ON 2378 20:55:40 22.02 6 6558 436110 B N0 OFF 2 20:55:42 22.02 SIBAS~SYS—NO: O, SIBAS STATE: RECOVERY >>FINISHAJ WILL YOU REALLY FINISH RECOVERY ?Y-SIBAS—SYS—NO: O, SIBAS STATE: DBA  $\rightarrow$  >FORCE–CLOSE  $\leftarrow$ USERID (DECIMAL), OR  $-1$  IF ALL USERS:  $-1$  $\leftarrow$ SIBAS—SYS~NO: O, SIBAS STATE: DBA >>RUN<sup>+</sup>  $NEW$  RUNFT AG  $? : N \leftarrow J$ SIBAS-SYS-NO: O, SIBAS STATE: RUNNING >>EXIT¢J ~EXIT—

SIBAS-II Operator's Manual Appendix

 $\ddot{\phantom{a}}$ 

#### APPENDIX

- · SIBAS SERVICE
- . THE SIBAS SERVICE COMMANDS
- · SIB-LOOKLOG USER GUIDE
- **. OUTPUT FORMATS**
- . RUNNING SIB2-LOOKLOG
- · THE SIB2-LOOKLOG COMMANDS
- . A SESSION WITH SIB2-LOOKLOG
- . DESCRIPTION OF OUTPUT FROM DATABASE-STATUS
- **. USER STATISTICS FROM DATABASE-STATUS**
- BOIFNER SAILE .
- - - **2TAMRON TURTUC &**
		-
- 
- . A SESSION WITH SIB2-LOOKSO
- 2UTAT2-32ABATAO NOS3 TUSTUO 30 BOITSIBO230 4
	- **A ISER STATISTICS FROM DATABASE ETATUS**
#### 1 SIBAS-SERVICE

The SIBAS-SERVICE program has the following functions:

- <sup>a</sup> To start and stop <sup>a</sup> SIBAS process
- To initiate and reset logging
- $\bullet$  To carry out reprocess and recovery
- Using SINTRAN commands from SIBAS—SERVICE You can use SINTRAN commands from SIBAS SERVICE. For exampIe, if you are in SIBAS SERVICE and if you want to use the WHO~IS—ON command, just type @WHO-IS-ON~J. After execution you wiII be returned to SIBAS SERVICE.
- The SIBAS SERVICE commands The commands in SIBAS—SERVICE are (aimost) self-explanatory. Parameters are explicitly asked for, if not given aiong with the command. The commands in SIBAS SERVICE can be used to alter the state of a database. Some commands in SIBAS SERVICE can oniy be used in certain states of the database. Details regarding this is given on the next page.
- The HELP command The HELP command Iists aII the commands available in SIBAS SERVICE.
- The EXPLAIN command The command EXPLAIN <command> gives a closer description of a particular command.

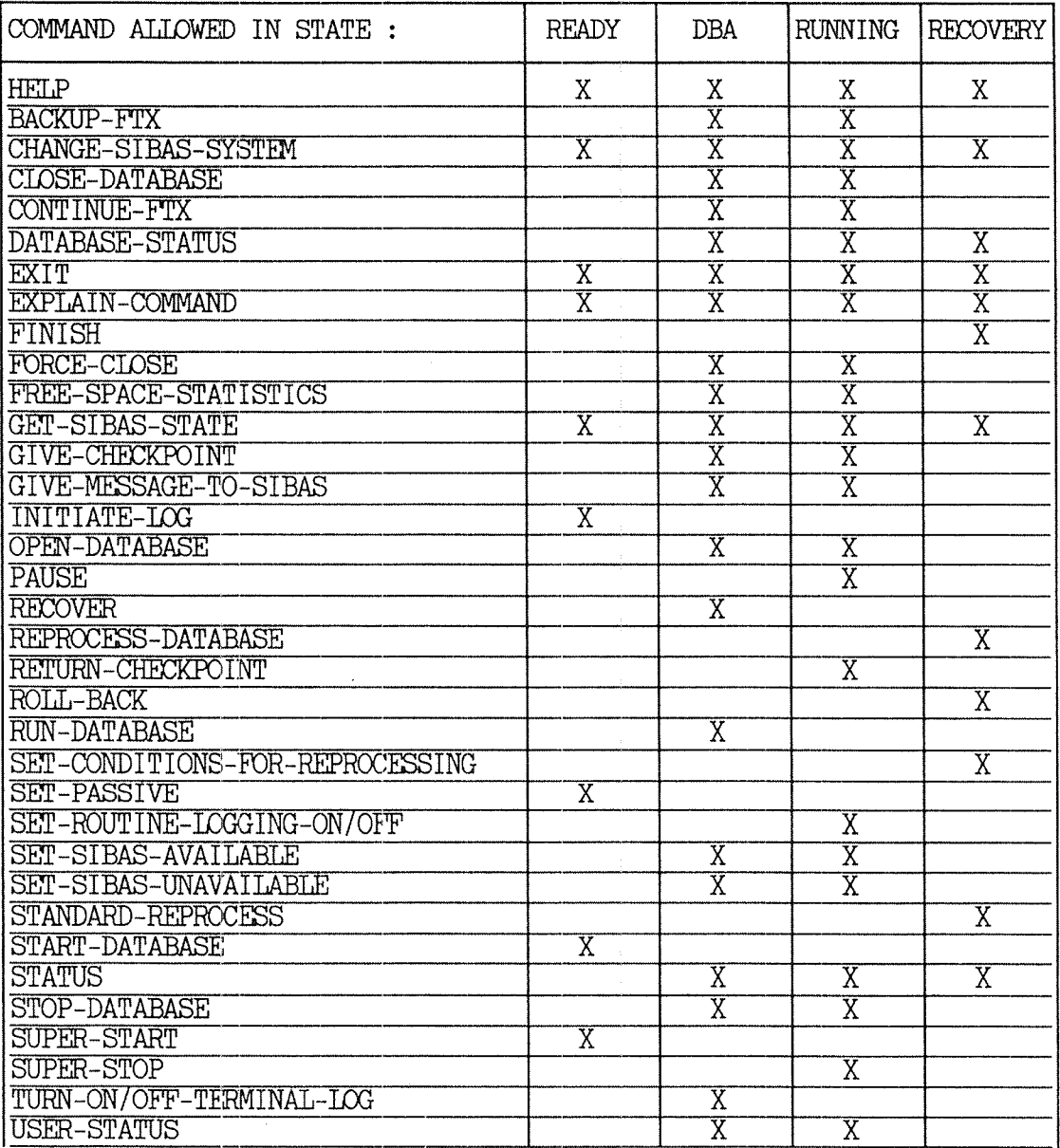

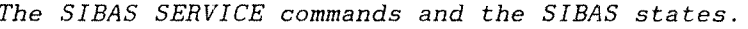

#### 1.1 THE SIBAS-SERVICE COMMANDS

reset the R—LOG and suspend SIBAS. Only to be used together with FTX/DISC~MIRRORING. SIBAS state: HUNNING,DBA CHANGE—SIBAS—SYSTEM (system-number) Change to another SIBAS system (local or remote). SIBAS state: ALL CLOSE—DATABASE Close database for this run—unit. SIBAS state: HUNNING,DBA CONTINUE~FTX Release SIBAS from suspension. Continue after BACKUP-FTX is completed and DISC~MIRRORING has been turned off. SIBAS state: RUNNING, DBA DATABASE-STATUS Give information about logging (R-LOG and BIM—LOG), list users with open database and total number of SIBAS calls executed since START. USERID gives user identification (decimal), CPU is ND CPU number, DEVICE is terminal number if interactive user else RT description address (octal). '1' indicates an interactive program, 'R' an RT—program, 'B' <sup>a</sup> batch job and 'M' <sup>a</sup> mode job. <sup>A</sup> short description of output from this command can be found in the Appendix. SIBAS state: RUNNING, DBA, RECOVERY EXIT Return to SINTRAN SIBAS state: ALL EXPLAIN-COMMAND (command) List specified command with parameter(s), and give <sup>a</sup> short description. SIBAS state: ALL

BACKUP-FTX Take a synchronized checkpoint of SIBAS (when

all sequences and transactions are completed),

FINISH Change the SIBAS process from RECOVERY to DBA state. SIBAS state: RECOVERY

ND—30.009.03 EN

FORCE-CLOSE **FORCE-CLOSE** Force one or all run-units to close the <user1d [decimal] database. The command shouid be used if <sup>a</sup> or -1 if all users> run-unit has left the database open. The command DATABASE-STATUS will give a list of all run-units with open database including time for open. SIBAS state: RUNNING, DBA

FREE-SPACE-STATISTICS Print free space statistics for all realms in <database password) the database. As this command needs to open database (uniess already opened), the database password will be asked for. SIBAS state: RUNNING, DBA

GET-SIBAS-STATE Print the current SIBAS state of the specified <Sibas system—number> SIBAS process. Defauit SIBAS system—number is O.

SIBAS state: ALL

GIVE—CHECKPOINT Define <sup>a</sup> check—point on 109 fiie(s) where the (basic unit> database is consistent. If <sup>a</sup> FATAL ERROR  $\langle second \rangle$  occurs at a later point in time, then the (minute) database can be restored to the consistent <hour><day><month><year>
state when the last CHECKPOINT was taken. "Before image 109" must be in use. RUNFLAG must permit this call (see RUN-DATABASE). SIBAS state: RUNNING

GIVE-MESSAGE-TO-SIBAS Read a message from this terminal. The message will be written to the Routine-log file and the SIBAS error-device. It will also be written to the SIBAS error—device during reprocessing. It advises that the message text couid be used for instructions concerning special conditions, e.g. special reprocessing requirements. SIBAS state: RUNNING, DBA

INITIATE-LOG <database owner> (database name)  $\langle code \rangle$ *1: INIT-R-LOG<br>2: RESET-R-LOG<br>3: REMOVE-R-LOG<br>4: CONNECT-R-LOG<br>5: INIT-REFORE-L* : RESET-R-LOG ' REMOVE~B~LOG ' CONNECT—H—LOG : INIT-BEFORE-IMAGE-LOG 6: HEMOVE—BEFOHE-IMAGE—LOG  $\langle log\text{-}divectory\rangle$  $\langle max-size-1K-pages\rangle$ <H-LOG type or BIM trigger).

Define/remove or reset the log file(s) which <sup>a</sup> SIBAS process will use. INIT—R-LOG preformats the R—LOG file, and this may take some time. It is possible to initiate the R—log under a user other than the database owner. This may be specified in the LOG—DIRECTORY parameter (ie.,:USER). This parameter must not exceed 8 characters. RESET—R~LOG does not take much time, but assumes that the R—LOG has been initiated once. MAX—SIZE—lK—PAGES gives the maximum size of the log in pages. The log file must been have been created (at least to this size. R~LOG TYPE 2 is DIRECT, and 3 is CIRCULAR. BIM TRIGGER =  $0$  gives a suitable default value. CONNECT-R—LOG makes it possible to connect to <sup>a</sup> previously removed R—LOG. SIBAS state: READY

#### OPEN—DATABASE

 $\Diamond open$  for update?  $>$  $\langle$ *password* $\rangle$ 

PAUSE

RECOVER

Open database for this run-unit. SIBAS state: RUNNING, DBA

Change the SIBAS process from RUNNING to DBA state. SIBAS 5tate: RUNNING

Change the SIBAS process from DBA to RECOVER state. SIBAS state: DEA

REPROCESS-DATABASE REPROCESS and/or print the DML calls from the (condition) R~LOG fiie according to 0: SCAN TO END OF R-LOG OR NUMBER OF CALLS the conditions specified 1: SCAN BUT REMOVE ALL CRITICAL SEQ STARTING in the command and the AFTER TIME **conditions** specified by 2: SCAN UP TO A CHECKPOINT IDENTIFIED BY the preceding TIME OR LATER SET-CONDITIONS commands. 3: SCAN UP TO A LOG-BLOCK WRITTEN BY TIME OR (The STANDARD-REPROCESS LATER COMMAND COMMAND RATER (mode) carry out RECOVERY 0: CONTINUE SCANNING CONTINUE SCANNING 1: START REPROCESSING WITHOUT PRINT WAY). 2: START REPROCESSING AND PRINT SIBAS state: RECOVERY 3: PRINT ONLY 4: PRINT ONLY SHORT MODE <number of calls) 0: MEANS ALL CALLS  $\langle print-option\rangle$ 1: PRINT ONLY CANDIDATES T0 REMOVE/INSERT 2: PRINT ALL CALLS 3: PRINT ONLY CHECKPOINTS AND EVERY 100 PAGE HEADER 4: PRINT BEGIN/END SEQUENCES AND CHECKPOINTS  $\langle run-id\rangle$ O: MEANS ALL RUN~ID'S  $\langle$ remove-flag = reinsert?> NO : REMOVE CALLS DEFINED IN THE SET—CONDITION COMMAND YES: REINSERT CALLS THAT HAVE EARLIER BEEN REMOVED

RETURN-CHECKPOINT Define <sup>a</sup> checkpoint on log fi1e(s) where the database is consistent. If <sup>a</sup> FATAL ERROR occurs at <sup>a</sup> later point in time, then the database can be restored to the consistent state when the iast checkpoint was taken. "Before-image log" must be in use. SIBAS will return the time of the CHECKPOINT. SIBAS state: RUNNING

 $\text{ROLL-BACK}$  <password><br/> <br/>basic unit>  $\langle$ second> $\langle$ minute> $\langle$ hour> $\langle$ day> $\langle$ month> $\langle$ year>

> Reestabiish the database state as it was at the last checkpoint. Before-image must be in use, otherwise the command will be ignored. SIBAS state: RECOVERY

 $RUN-DATABASE$   $\langle new\ runflag\rangle$ Change the SIBAS process from DBA to RUNNING state. The command may also be used to set or change the RUNFLAG. After each INIT~R~LOG command the RUNFLAG should be set. The RUNFLAG controls the recording of DML calls on the R-LOG. Normally all questions should be answered with carriage—return (no). SIBAS state: RUNNING

SET—CONDITIONS-FOR-REPROCESSING  $\langle code \rangle$ 

- 0: RELEASE CONTROL TABLE ENTRY GIVEN BY RUN-ID
- 1: REMOVE A SEQ IDENTIFIED BY TIME AND RUN~ID
- 2: REMOVE ALL SEQ IDENTIFIED BY SEQ-NAME AND RUN-ID
- 3: REMOVE ALL SEQ IDENTIFIED BY SEQ~NAME AND RUN-ID AFTER TIME
- 4: REMOVE ALL CALLS FOR THIS SIBAS state: RECOVERY  $RUN-ID$
- 5: REMOVE ALL CALLS FOR THIS RUN-ID FROM BEGIN SEQ—NAME
- 6: REMOVE ALL CALLS FOR THIS RUN-ID FROM BEGIN SEQ IDENT BY TIME
- 7: REMOVE UNCOMPLETED SEQUENCES FOR THIS RUN-ID OR ALL IF RUN~ID=0
- <userid [decimal], O=all>

which DML calls on the Routine-log should be included in the reprocessing run. This must be done for each individual run-unit, unless code 7 is used. The reprocessing condition for each run-unit will be kept in a control table which will be used when the REPROCESS command is given. Note: If code 7 is wanted, this call must be executed in advance of rollback.

SET-PASSIVE Change the SIBAS process from READY to PASSIVE state. SIBAS state: READY

SET-ROUTINE-LOGGING-ON/OFF <on/off>

Define the start or end of <sup>a</sup> section in which the R-logging is/is not in effect for this run-unit. Routine-log must be active, and RUNFLAG must permit this call (see RUN—DATABASE). SIBAS state: RUNNING

SET~SIBAS~AVAILABLE Allow the run-units to access (open) the databases again after they have been set unavailable with the SET-SIBAS-UNAVAILABLE command. SIBAS state: RUNNING, DBA

SET—SIBAS-UNAVKLIABLE Prohibit run—units from opening the database. Run—units aiready with opened database can continue to run and access the database untii they ciose the database. SIBAS state: RUNNING, DEA

STANDARD-REPROCESS <roll-back to last checkpoint ?><password>

Rollback (if Before-image log is in use) and reprocess to end of routine—109 without print. If Before-image 109 is not in use, it is assumed that <sup>a</sup> BACKUP has been copied onto the database. Uncompleted sequences (if any) will be skipped. Default answer is YES (i.e. rollback) SIBAS state: RECOVERY '

 $START-DATABASE$  (database owner)(database name)

To connect <sup>a</sup> database to <sup>a</sup> process. state. SIBAS state: READY

STOP—DATABASE Change the SIBAS process from DBA to READY state. SIBAS state: DEA

STATUS Same as DATABASE—STATUS, but no user entries will be displayed. SIBAS state: RUNNING, DEA, RECOVERY

 $\texttt{SUPER-START}$  (owner)(database-name)(open-for-update?)(password)

Change the SIBAS process from READY to RUNNING state and open the database. SIBAS state: READY

 $SUPER-STOP$   $\langle force\text{-}close\text{-}all\text{-}users? \rangle$ 

Change the SIBAS process from RUNNING to PASSIVE state. SIBAS state: RUNNING

TURN—ON/OFF—TERMINAL—LOG Turn on/off interna] tracing for <sup>a</sup> specified  $\langle terminal-number\rangle$  terminal number.  $(moda)$ 0: TERM-LOG OFF SIBAS state: DBA 2: TERM-LOG AND INTERNAL SIBAS TRACE ON

 $\hat{\mathcal{A}}$ 

 $\mathcal{L}^{\text{max}}_{\text{max}}$ 

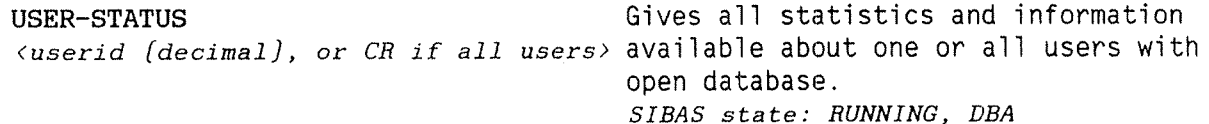

#### 2 SIBZ—LOOKLOG USER GUIDE

SIB2-LOOKLOG is a program to look at recorded DML-calls and checkpoints on a SIBAS-II routine-log file (R-LOG). It also has some search facilities.

The program is meant to be a tool for programmers, system supervisors and database administrators using SIBAS.

The user ought to have some knowiedge of DML-calls and SIBAS routine logging.

SIB2-LOOKLOG can be helpful in many cases, for instance when errors appear by while reprocessing the database. It can also help by tracing the course of execution of some transactions, either whiie debugging new applications or after production failures.

The user may list all calls in the log file or all calls within a defined area. S/he may also specify which DML-call(s) are to be listed by giving the name of the call and/or by giving user—id. The output from the program is normally the VDU (the terminal), but the output can also be duplicated on a file (a line-printer for example).

A DML-call will later be refered to as a SIBAS packet.

#### 2.1 OUTPUT FORMATS

A SIBAS packet can be presented in two different formats.

The Full Format: An Example.

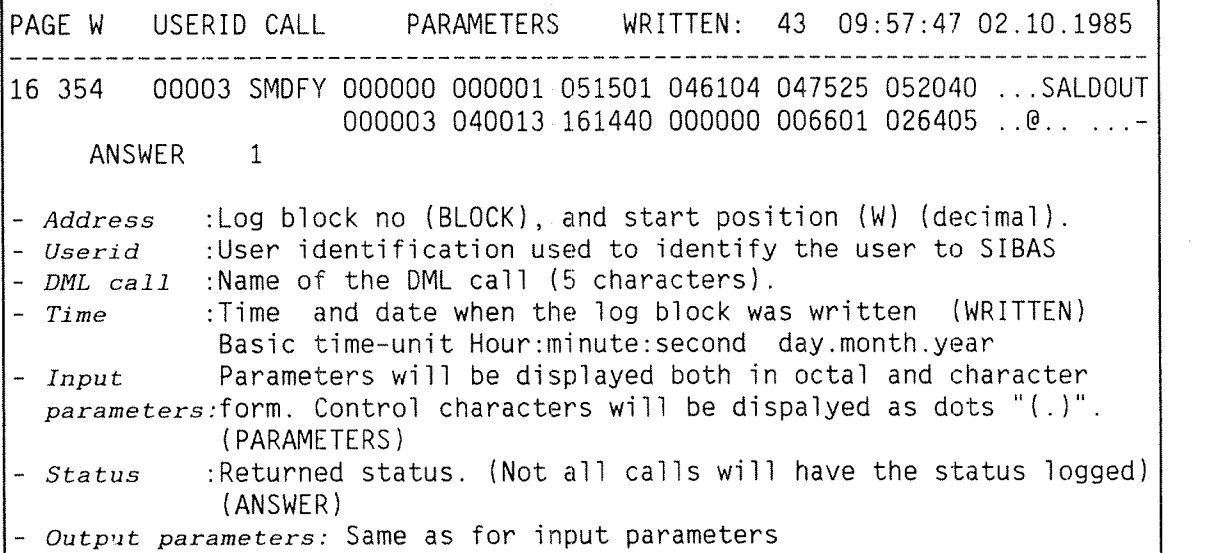

The Short Format: An Example.

PAGE: 16 / 354 USERID: 000003 CALL: SMDFY ANSWER: 1 - Address: Log block no (BLOCK), and start position (decimal). - Userid: User identification used to identify the user to SIBAS - *DML -call:* Name of the DML -call (5 characters). -  $Status$  : Returned status. (Not all calls will have the status logged)| (ANSWER)

The Checkpoint Format

A checkpoint will always be displayed this way:

\*\*\*\* CHEKXEOINT AT: 23 (0:16:51 25.09.1985 PAGE/WORD: 10 295

## 2.2 RUNNING THE SIBZ-LOOKLOG

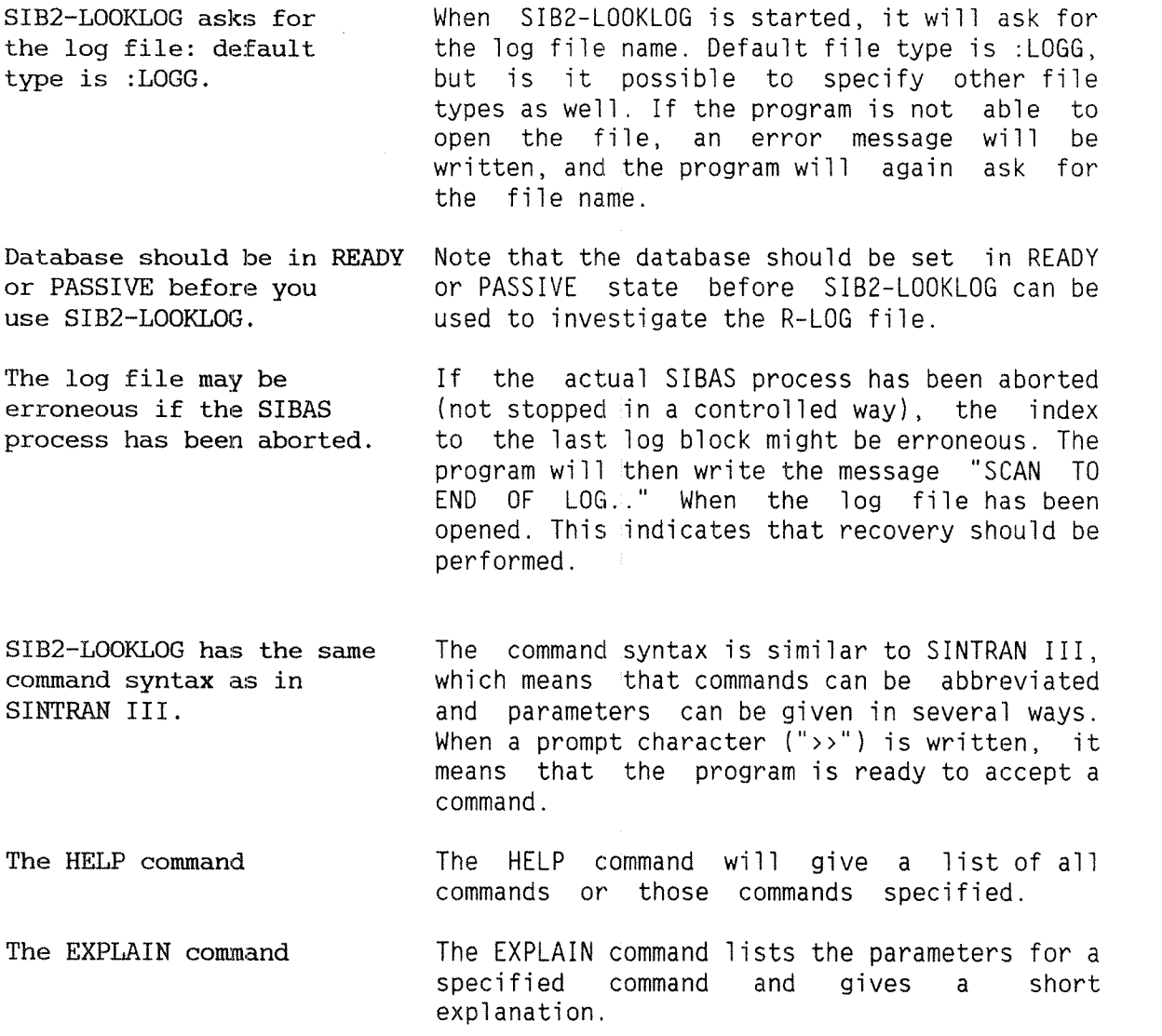

Running SIB2—LO0KLOG: An Example.

#### $@{\text{SI}}$ B2-LOOKLOG

> >

S I B A S I I, version F SIB2—IOOKLOG, revision 00

LOG—FILE: FORDB:IOGG

### 2.3 THE SIBZ—LOOKLOG COMMANDS

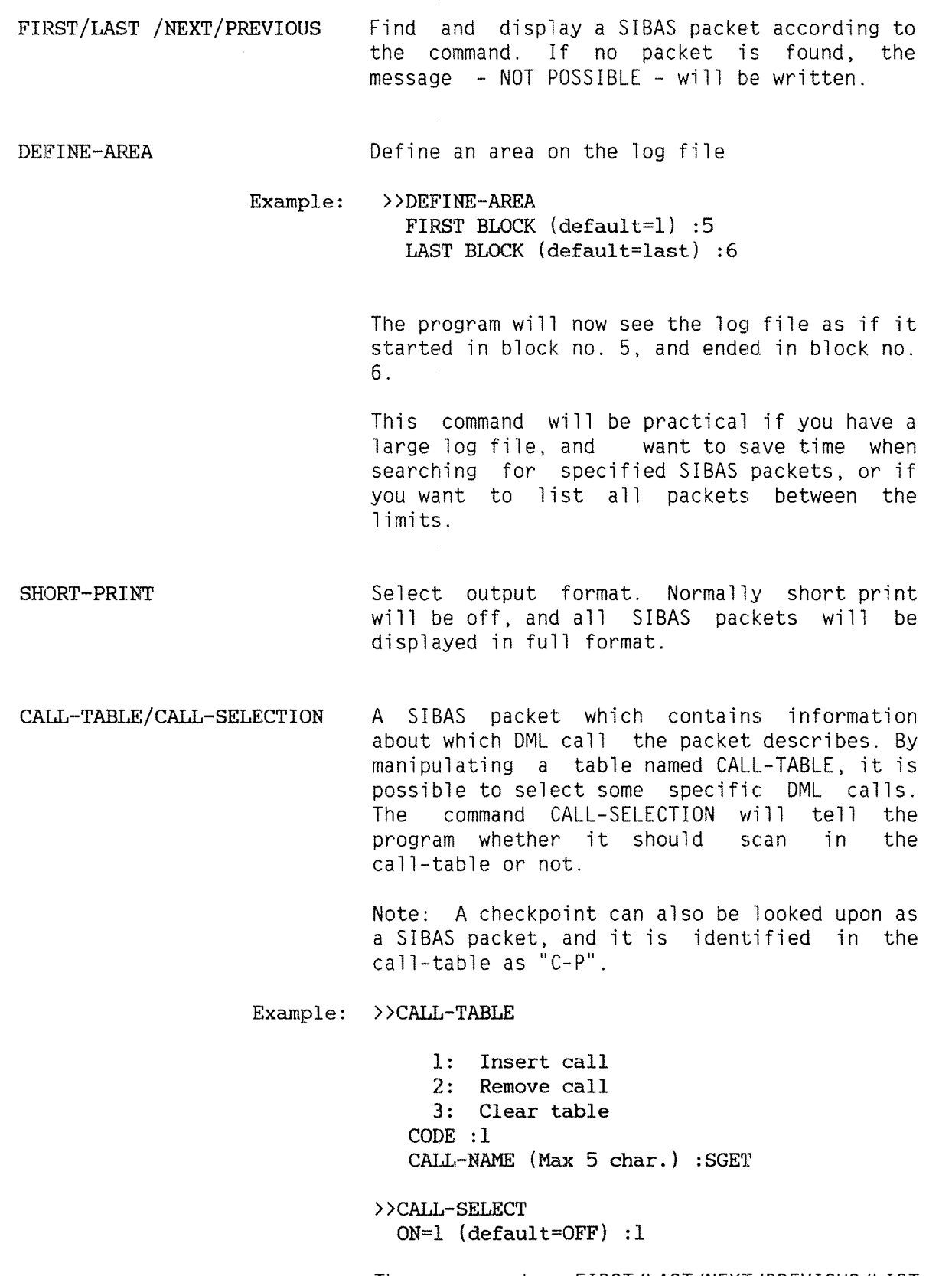

The commands FIRST/LAST/NEXT/PREVIOUS/LIST will now only display SGET calls.

USER—TABLE/USER~SELECTION These commands work in the same way as CALL—TABLE/CALL—SELECTION. The commands make it possible to select some specific user-id's.

STATUS TATUS THIS command will give information about the current program status. The defined area, the content of the call-table and user-table will be displayed.

DELETE This command will delete the last displayed SIBAS packet from the log file.

#### DEFINE—PR1NT-FILE/ON—OFF-PRINTER

These commands makes it possible to get a "hard copy" of the SIBAS-packets displayed on the terminal.

BLOCK-LIST This command gives a list of all log blocks within the defined area, and contains information about number of packets in each block, the date and time when the log block was written, etc.

LIST This command lists all SIBAS packets found within the defined area.

DATABASE-STATUS This command gives information about the status of the log file.

EXIT This command terminates the program.

### 2.4 <sup>A</sup> SESSION WITH SIBZ—LOOKLOG: AN EXAMPLE

# @SIB—IOOKICGeJ

S I B A S I I, version F SIB2~LOOKLOG, revision 00 TOG—FILE: FORDB210GG+J  $>$  $HETIP$ **HELP** FIRST IAST NEXT PREVIOUS DEFINE—AREA SHORT—PRINT USER—SELECTION CALL~SELECTION USER—TABLE CALL—TABLE **STATUS** IEEETE DEFINE—PRINT—FILE ON-OFF—PRINTER EEOCK~LIST LIST DATABASE—STATUS EXIT @~SPARE-COMMAND—NAME EXPLAIN—COMMAND )>DEFINE-AREA¢J FIRST BLOCK (default=1) :2 LAST BLOCK  $(\text{default}=\text{last})$ :4 >>CALL—TABLE+J 1: Insert call 2: Remove call 3: Clear table  $CODE : 1 \leftarrow$ CALL-NAME (Max 5 char.) :SGET

 $\{continued\}$ ...>>>>>

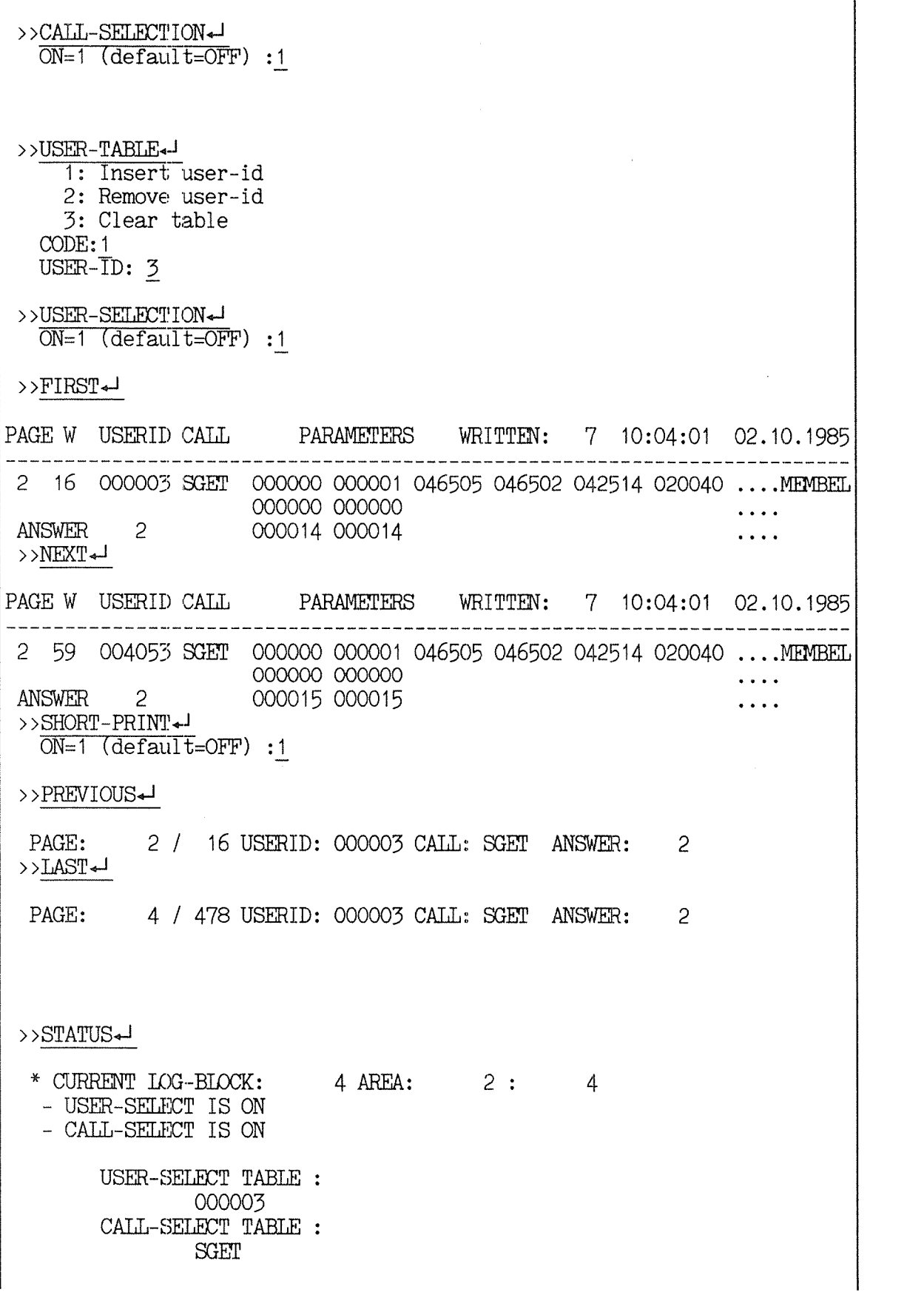

 $(continued) \dots \rangle \rangle$ 

 $\sim 10^{-1}$ 

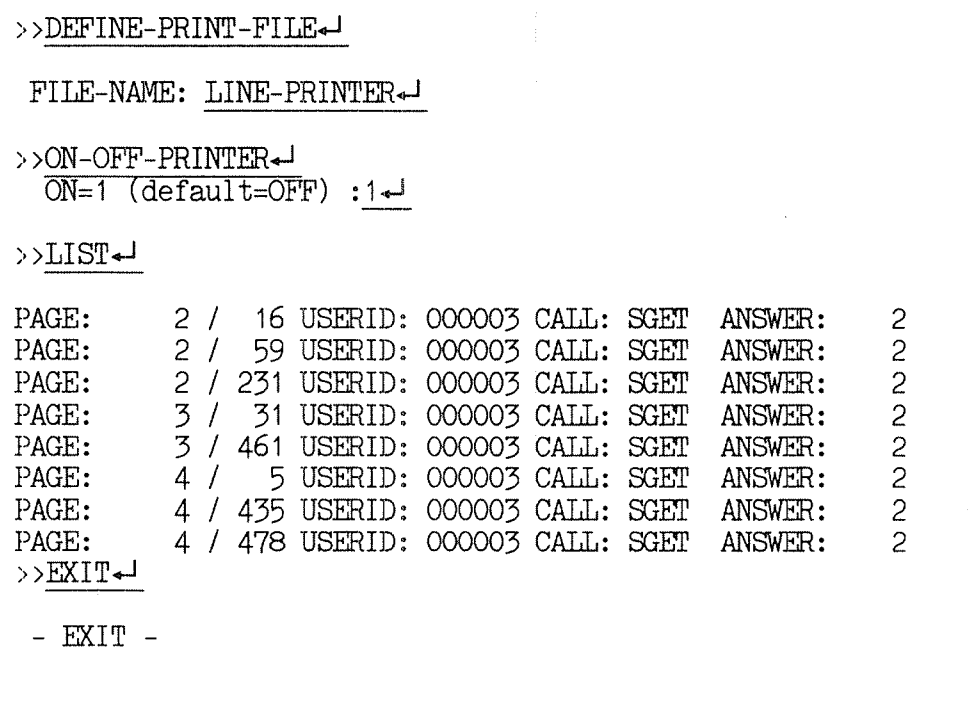

#### 3 DESCRIPTION OF OUTPUT FROM DATABASE-STATUS

Current BIM page number BIM trigger size (before  $C.P.$ ) + Actual BIM log start (page on BIM file where log starts) BIM FILE-SIZE 1000 PGS; LOG START: 313 TRIGGER: 900 CURRENT: 407 | | \* Maximum BIM log size  $\rightarrow$  Only given if database is open Address on B-LOG [decimal], PAGE is page number, r————[::—1 WORD is displacement inside this page ADDRESS: TIME: PAGE WORD YEAR—MM—DD HOUR:MIN:SEC BASIC-UNITS \_\_\_\_\_\_\_\_\_\_\_\_\_\_\_\_\_ -----------CURRENT 99 426 1986-02-26 12:56:03 (47) RLOG INIT/RESET-14 4 1986-02-25 14:10:18 (18)<br>DATABASE OPENED<sub>1</sub> 4 9 1986-02-26 12:53:21 (10) DATABASE OPENED | 4 9 1986-02-26 12:53:21 (10)<br>DATABASE CLOSED | 4 229 1986-02-26 12:53:04 (33)<br>LAST CHECKPOINT | 4 420 1986-02-26 12:53:22 (15) Current H—LOG address and current time [clock] Address and time of last initiation/resetting of H~LOG  $L_{\rightarrow}$  R-LOG address and time of last physical open and close of this database, time and address of latest checkpoint Max B-LOG size in number of pages [1 Kwords pages] [T If Percent used out of maximum H—LOG size R-LOG FILE-SIZE 1000 PAGES; 10 % IS USED; Database owner Total number of users with  $\mapsto$  Database name  $\mapsto$ database open (read/update)<br>DATABASE (MPS-USER)FORDB IS OPENED BY 1 USERS ( 0/READ, 1/UPDATE) Total number of SIBAS calls executed since START (includes all calls executed by this SIBAS process) TOTAL NUMBER OF SIBAS CALLS EXECUTED SINCE START: 42220 CALLS ON R-LOG 37393 RUNFLAG=002775B; LOG-TYPE: DIRECT  $\mathbf{I}$ + RUNFLAG (octal) I'Number of SIBAS calls logged on the H-LOG A» direct or Circular

#### USER STATISTICS FROM DATABASE-STATUS:

Time when this user opened the database **CALLS ACTIVE** TRANSACT. OPEN TIME USERID CPU DEVICE **UPDATE** LOG EXECUTED  $\frac{1}{1}$ \_\_\_\_\_\_\_\_ \_\_\_\_\_\_\_\_\_\_\_\_\_  $\frac{1}{2}$ 18 5028 49 I NO **OFF** 7246 **BSEQU** 13:51:05 26.02 Active BSEQU or SUEND  $\{else \ blank\}$ Total number of calls since open  $(this user)$  $\rightarrow$  R-LOG is turned ON/OFF for this user  $L_{\rightarrow}$  Database opened for update by this user, YES/NO 'I' implies interactive user, 'R' an RT program, 'B' batch job and 'M' mode job Ferminal number if interactive user, else RT description address (octal)  $\;\star$  ND CPU (machine) number where user/program is executing \* User identification (decimal)

For a more complete description of the user identification, please refer to section  $2.4.1.1$ .

#### SIBAS-II Operator's Manual Appendix

 $\mathcal{A}^{\mathcal{A}}$ 

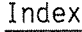

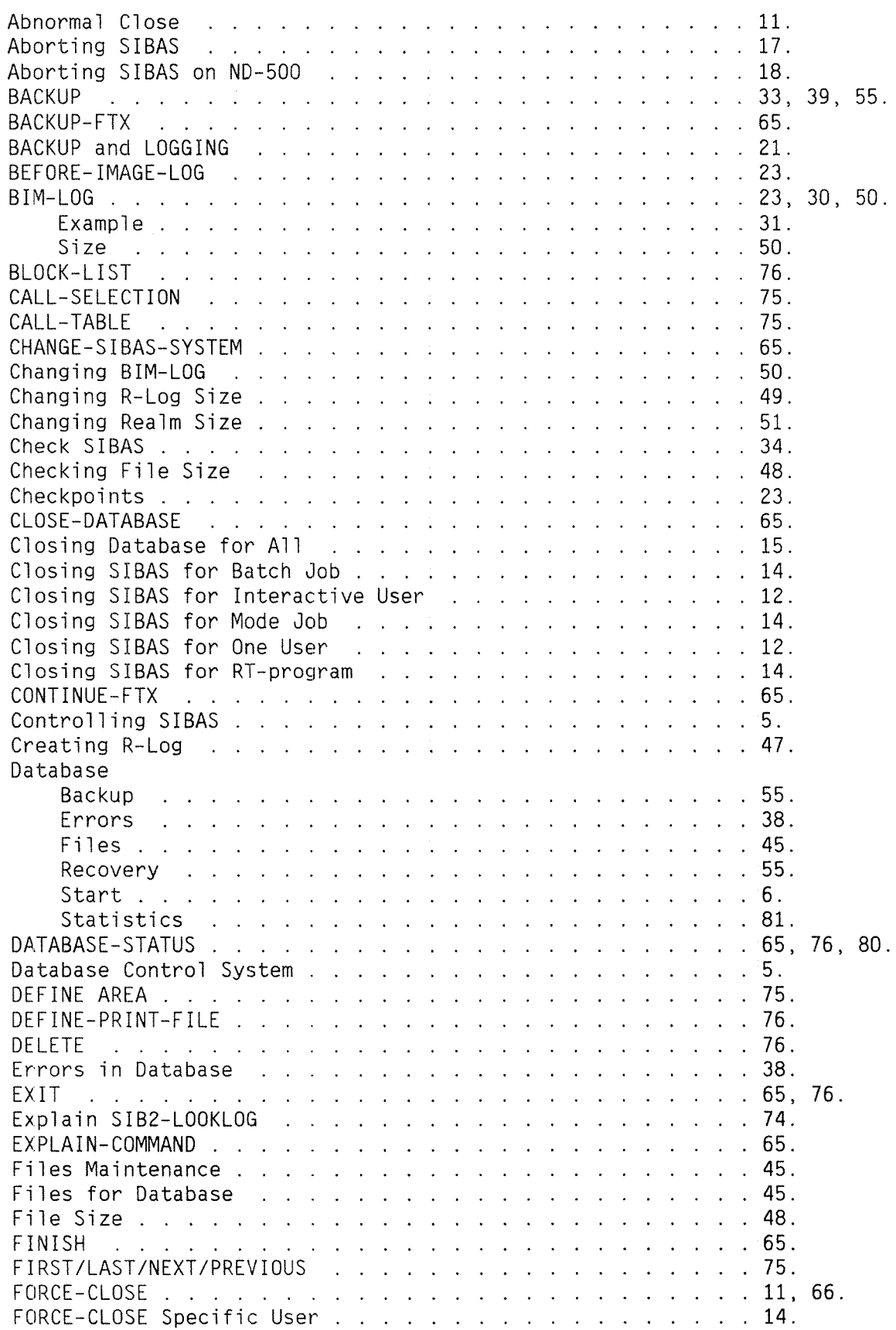

49.

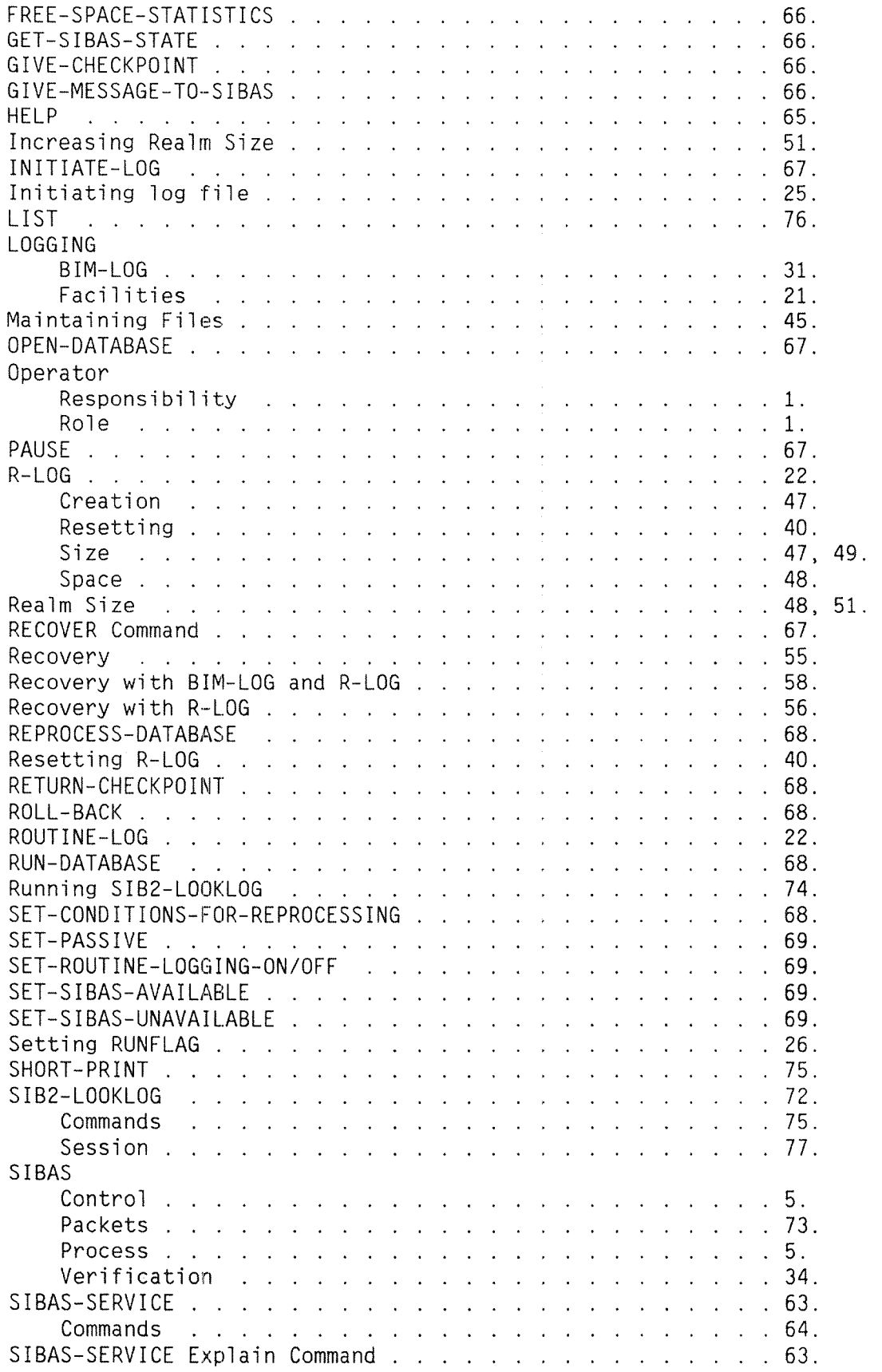

 $\bar{z}$ 

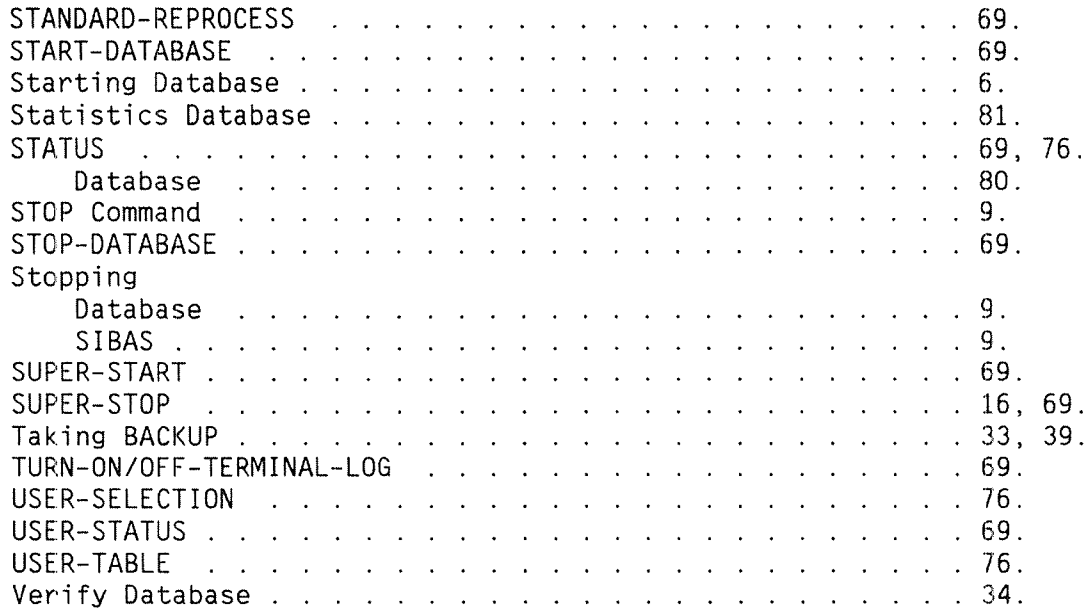

 $\hat{\mathcal{A}}$ 

 $\mathcal{A}_\mathrm{c}$ 

 $\overline{\phantom{a}}$ 

#### **SEND US YOUR COMMENTS!!!**

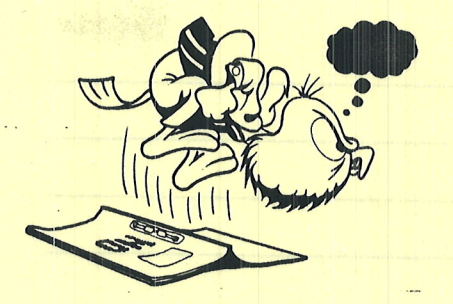

Are you frustrated because of unclear information in this manual? Do you have trouble finding things? Why don't you join the Reader's Club and send us a note? You will receive <sup>a</sup> membership card — and an answer to your comments.

Please let us know if you

" find errors

\*\*\*\*\*\*\*\*\*\*\*

- " cannot understand information
- " cannot find information
- **"** find needless information **and a**

 Do you think we could improve the manual by rearranging the contents? You could also tell us if you like the manuall

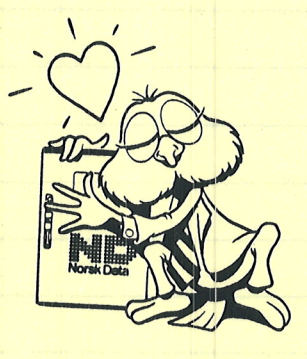

### **HELP YOURSELF BY HELPING US!!**

Manual name: SIBAS-II Operator's Manual Manual Manual number: ND-30.009.3 EN

What problems do you have? (use extra pages if needed) \_

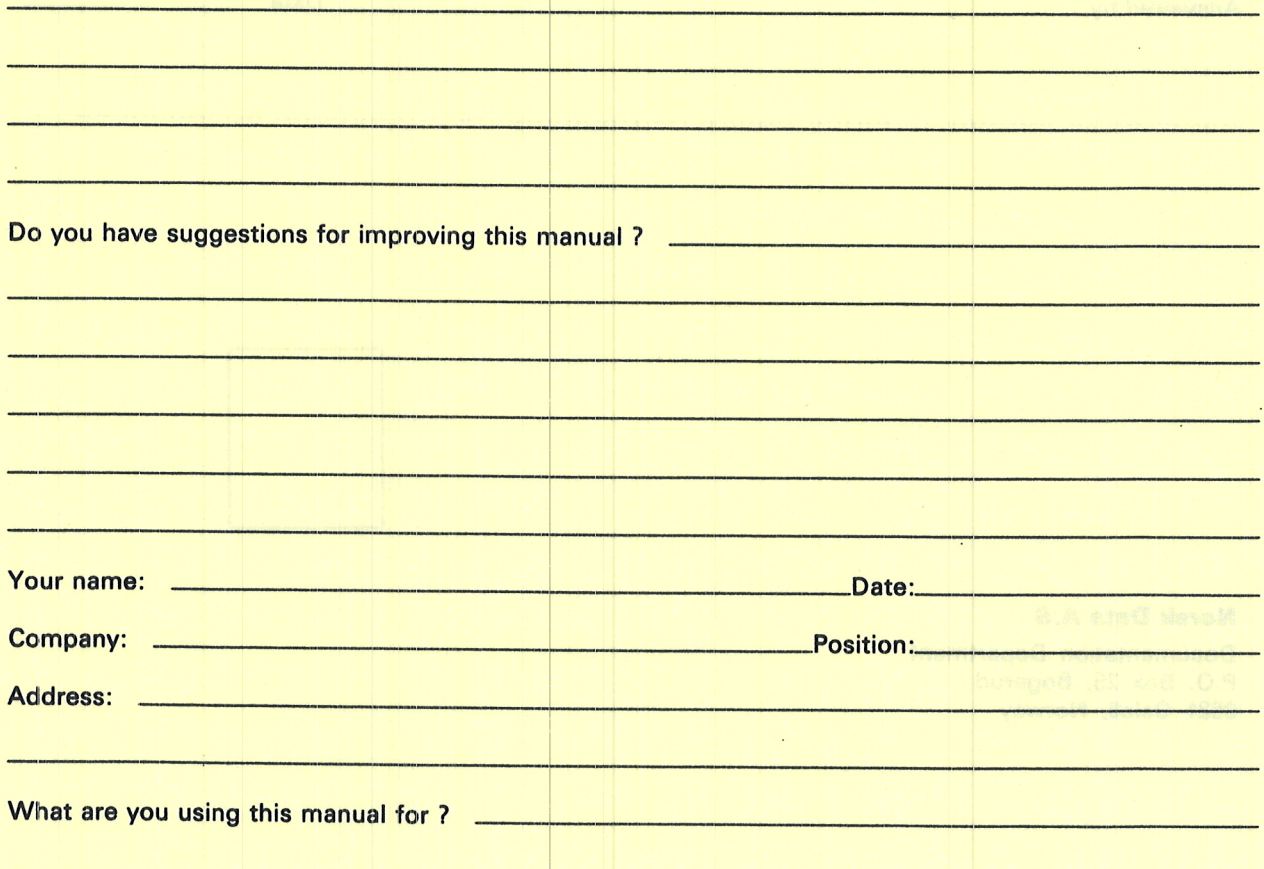

#### **NOTE!** Send to:

This form is primarily for **Norsk Data A.S** documentation errors. Software and Documentation Department<br>system errors should be reported on P.O. Box 25, Bogerud Customer System Reports. 0621 Oslo 6, Norway on reverse side

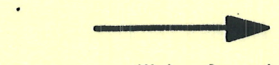

P.O. Box 25, Bogerud Norsk Data's answer will be found<br>0621 Oslo 6, Norway on reverse side

## **ALAND US YOUR COMBNISSING**

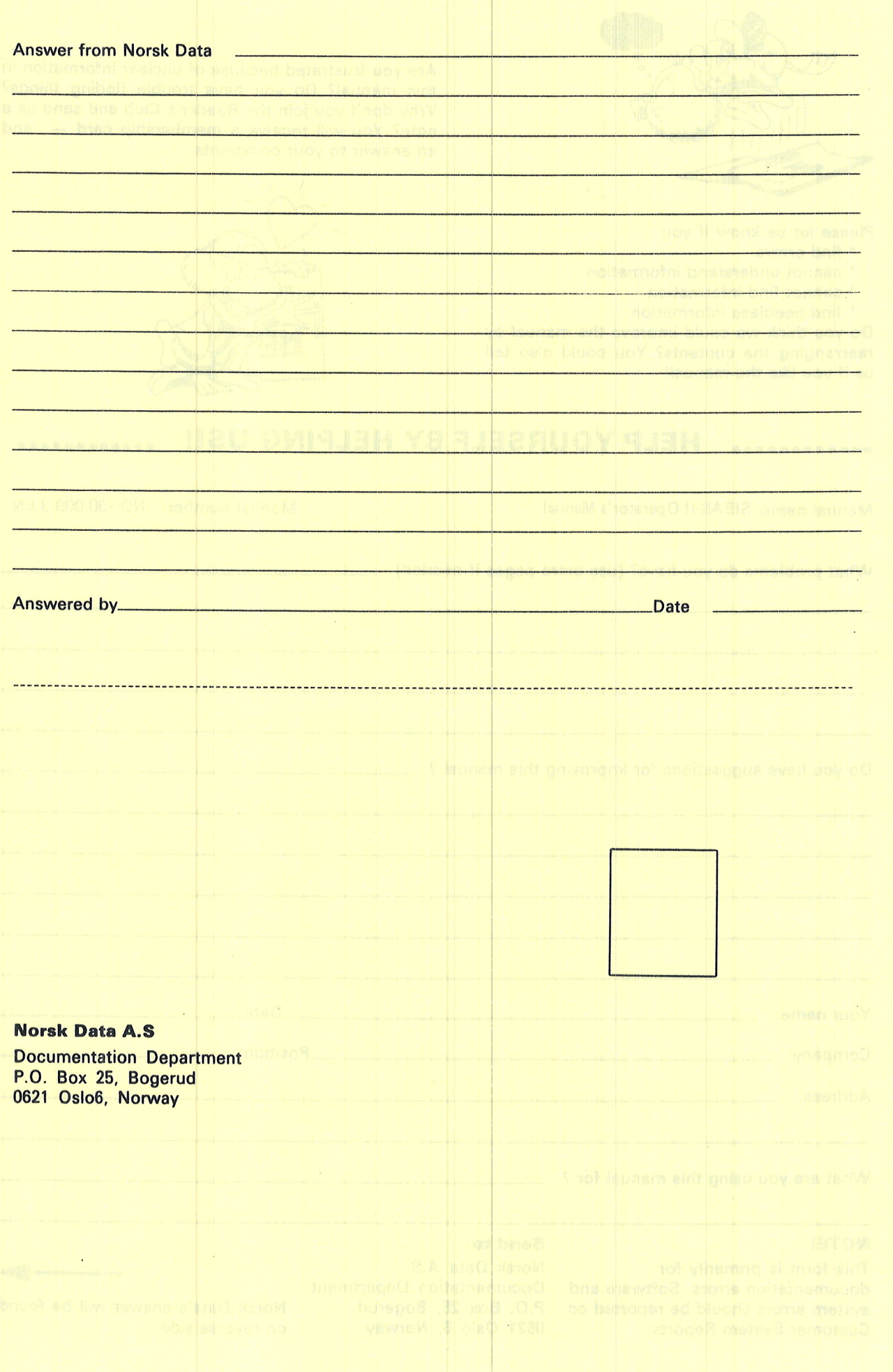

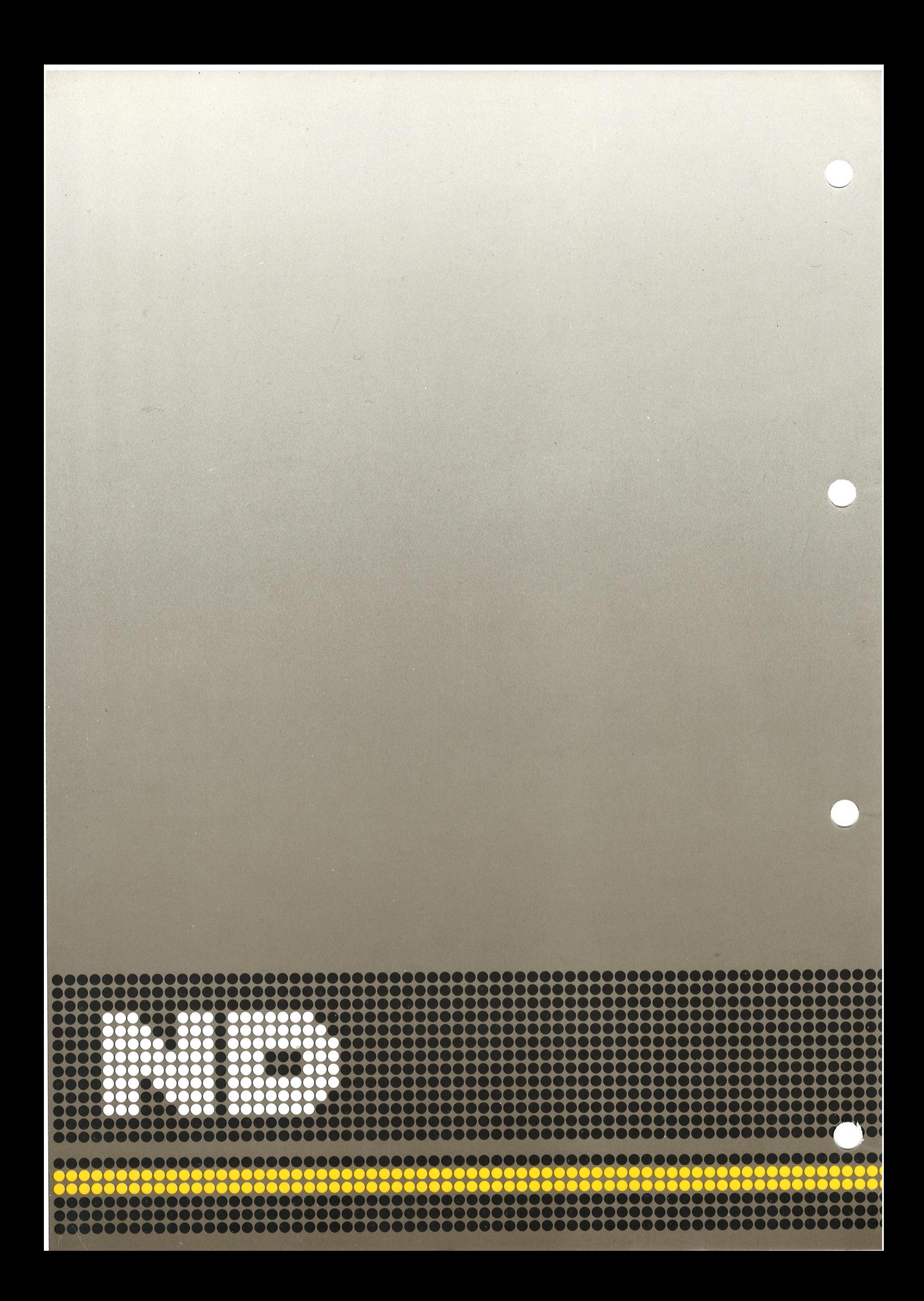